Министерство образования и науки Астраханской области Государственное автономное образовательное учреждение Астраханской области высшего образования «Астраханский государственный архитектурно-строительный университет»  $(TAOY AO BO \; «ATACY»)$ 

**УТВЕРЖДАЮ** Первый проректор И.Ю. Петрова  $H. O. \Phi.$ (подинсь)  $\alpha$  $2019z$ 

#### РАБОЧАЯ ПРОГРАММА ДИСЦИПЛИНЫ

Наименование дисциплины

Инженерная и компьютерная графика

(указывается наименование в соответствии с учебным планом)

По направлению подготовки

13.03.01 "Теплоэнергетика и теплотехника"

(указывается наименование направления подготовки в соответствии с ФГОС ВО)

Направленность (профиль)

"Энергообеспечение предприятий"

(указывается наименование профиля в соответствии с ОПОП)

"Архитектура, дизайн, реставрация" Кафедра

Квалификация выпускника бакалавр

Астрахань - 2019

# **Разработчики:**

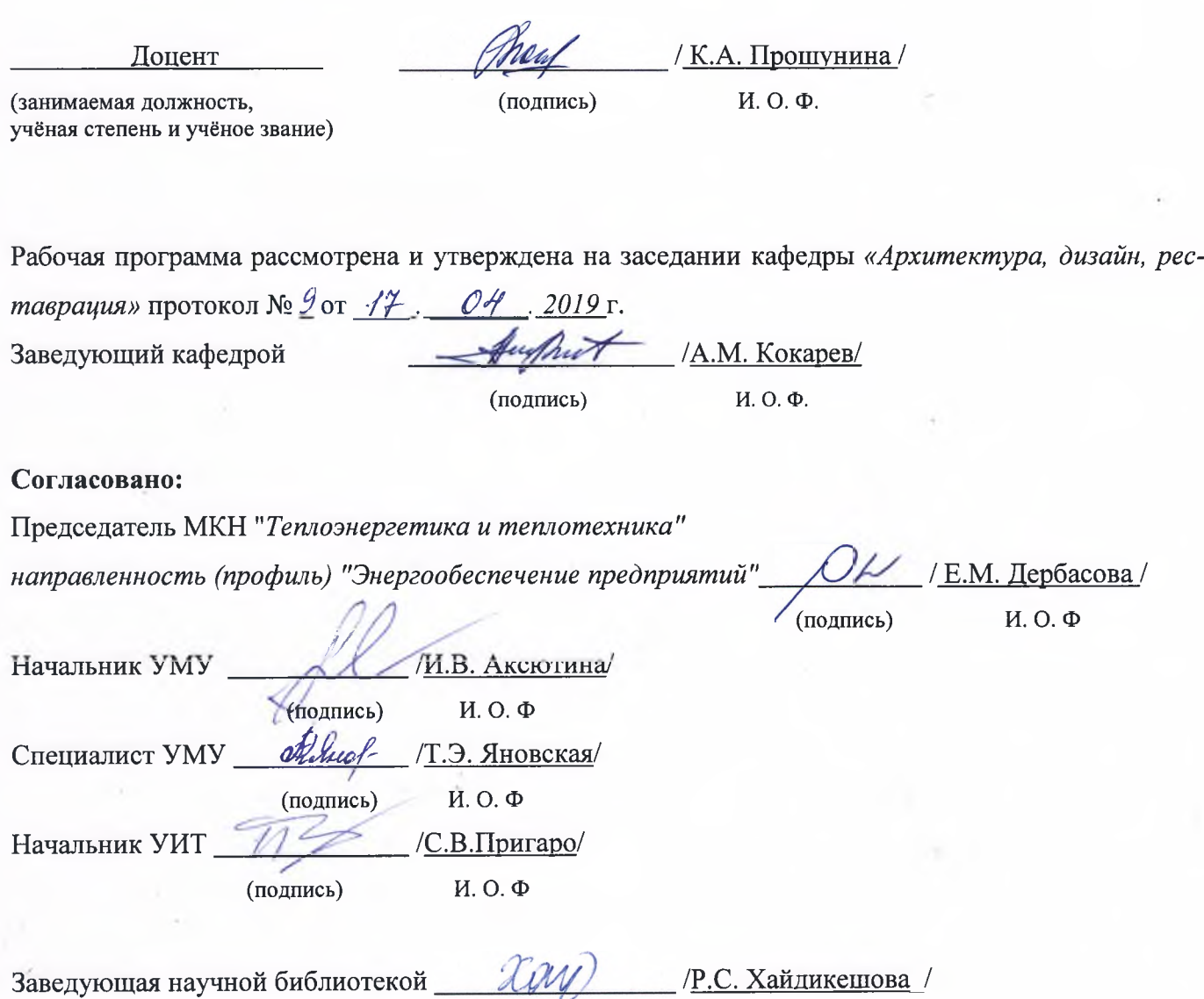

τ **(подпись)**

**И. О. Ф**

# **Содержание:**

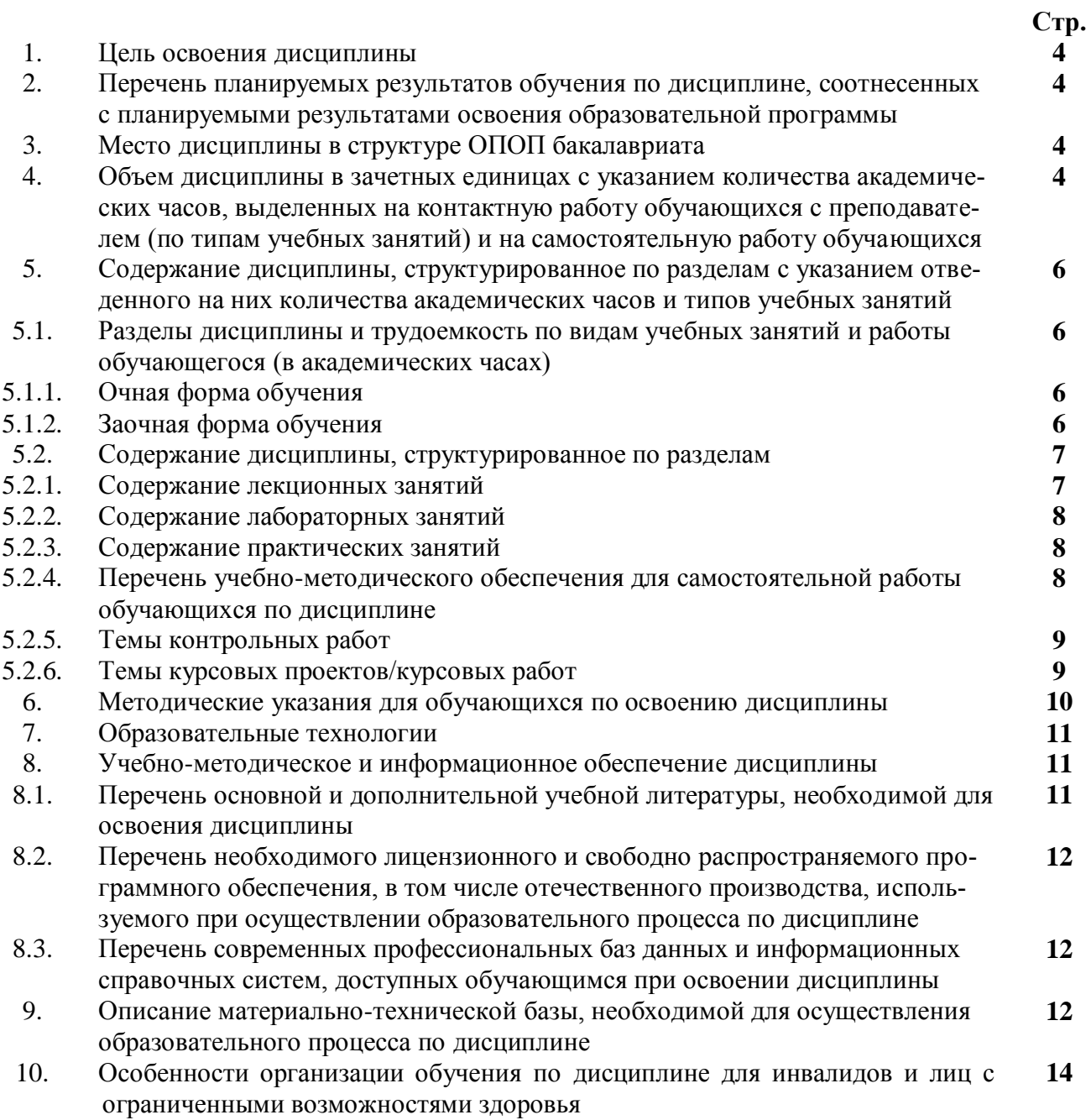

#### $1.$ Цель освоения дисциплины

Целью освоения дисциплины "Инженерная и компьютерная графика" является формирование компетенций в соответствии с требованиями Фелерального госуларственного образовательного стандарта высшего образования по направлению подготовки 13.03.01 «Теплоэнергетика и теплотехника».

 $2$ Перечень планируемых результатов обучения по дисциплине, соотнесенных с планируемыми результатами освоения образовательной программы

В результате освоения дисциплины обучающийся должен овладеть следующими компетенниями:

УК - 1 - способен осуществлять поиск, критичеческий анализ и синтез информации, применить системный подход для решения поставленных задач;

УК-1.1. - выполняет поиск необходимой информации, её критический анализ и обобщает результаты анализа для решения поставленной задачи

УК-1.2. - использует системный подход для решения поставленных задач

ОПК - 1 - способен осуществлять поиск, обработку и анализ информации из различных источников и представлять ее в требуемом формате с использованием информационных, компьютерных и сетевых технологий.

ОПК-1.1.- алгоритмизирует решение задач и реализует алгоритмы с использованием программных средств

ОПК-1.2. - применяет средства информационных технологий для поиска, хранения, обработки, анализа и представления Информации

ОПК-4. - способен учитывать свойства конструкционных материалов в теплотехнических расчетах с учетом динамических и тепловых нагрузок

ОПК-4.2. - демонстрирует знание основных правил построения и оформления эскизов, чертежей и схем в соответствии с требованиями Стандартов

ОПК-4.3.- выполняет эскизы, чертежи и схемы в соответствии с требованиями стандартов с использованием средств автоматизации проектирования

### В результате освоения дисциплины обучающийся должен овладеть следующими результатами обучения по дисциплине:

#### знать:

- методы поиска необходимой информации, её критический анализ (УК-1.1.);

- методы системного подхода для решения поставленных задач (УК-1.2.);
- алгоритмы решения задач (ОПК-1.1.);

- основные средства информационных технологий для поиска, хранения, обработки, анализа и представления информации (ОПК-1.2.);

-основные правила построения и оформления эскизов, чертежей и схем в соответствии с требованиями станлартов (ОПК-4.2.):

- способы оформления эскизов, чертежей и схем в соответствии с требованиями стандартов с использованием средств автоматизации проектирования (ОПК-4.3.);

### уметь:

- обобшать результаты анализа для решения поставленной задачи (УК-1.1.);

- использовать системный подход для решения поставленных задач (УК-1.2.);

- реализовывать алгоритмы решения задач с использованием программных средств (ОПК- $1.1.$ );

- применять средства информационных технологий для поиска, хранения, обработки, анализа и представления информации (ОПК-1.2.);

- демонстрировать знания основных правил построения и оформления эскизов, чертежей и схем в соответствии с требованиями стандартов (ОПК-4.2.);

выполнять эскизы, чертежи и схемы в соответствии с требованиями стандартов с использованием средств автоматизации проектирования **(**ОПК-4.3.);

#### **иметь навыки:**

**-** выполнения поиска необходимой информации, еѐ критический анализ и обобщения результатов анализа для решения поставленной задачи **(**УК-1.1.);

-использования системного подхода для решения поставленных задач **(**УК-1.2.);

**-** алгоритмизации решения задач и реализации алгоритмов с использованием программных средств (ОПК-1.1.);

- применения средств информационных технологий для поиска, хранения, обработки, анализа и представления информации (ОПК-1.2.).

-демонстрации знаний основных правил построения и оформления эскизов, чертежей и схем в соответствии с требованиями стандартов **(**ОПК-4.2.);

выполнения эскизов, чертежей и схем в соответствии с требованиями стандартов с использованием средств автоматизации проектирования **(**ОПК-4.3.);

#### **3.Место дисциплины в структуре ОПОП бакалавриата**

Дисциплина Б1.О.15 "Инженерная и компьютерная графика" реализуется в рамках Блока 1 «Дисциплины (модули)», обязательной части.

Дисциплина базируется на знаниях, полученных в рамках изучения дисциплин школьного курса :"Черчение", "Алгебра", "Геометрия".

### **4.Объем дисциплины в зачетных единицах с указанием количества академических часов, выделенных на контактную работу обучающихся с преподавателем (по типам учебных занятий) и на самостоятельную работу обучающихся**

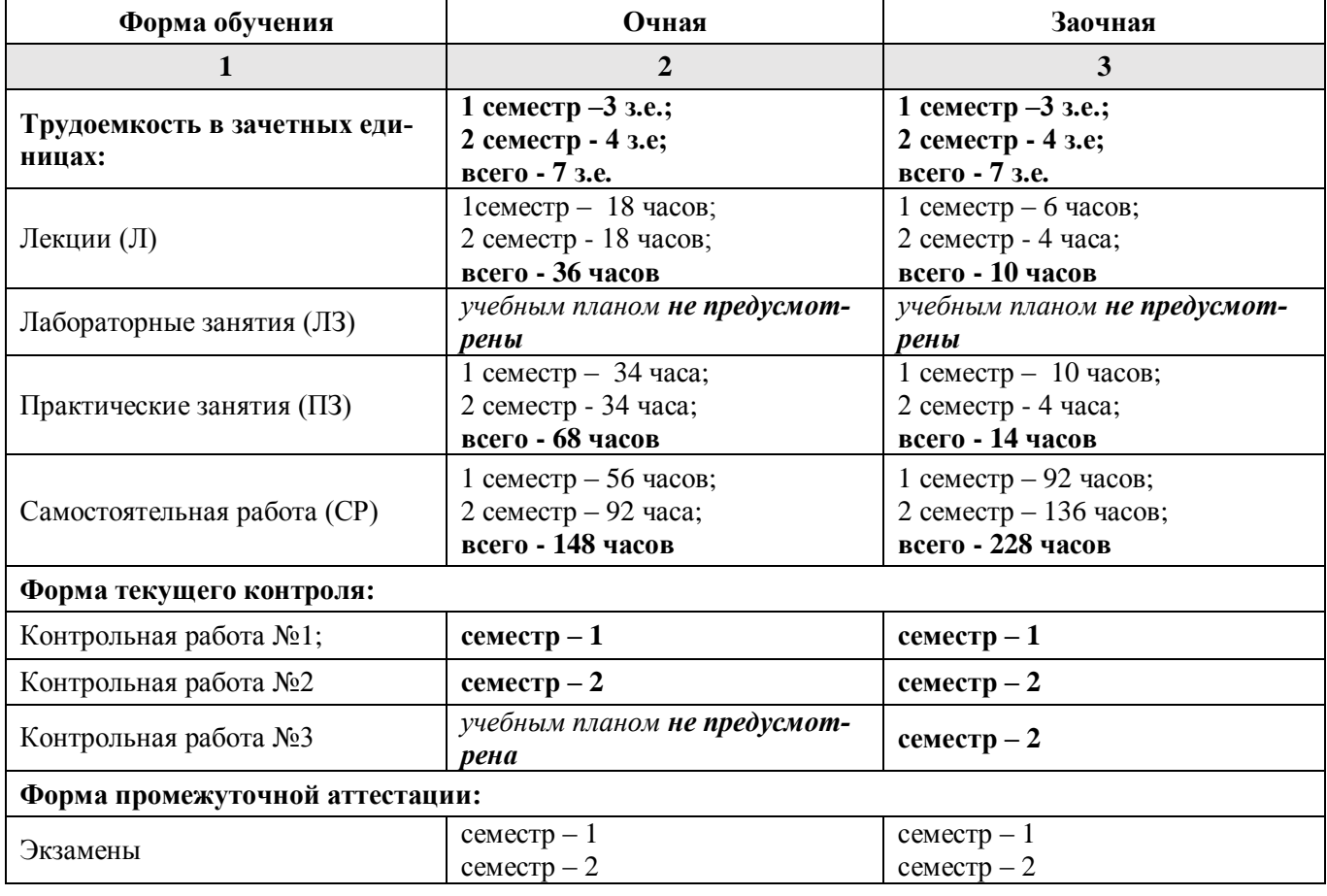

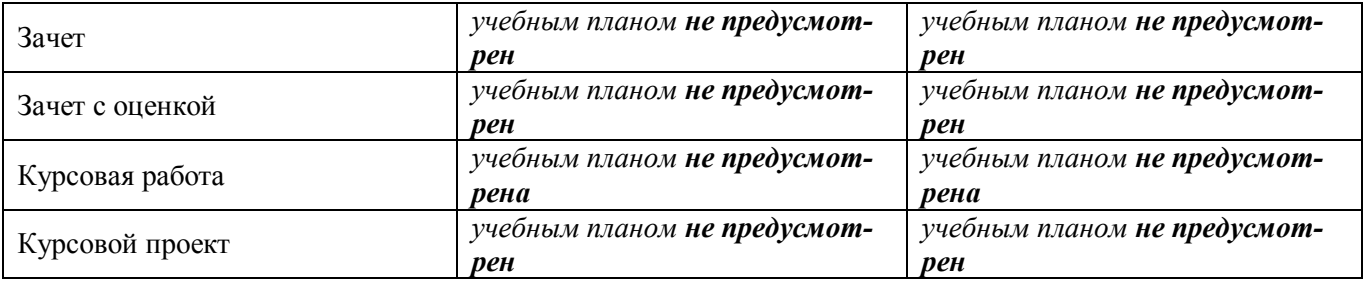

**5. Содержание дисциплины, структурированное по разделам с указанием отведенного на них количества академических часов и типов учебных занятий**

**5.1. Разделы дисциплины и трудоемкость по типам учебных занятий и работы обучающихся (в академических часах)**

**5.1.1. Очная форма обучения**

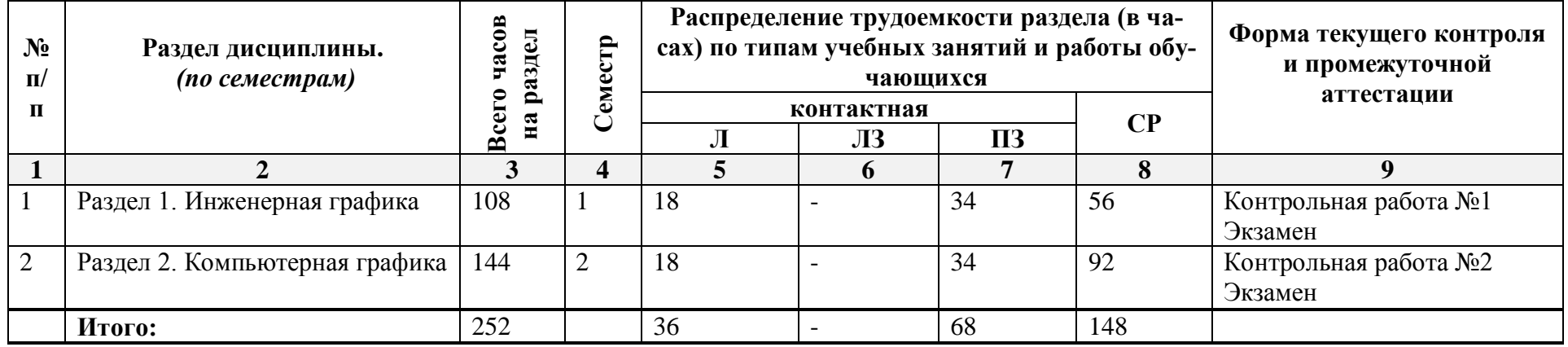

# **5.1.2. Заочная форма обучения**

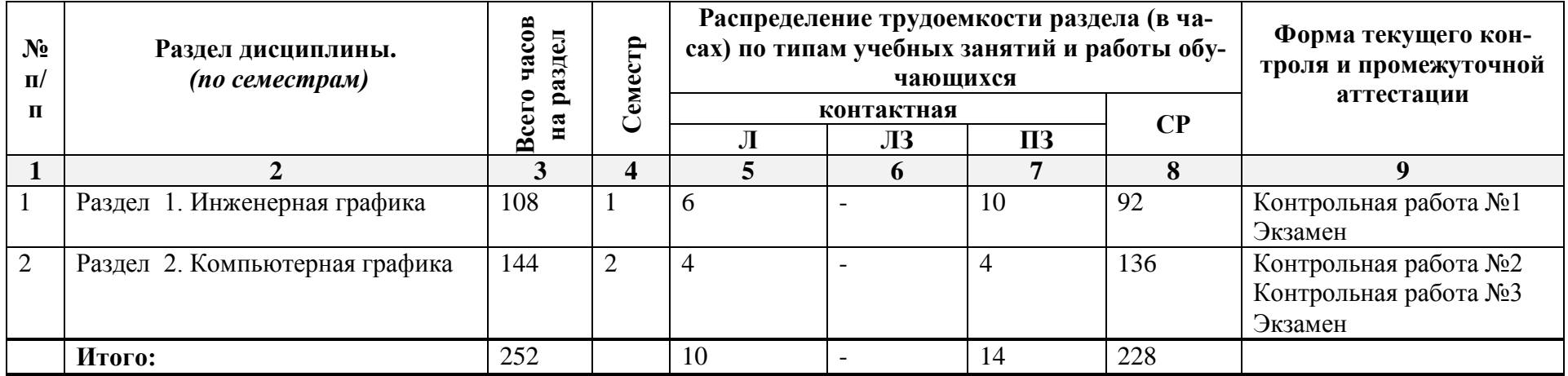

# 5.2. Содержание дисциплины, структурированное по разделам

# 5.2.1. Содержание лекционных занятий

# Очная форма обучения

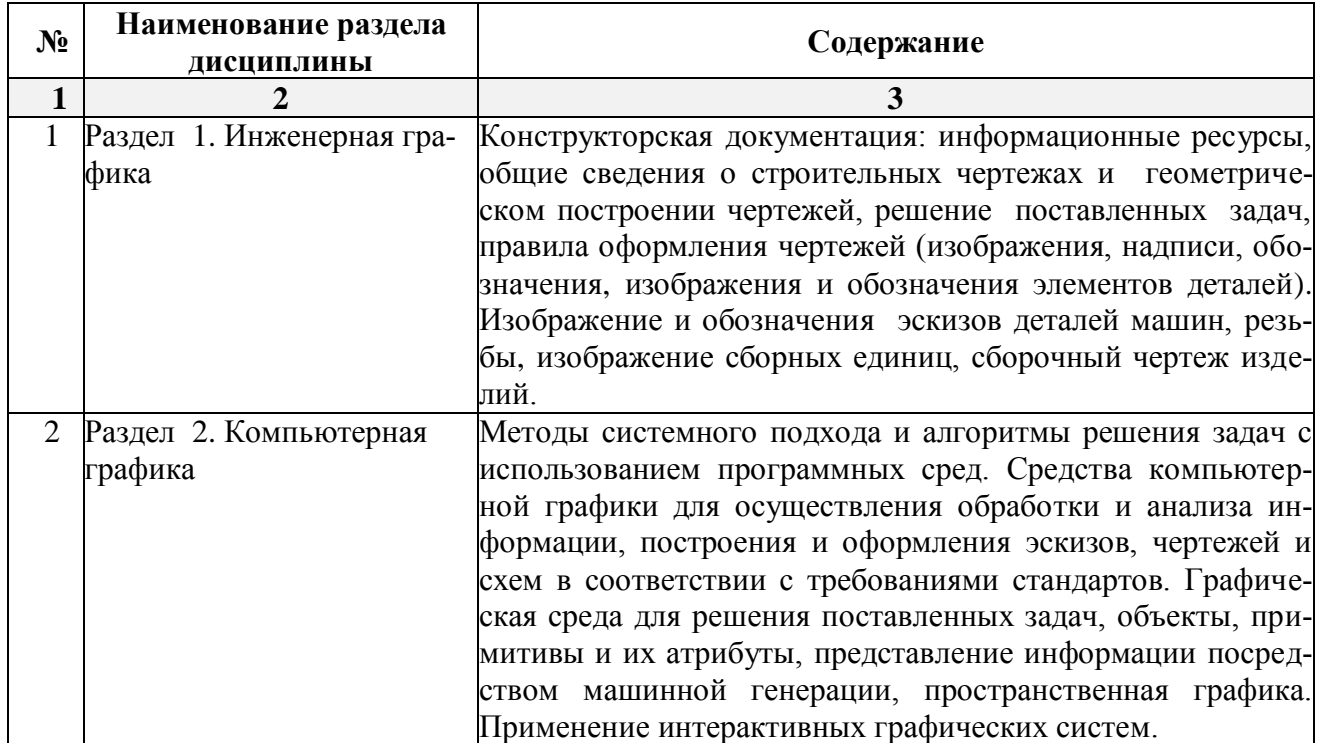

# 5.2.2. Содержание лабораторных занятий

Учебным планом не предусмотрены

# 5.2.3. Содержание практических занятий

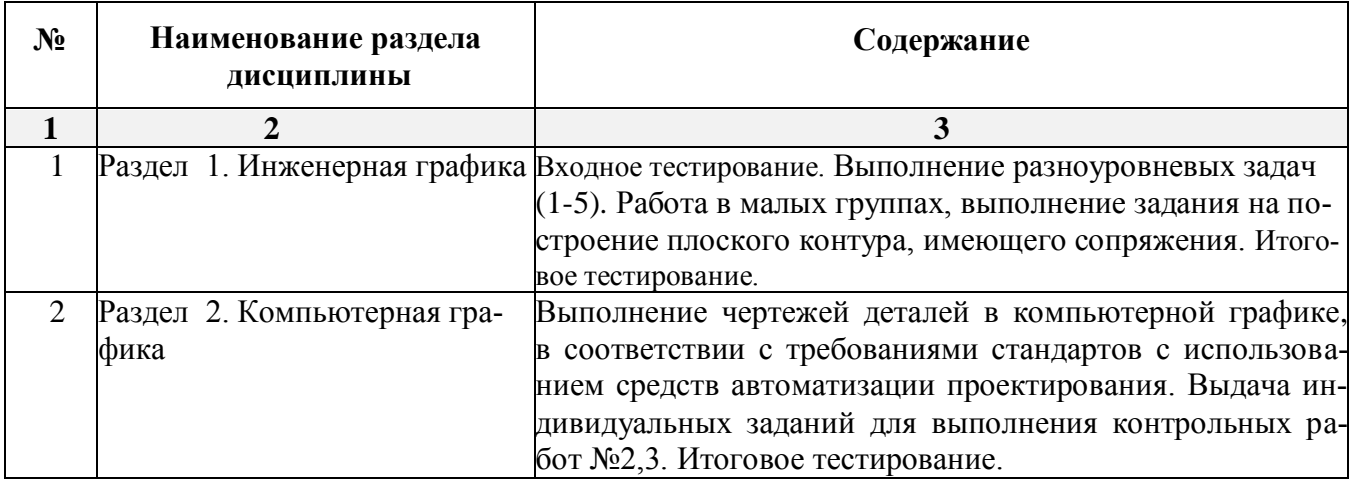

# **5.2.4. Перечень учебно-методического обеспечения для самостоятельной работы обучающихся по дисциплине**

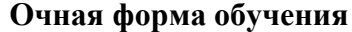

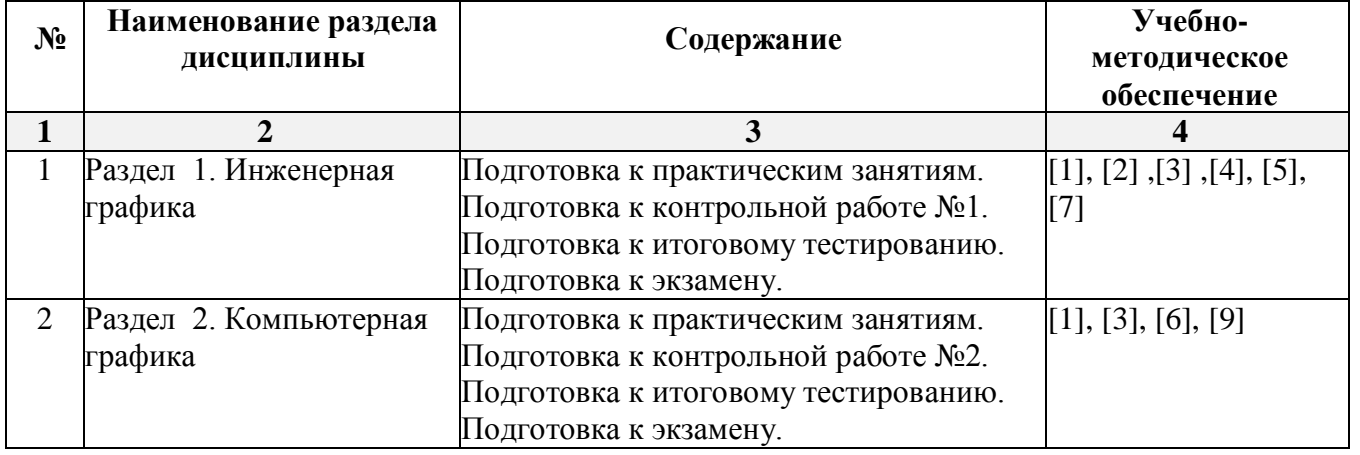

### **Заочная форма обучения**

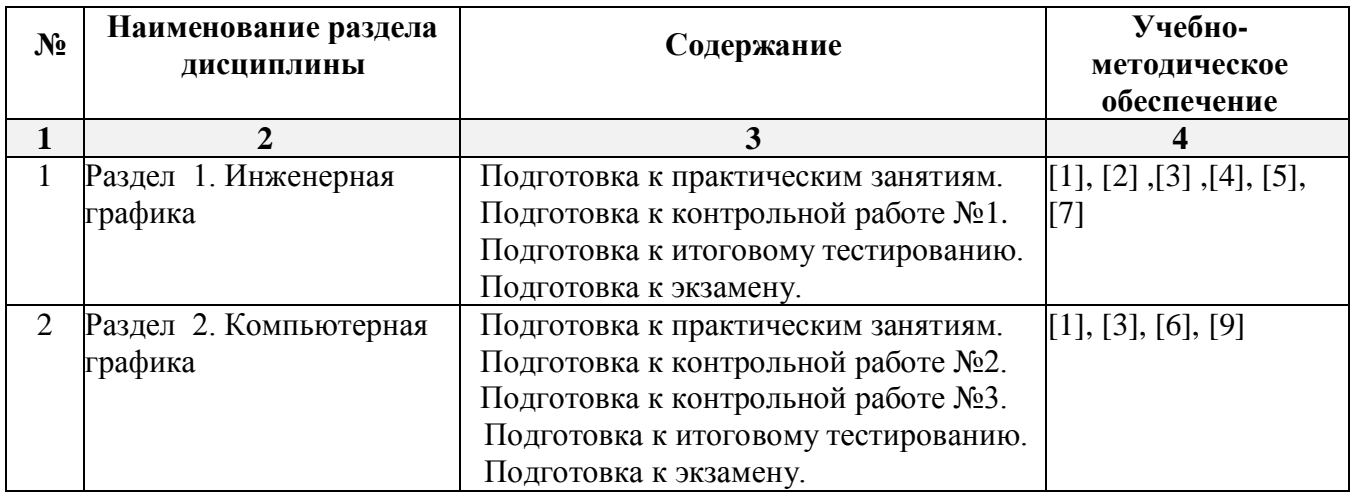

# **5.2.5. Темы контрольных работ**

**1.Контрольная работа №1 «**Геометрическое черчение, проекционное черчение, машиностроительное черчение» .

- **2. Контрольная работа №2** «Моделирование двухмерных геометрических объектов».
- **3. Контрольная работа № 3** «Моделирование трехмерных геометрических объектов».

### **5.2.6. Темы курсовых проектов/ курсовых работ**

*Учебным планом не предусмотрены* 

### **6. Методические указания для обучающихся по освоению дисциплины**

#### **Организация деятельности студента**

#### **Лекция**

В ходе лекционных занятий необходимо вести конспектирование учебного материала, обращать внимание на категории, формулировки, раскрывающие содержание тех или иных явлений и процессов, научные выводы и практические рекомендации. Необходимо задавать преподавателю уточняющие вопросы с целью уяснения теоретических положений, разрешения спорных ситуаций. Целесообразно дорабатывать свой конспект лекции, делая в нем соответствующие записи из литературы, рекомендованной преподавателем и предусмотренной учебной программой.

#### **Практическое занятие**

Работа с конспектом лекций, подготовка ответов к контрольным вопросам, просмотр рекомендуемой литературы. Особое внимание при этом необходимо обратить на содержание основных положений и выводов, уяснение практического приложения рассматриваемых теоретических вопросов. Решение разноуровневых задач и заданий, решение задач по алгоритму и др.

#### **Самостоятельная работа**

Самостоятельная работа студента над усвоением учебного материала по учебной дисциплине может выполняться в помещениях для самостоятельной работы, а также в домашних условиях. Содержание самостоятельной работы студента определяется учебной программой дисциплины, методическими материалами, заданиями и указаниями преподавателя.

Самостоятельная работа в аудиторное время может включать:

- конспектирование (составление тезисов) лекций;
- решение задач;
- участие в тестировании и др.

Самостоятельная работа во внеаудиторное время может состоять из:

- повторение лекционного материала;
- подготовки к практическим занятиям;
- изучения учебной и научной литературы;
- решения задач, выданных на практических занятиях;
- подготовки к итоговому тестированию и т.д.;
- выполнения контрольных работ, предусмотренных учебным планом;

 выделение наиболее сложных и проблемных вопросов по изучаемой теме, получение разъяснений и рекомендаций по данным вопросам с преподавателями кафедры на их еженедельных консультациях;

 проведение самоконтроля путем ответов на вопросы текущего контроля знаний, решения представленных в учебно-методических материалах кафедры задач, тестов.

#### **Контрольная работа**

Практическая часть контрольной работы выполняются по установленным темам (вариантам) с использованием практических материалов, полученных на практических занятиях и при прохождении практики. Необходимо изучить литературу, рекомендуемую для выполнения контрольной работы. Чтобы полнее раскрыть тему, следует использовать дополнительные источники и материалы. Инструкция по выполнению контрольной работы находится в методических материалах по дисциплине.

#### **Подготовка к экзамену**

Подготовка студентов к экзамену включает три стадии:

- самостоятельная работа в течение учебного года (1-2 семестра);
- непосредственная подготовка в дни, предшествующие экзамену;
- подготовка к ответу на вопросы, содержащиеся в билете.

### **7. Образовательные технологии**

Перечень образовательных технологий, используемых при изучении дисциплины "Инженерная и компьютерная графика".

### **Традиционные образовательные технологии**

Дисциплина "Инженерная и компьютерная графика" проводится с использованием традиционных образовательных технологий ориентирующихся на организацию образовательного процесса, предполагающую прямую трансляцию знаний от преподавателя к студенту (преимущественно на основе объяснительно-иллюстративных методов обучения), учебная деятельность студента носит в таких условиях, как правило, репродуктивный характер. Формы

учебных занятий по дисциплине"Инженерная и компьютерная графика" с использованием традиционных технологий:

Информационная лекция – последовательное изложение материала в дисциплинарной логике, осуществляемое преимущественно вербальными средствами (монолог преподавателя).

Практическое занятие – занятие, посвященное освоению конкретных умений и навыков по предложенному алгоритму.

#### **Интерактивные технологии**

По дисциплине "Инженерная и компьютерная графика" лекционные занятия проводятся с использованием следующих интерактивных технологий:

Лекция-визуализация - представляет собой визуальную форму подачи лекционного материала средствами ТСО или аудиовидеотехники (видео-лекция). Чтение такой лекции сводится к развернутому или краткому комментированию просматриваемых визуальных материалов (в виде схем, таблиц, графов, графиков, моделей). Лекция-визуализация помогает студентам преобразовывать лекционный материал в визуальную форму, что способствует формированию у них профессионального мышления за счет систематизации и выделения наиболее значимых, существенных элементов.

По дисциплине "Инженерная и компьютерная графика" практические занятия проводятся с использованием следующих интерактивных технологий:

### **Интерактивные технологии**

По дисциплине «Инженерная и компьютерная графика» практические занятия проводятся с использованием следующей интерактивной технологий:

Работа в малых группах – это одна из самых популярных стратегий, так как она дает всем обучающимся (в том числе и стеснительным) возможность участвовать в работе, практиковать навыки сотрудничества, межличностного общения (в частности, умение активно слушать, вырабатывать общее мнение, разрешать возникающие разногласия). Все это часто бывает невозможно в большом коллективе.

### **8. Учебно-методическое и информационное обеспечение дисциплины**

### **8.1. Перечень основной и дополнительной учебной литературы, необходимой для**

### **освоения дисциплины**

### *а) основная учебная литература:*

1. Миронов Б.Г. Инженерная и компьютерная графика. – 4-е испр. и доп. изд. М.: Высшая школа. 2004 г**.-** 329 с. ISBN 5-06-004456-4.

2. Георгиевский О.В. Инженерная графика. М.:Архитектура-С,-2005- 223с. ISBN -5- 9647-0041-1.

3. Миронов Б.Г. Сборник заданий по инженерной графике с примерами выполнения чертежей на компьютере. 3-е изд.,испр. и доп.– М.: Высшая школа. 2004 г.- 353 с. ISBN -5-06- 004287-1.

4. Георгиевский О.В. Единые требования по выполнению строительных чертежей. Справочное пособие .6-е стер.– М.: Архитектура – С, 2014 г., 144 с. ISBN 978-5-9647-0254-2.

5. Короев Ю.И. Черчение для строителей.11-е изд. стер. М.: КНОРУС, 2015 г. , 256 с. ISBN 978-5-406-04449-0.

6. Микрюков В.Ю. Компьютерная графика .-Ростов-на-Дону: Феникс, 2006.-235с.- ISBN: 5-222-09804-4.

### *б) дополнительная учебная литература:*

7. Лагерь А.И. Инженерная графика: Учеб. для вузов. М.: Высшая школа., 1985.- 171 с. *в) перечень учебно-методического обеспечения:*

8. Козлова И.А., Прошунина К.А. Инженерная и компьютерная графика. Курс лекций. — Астрахань: Издатель АГАСУ, 2019. -94с., http://moodle.aucu.ru/mod/url/view.php?id=40121

*г) перечень онлайн курсов:*

9. Компьютерная графика: основы.URL <https://stepik.org/course/52643/promo>

**8.2. Перечень необходимого лицензионного и свободно распространяемого программного обеспечения, в том числе отечественного производства, используемого при осуществлении образовательного процесса по дисциплине** 

- $\bullet$  7-Zip;
- $\bullet$  Office 365 A1:
- Adobe Acrobat Reader DC:
- Internet Explorer;
- Microsoft Azure Dev Tools for Teaching;
- Apache Open Office;
- Google Chrome;
- VLC media player:
- Azure Dev Toolsfor Teaching;
- Kaspersky Endpoint Security
- КОМПАС-3D V16 и V17.
- WinArc.
- Yandex браузер.

### **8.3. Перечень современных профессиональных баз данных и информационных справочных систем, доступных обучающимся при освоении дисциплины**

1. Электронная информационно-образовательная среда Университета [\(http://edu.aucu.ru,](http://edu.aucu.ru/) [http://moodle.aucu.ru\)](http://moodle.aucu.ru/).

- *2.* Электронно-библиотечная система «Университетская библиотека» (https://biblioclub.ru/).
- 3. Электронно-библиотечная система «IPRbooks» [\(http://www.iprbookshop.ru\)](http://www.iprbookshop.ru/).
- 4. Научная электронная библиотека [\(http://www.elibrary.ru/\)](http://www.elibrary.ru/).
- 5. Федеральный институт промышленной собственности [\(http://www.fips.ru/\)](http://www.fips.ru/).

### **9. Описание материально-технической базы, необходимой для осуществления образовательного процесса по дисциплине**

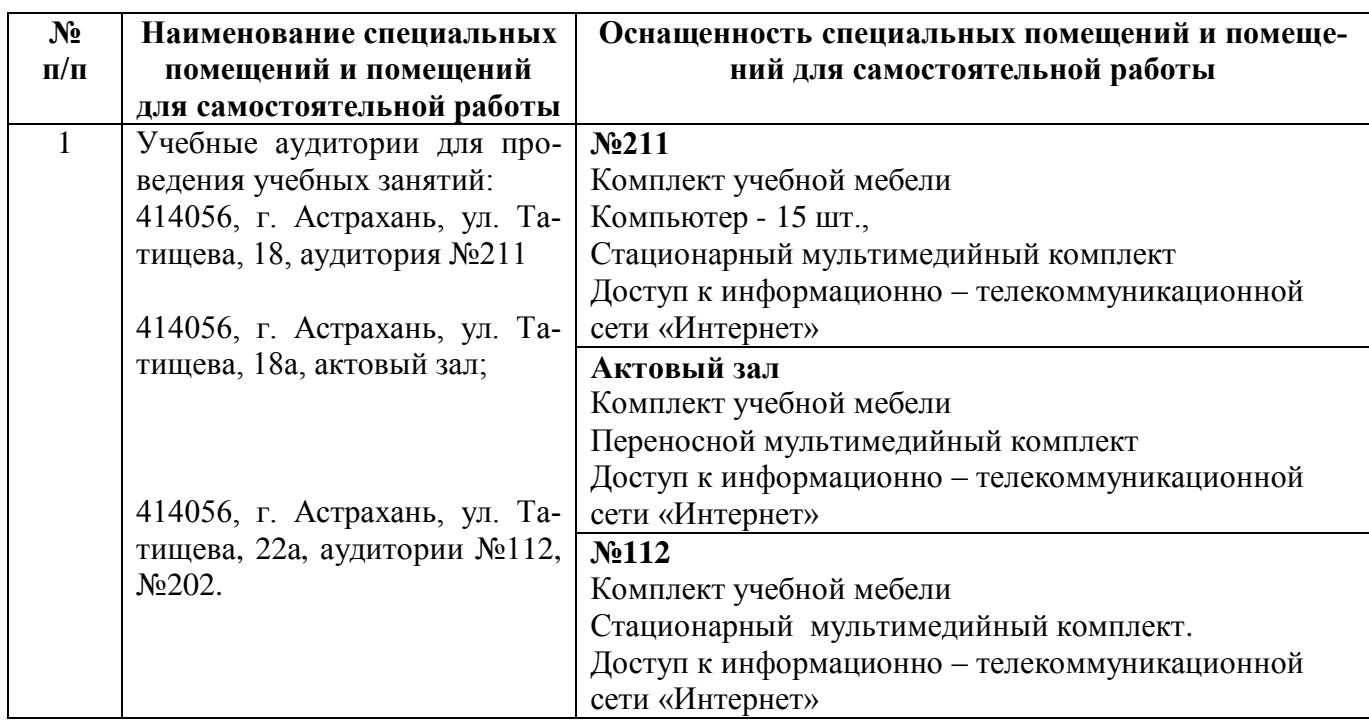

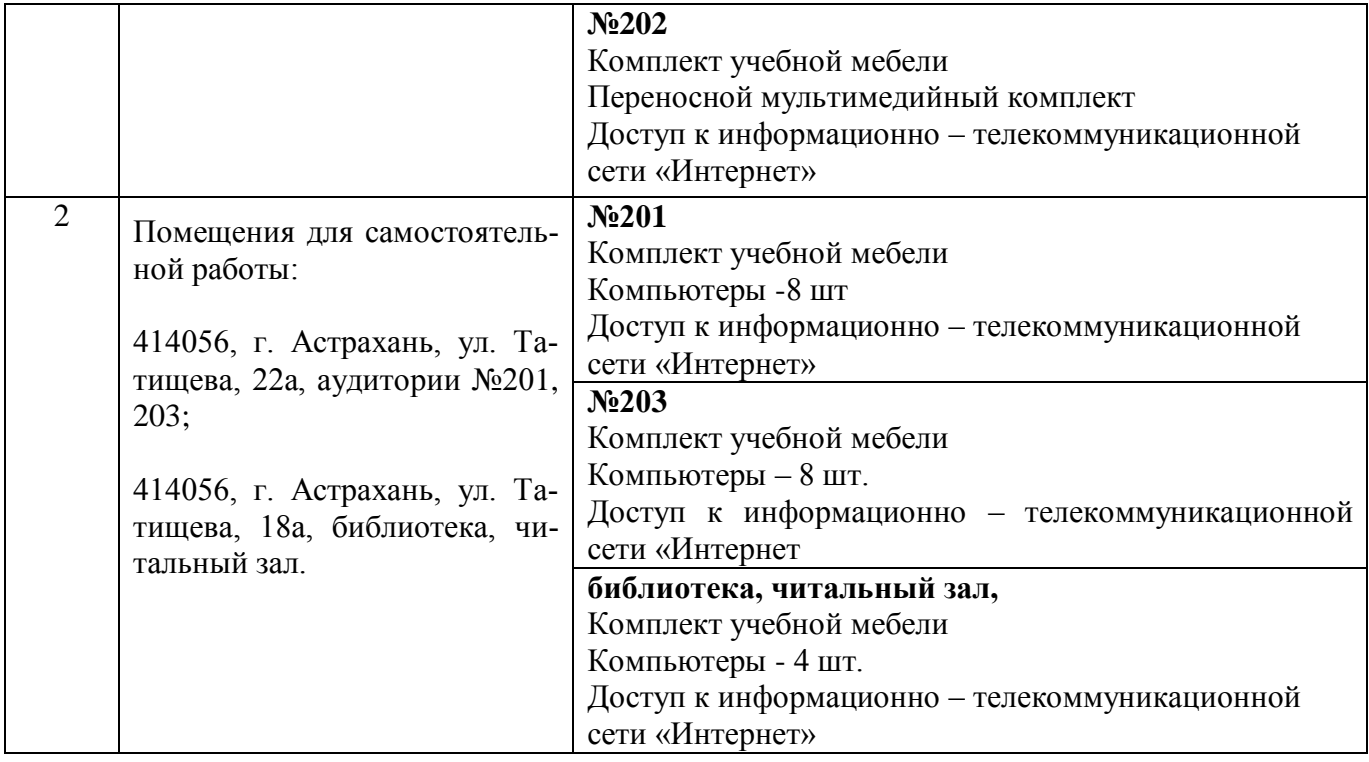

# **10. Особенности организации обучения по дисциплине "Инженерная и компьютерная графика" для инвалидов и лиц с ограниченными возможностями здоровья**

Для обучающихся из числа инвалидов и лиц с ограниченными возможностями здоровья на основании письменного заявления дисциплина "Инженерная и компьютерная графика" реализуется с учетом особенностей психофизического развития, индивидуальных возможностей и состояния здоровья (далее – индивидуальных особенностей).

#### **Аннотация**

к рабочей программе дисциплины «Инженерная и компьютерная графика» по направлению подготовки 13.03.01 «Теплоэнергетика и теплотехника», направленность (профиль) «Энергообеспечение предприятий».

Общая трудоемкость дисциплины составляет 7 зачетных единиц.

Форма промежуточной аттестации: экзамен.

Целью учебной дисциплины "Инженерная и компьютерная графика" является формирование компетенций в соответствии с требованиями Федерального государственного образовательного стандарта высшего образования по направлению подготовки 13.03.01 «Теплоэнергетика и теплотехника».

Учебная дисциплина «Инженерная и компьютерная графика» входит в Блок 1 «Дисциплины (модули)» обязательной части. Для освоения дисциплины необходимы знания, полученные при изучении дисциплин школьного курса:"Черчение", "Алгебра", "Геометрия".

Краткое содержание дисциплины: Раздел 1. Инженерная графика. Раздел 2. Компьютерная графика.

Заведующий кафедрой

which ПОДПИСЬ

/ А.М. Кокарев/ и. о. ф.

#### **РЕЦЕНЗИЯ**

#### **на рабочую программу, оценочные и методические материалы по дисциплине «Инженерная и компьютерная графика» ОНОП ВО но направлению подготовки 13.03.01 «Теплоэнергетика и теплотехника», направленность (профиль) «Энергообеспечение предприятий» по программе бакалавриата**

Борисовым Александром Николаевичем (далее по тексту рецензент), проведена рецензия рабочей программы, оценочных и методических материалов по дисциплине «Инженерная и компьютерная графика» ОНОП ВО по направлению подготовки 13.03.01 «Теплоэнергетика и теплотехника», по программе бакалавриата, разработанной в ГАОУ АО ВО "Астраханский государственный архитектурно-строительный университет", на кафедре «Архитектура, дизайн, реставрация» (разработчик - доцент К.А. Прошунина).

Рассмотрев представленные на рецензию материалы, рецензент пришел к следующим выводам:

Предъявленная рабочая программа учебной дисциплины «Инженерная и компьютерная графика» (далее по тексту Программа) соответствует требованиям ФГОС ВО по направлению подготовки 13.03.01 «Теплоэнергетика и теплотехника», утвержденного приказом Министерства образования и науки Российской Федерации от 28.02.2018 № 143 и зарегистрированного в Минюсте России 22.03.2018, №50480.

Представленная в Программе актуальность учебной дисциплины в рамках реализации ОПОП ВО не подлежит сомнению - дисциплина относится к обязательной части, Блока 1 "Дисциплины (модули)".

Представленные в Программе цели учебной дисциплины соответствуют требованиям ФГОС ВО направления подготовки 13.03.01 «Теплоэнергетика и теплотехника», направленность (профиль) «Энергообеспечение предприятий».

В соответствии с Программой за дисциплиной «Инженерная и компьютерная графика» закреплены 3 компетенции, которые реализуются в объявленных требованиях.

Результаты обучения, представленные в Программе в категориях знать, уметь, иметь навыки соответствуют специфике и содержанию дисциплины и демонстрируют возможность получения заявленных результатов.

Учебная дисциплина «Инженерная и компьютерная графика» взаимосвязана с другими дисциплинами ОПОП ВО по направлению подготовки 13.03.01 «Теплоэнергетика и теплотехника», направленность (профиль) «Энергообеспечение предприятий» и возможность дублирования в содержании не выявлена.

Представленная Программа предполагает использование современных образовательных технологий при реализации различных видов учебной работы. Формы образовательных технологий соответствуют специфике дисциплины.

Представленные и описанные в Программе формы текущей оценки знаний соответствуют специфике дисциплины и требованиям к выпускникам.

Промежуточная аттестации знаний бакалавра, предусмотренная Программой, осуществляется в форме экзамена. Формы оценки знаний, представленные в рабочей программе, соответствуют специфике дисциплины и требованиям к выпускникам.

Учебно-методическое обеспечение дисциплины представлено основной, дополнительной литературой, интернет-ресурсами и соответствует требованиям ФГОС ВО направления подготовки 13.03.01 «Теплоэнергетика и теплотехника», направленность (профиль) «Энергообеспечение предприятий».

Материально-техническое обеспечение соответствует требованиям ФГОС ВО направления подготовки 13.03.01 «Теплоэнергетика и теплотехника» и специфике дисциплины «Инженерная и компьютерная графика» и обеспечивает использование современных образовательных, в том числе интерактивных методов обучения.

Представленные на рецензию оценочные и методические материалы направления подготовки 13.03.01 «Теплоэнергетика и теплотехника» разработаны в соответствии с нормативными документами, представленными в программе. Оценочные и методические материалы по дисциплине «Инженерная и компьютерная графика» предназначены для текущего контроля и промежуточной аттестации и представляет собой совокупность разработанных кафедрой «Архитектура, дизайн, реставрация» материалов для установления уровня и качества достижения обучающимися результатов обучения.

Задачами оценочных и методических материалов является контроль и управление процессом, освоения обучающимися компетенций, заявленных в образовательной программе по данному направлению подготовки 13.03.01 «Теплоэнергетика и теплотехника», направленность (профиль) «Энергообеспечение предприятий».

Оценочные и методические материалы по дисциплине «Инженерная и компьютерная графика» представлены: вопросами для подготовки к экзаменам (в семестрах 1, 2), типовыми заданиями для контрольных работ, типовыми разноуровневыми задачами и заданиями, тестовыми заданиями.

Данные материалы позволяют в полной мере оценить результаты обучения по дисциплине «Инженерная и компьютерная графика» в АГАСУ, а также оценить степень сформированности компетенций.

#### ОБЩИЕ ВЫВОДЫ

На основании проведенной рецензии можно сделать заключение, что характер, структура, содержание рабочей программы, оценочные и методические материалы дисциплины «Инженерная и компьютерная графика» ОПОИ ВО по направлению подготовки 13.03.01 «Теплоэнергетика и теплотехника», по программе бакалавриата, разработанная доцентом К.А. Прошуниной соответствует требованиям ФГОС ВО, современным требованиям отрасли, рынка труда, профессиональных стандартов направления подготовки 13.03.01 «Теплоэнергетика и теплотехника», направленность (профиль) «Энергообеспечение предприятий» и могут 'быть рекомендованы к использованию.

Рецензент:

**- Главный инженер СРО АС «Гильдия проектировщиков Астраханской области»**

pauu «Гильдия проектировщиков Астраханской Sobascure /А.Н. Борисов  $\sigma$ (подинсы) И. О. Ф. 0 OFPH 12 anyend 2019

#### **РЕЦЕНЗИЯ**

### **на рабочую программу, оценочные и методические материалы по дисциплине «Инженерная и компьютерная графика» ОПОИ ВО по направлению подготовки 13.03.01 «Теплоэнергетика и теплотехника», направленность (профиль) «Энергообеспечение предприятий» по программе бакалавриата**

Китчак Ольгой Игоревной (далее по тексту рецензент), проведена рецензия рабочей программы, оценочных и методических материалов по дисциплине «Инженерная и компьютерная графика» ОПОИ ВО по направлению подготовки 13.03.01 «Теплоэнергетика и теплотехника», по программе бакалавриата, разработанной в ГАОУ АО ВО "Астраханский государственный архитектурно-строительный университет", на кафедре «Архитектура, дизайн, реставрация» (разработчик – доцент К.А. Прошунина).

Рассмотрев представленные на рецензию материалы, рецензент пришел к следующим выводам:

Предъявленная рабочая программа учебной дисциплины «Инженерная и компьютерная графика» (далее по тексту Программа) соответствует требованиям ФГОС ВО по направлению подготовки 13.03.01 «Теплоэнергетика и теплотехника», утвержденного приказом Министерства образования и науки Российской Федерации от 28.02.2018 № 143 и зарегистрированного в Минюсте России 22.03.2018, №50480.

Представленная в Программе актуальность учебной дисциплины в рамках реализации ОПОП ВО не подлежит сомнению - дисциплина относится к обязательной части, Блока 1 "Дисциплины (модули)".

Представленные в Программе цели учебной дисциплины соответствуют требованиям ФГОС ВО направления подготовки 13.03.01 «Теплоэнергетика и теплотехника», направленность (профиль) «Энергообеспечение предприятий».

В соответствии с Программой за дисциплиной «Инженерная и компьютерная графика» закреплены 3 компетенции, которые реализуются в объявленных требованиях.

Результаты обучения, представленные в Программе в категориях знать, уметь, иметь навыки соответствуют специфике и содержанию дисциплины и демонстрируют возможность получения заявленных результатов.

Учебная дисциплина «Инженерная и компьютерная графика» взаимосвязана с другими дисциплинами ОПОП ВО по направлению подготовки 13.03.01 «Теплоэнергетика и теплотехника», направленность (профиль) «Энергообеспечение предприятий» и возможность дублирования в содержании не выявлена.

Представленная Программа предполагает использование современных образовательных технологий при реализации различных видов учебной работы. Формы образовательных технологий соответствуют специфике дисциплины.

Представленные и описанные в Программе формы текущей оценки знаний соответствуют специфике дисциплины и требованиям к выпускникам.

Промежуточная аттестации знаний бакалавра, предусмотренная Программой, осуществляется в форме экзамена. Формы оценки знаний, представленные в рабочей программе, соответствуют специфике дисциплины и требованиям к выпускникам.

Учебно-методическое обеспечение дисциплины представлено основной, дополнительной литературой, интернет-ресурсами и соответствует требованиям ФГОС ВО направления подготовки 13.03.01 «Теплоэнергетика и теплотехника», направленность (профиль) «Энергообеспечение предприятий».

Материально-техническое обеспечение соответствует требованиям ФГОС ВО направления подготовки 13.03.01 «Теплоэнергетика и теплотехника» и специфике дисциплины «Инженерная и компьютерная графика» и обеспечивает использование современных образовательных, в том числе интерактивных методов обучения.

Представленные на рецензию оценочные и методические материалы направления подготовки 13.03.01 «Теплоэнергетика и теплотехника» разработаны в соответствии с нормативными документами, представленными в программе. Оценочные и методические материалы по дисциплине «Инженерная и компьютерная графика» предназначены для текущего контроля и промежуточной аттестации и представляет собой совокупность разработанных кафедрой «Архитектура, дизайн, реставрация» материалов для установления уровня и качества достижения обучающимися результатов обучения.

Задачами оценочных и методических материалов является контроль и управление процессом, освоения обучающимися компетенций, заявленных в образовательной, программе по данному направлению подготовки 13.03.01 «Теплоэнергетика и теплотехника», направленность (профиль) «Энергообеспечение предприятий».

Оценочные и методические материалы по дисциплине «Инженерная и компьютерная графика» представлены: вопросами для подготовки к экзаменам (в семестрах 1, 2), типовыми заданиями для контрольных работ, типовыми разноуровневыми задачами и заданиями, тестовыми заданиями.

Данные материалы позволяют в полной мере оценить результаты обучения по дисциплине «Инженерная и компьютерная графика» в АГАСУ, а также оценить степень сформированности компетенций.

#### ОБЩИЕ ВЫВОДЫ

На основании проведенной рецензии можно сделать заключение, что характер, структура, содержание рабочей программы, оценочные и методические материалы дисциплины «Инженерная и компьютерная графика» ОПОП ВО по направлению подготовки 13.03.01 «Теплоэнергетика и теплотехника», по программе бакалавриата, разработанная доцентом К.А. Прошуниной соответствует требованиям ФГОС ВО, современным требованиям отрасли, рынка труда, профессиональных стандартов направления подготовки 13.03.01 «Теплоэнергетика и теплотехника», направленность (профиль) «Энергообеспечение предприятий» и могут быть рекомендованы к использованию.

Рецензент: начальник ОПП, заместитель директора МБУ «Архитектура» г. Астрахани

О.И. Китчак И. О. Ф. 16 апреля 2019

Министерство образования и науки Астраханской области **Государственное автономное образовательное учреждение Астраханской области высшего образования «Астраханский государственный архитектурно-строительный университет» (ГАОУ АО ВО «АГАСУ»)**

**УТВЕРЖДАЮ** *проректор / ИЮ. Петрова /* ись) *И. О. Ф. апреля 2019 г.*

### **ОЦЕНОЧНЫЕ И МЕТОДИЧЕСКИЕ МАТЕРИАЛЫ**

**Наименование дисциплины**

Инженерная и компьютерная графика

*(указывается наименование в соответствии с учебным планом)*

**По направлению подготовки**

13.03.01 "Теплоэнергетика и теплотехника"

*(указывается наименование направления подготовки в соответствии с ФГОС ВО)*

**Направленность (профиль)**

"Энергообеспечение предприятий"

*(указывается наименование профиля в соответствии с ОПОП)*

Кафедра<sup>и</sup> "Архитектура, дизайн, реставрация"

Квалификация выпускника *бакалавр*

**Астрахань - 2019**

#### **Разработчики:**

Доцент  $\mathscr{D}\ell\ell$  / К.А. Прошунина

**(занимаемая должность, (подпись) И. О. Ф. учёная степень и учёное звание)**

Оценочные и методические материалы рассмотрены и утверждены на заседании кафедры *«Архитектура, дизайн, реставрация»* протокол № *9\_* от *17 . 04. 2019* г.

Заведующий кафедрой - Не /А.М. Кокарев/ **(подпись)** и. о. **Ф.**

### **Согласовано:**

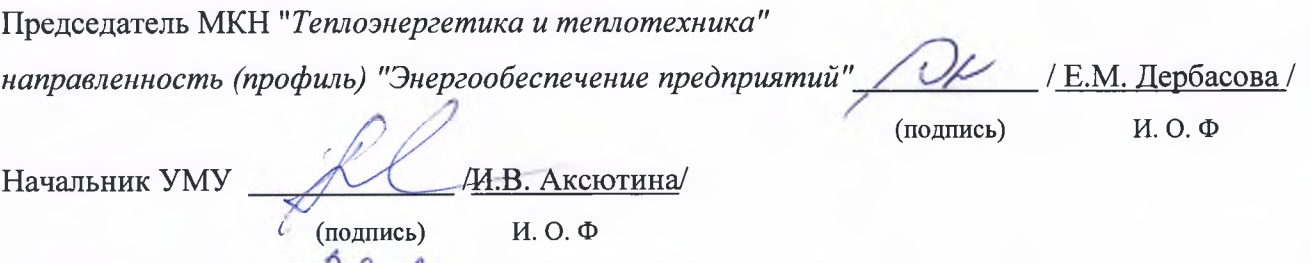

Специалист УМУ - Февер- Т.Э. Яновская/ **(подпись) И. О. Ф**

2

# **СОДЕРЖАНИЕ:**

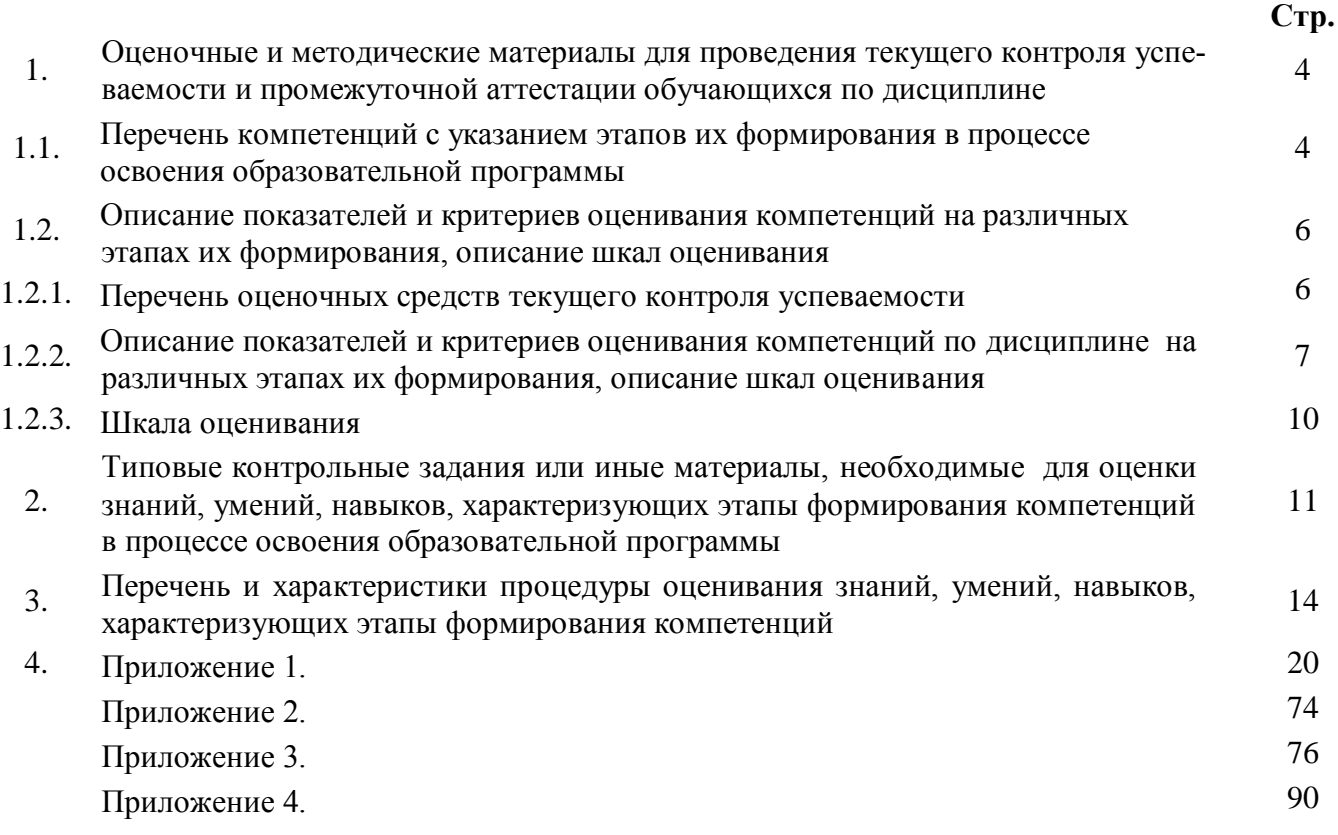

#### 1. Оценочные и методические материалы для проведения текущего контроля и промежуточной аттестации обучающихся по дисциплине

Оценочные и методические материалы являются неотъемлемой частью рабочей программы дисциплины (далее РПД) и представлен в виде отдельного документа

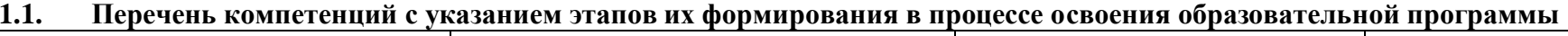

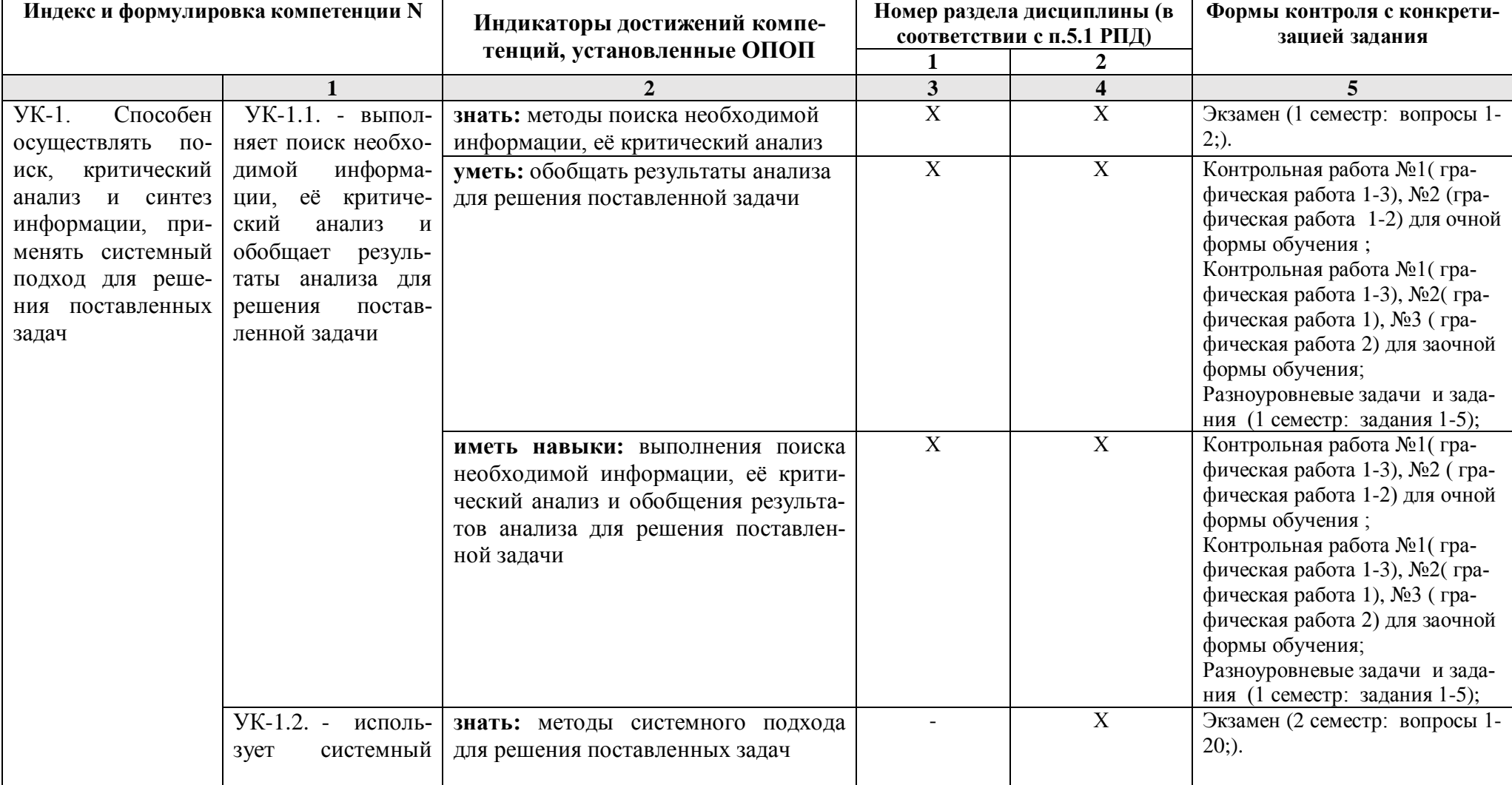

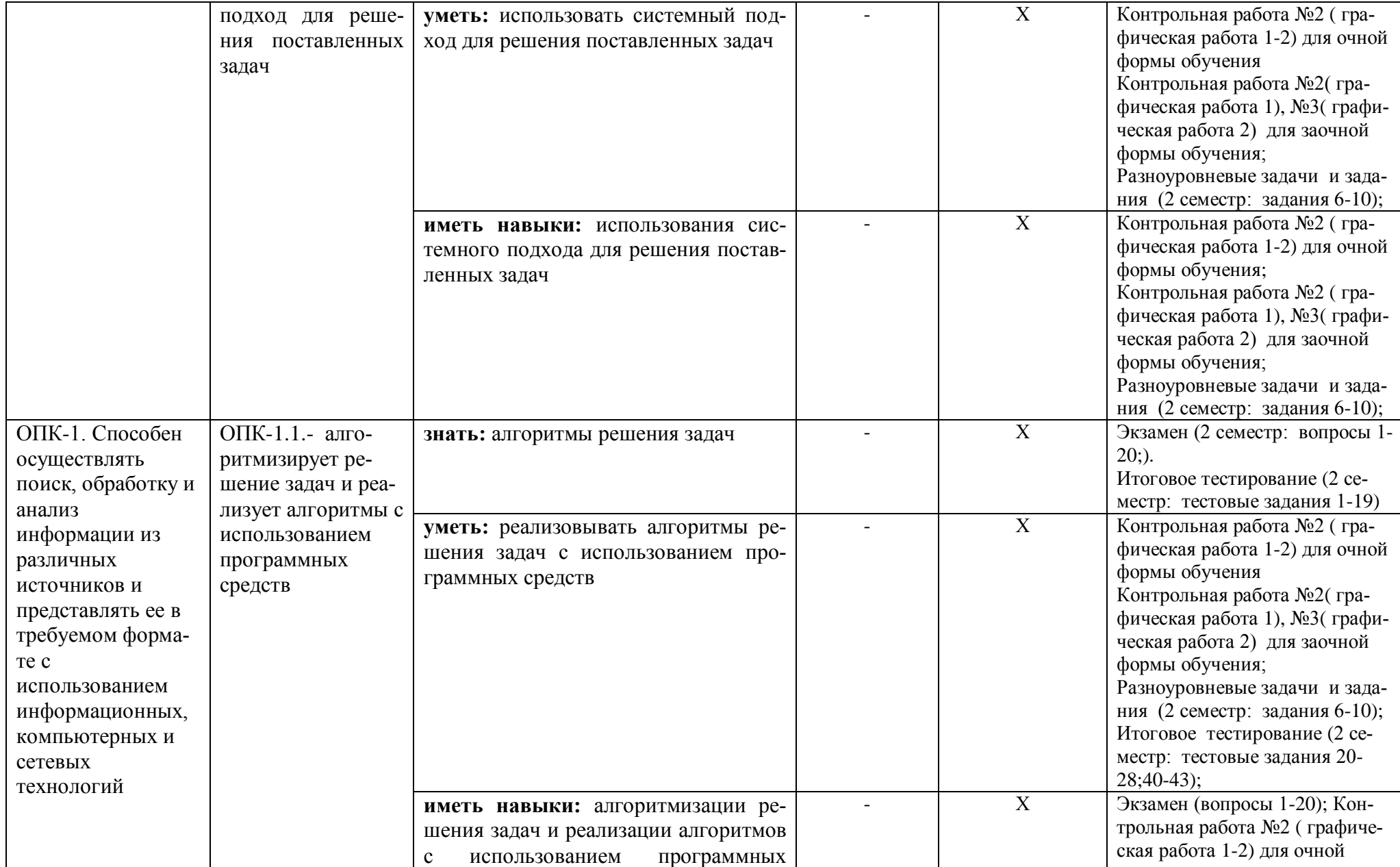

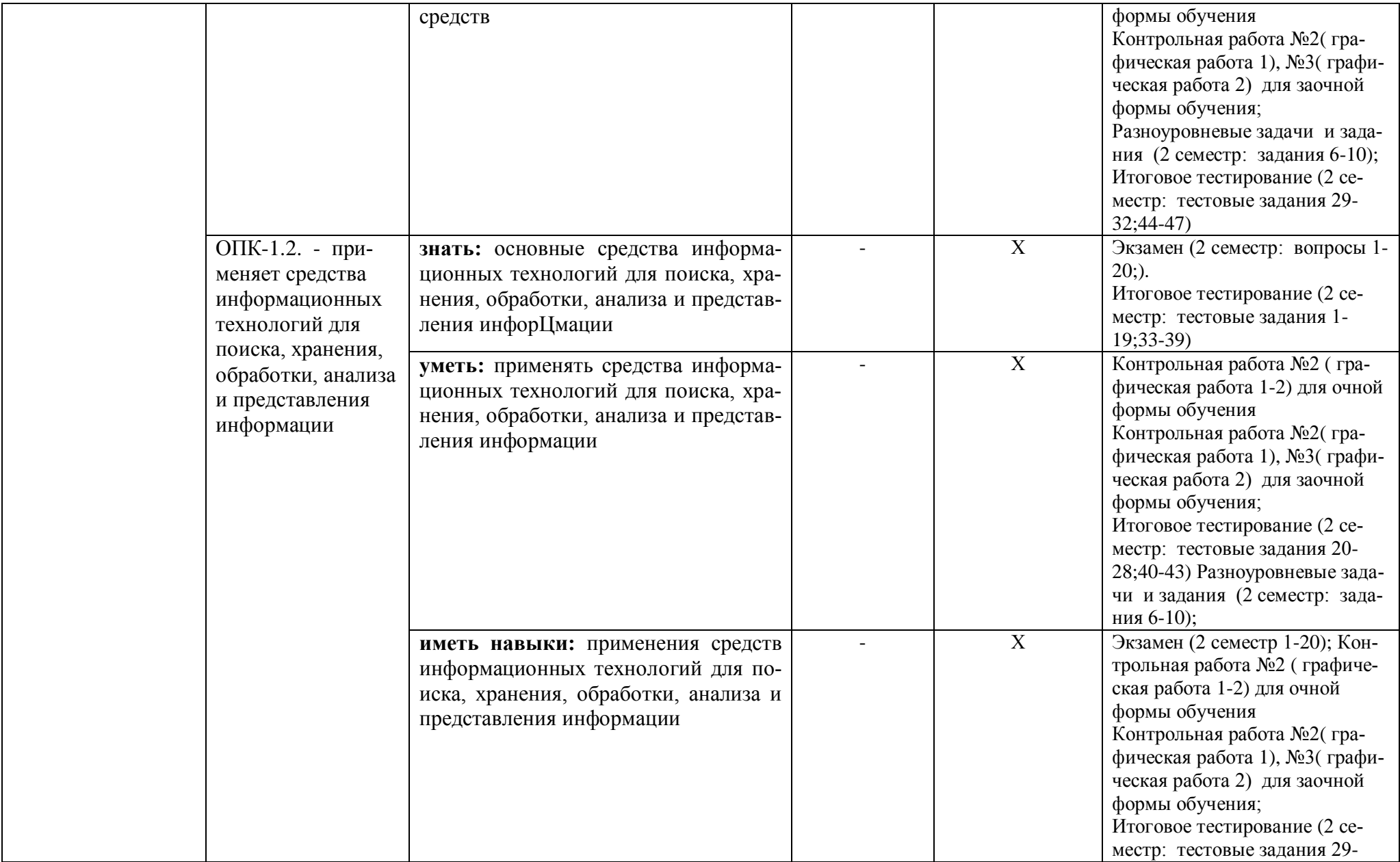

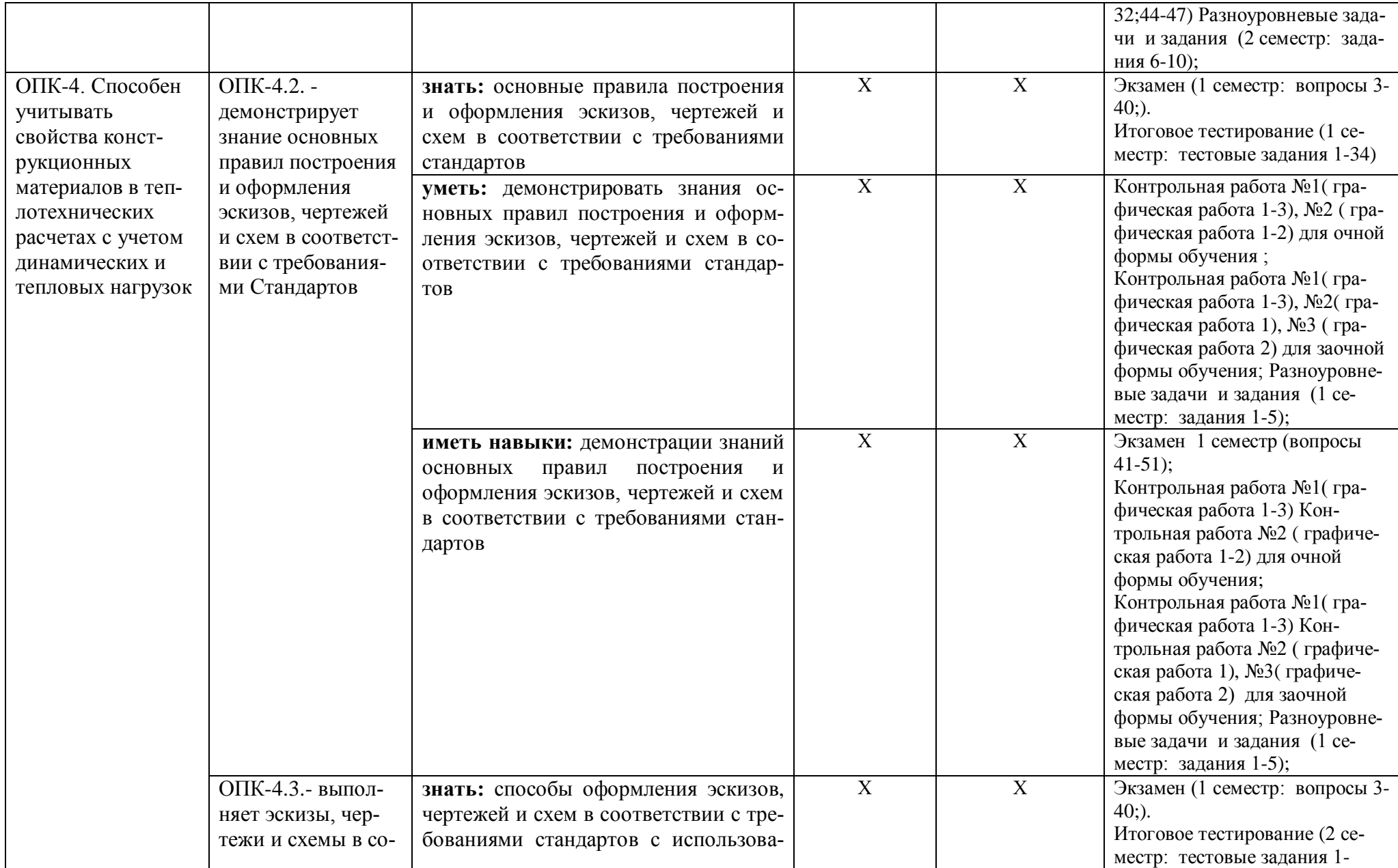

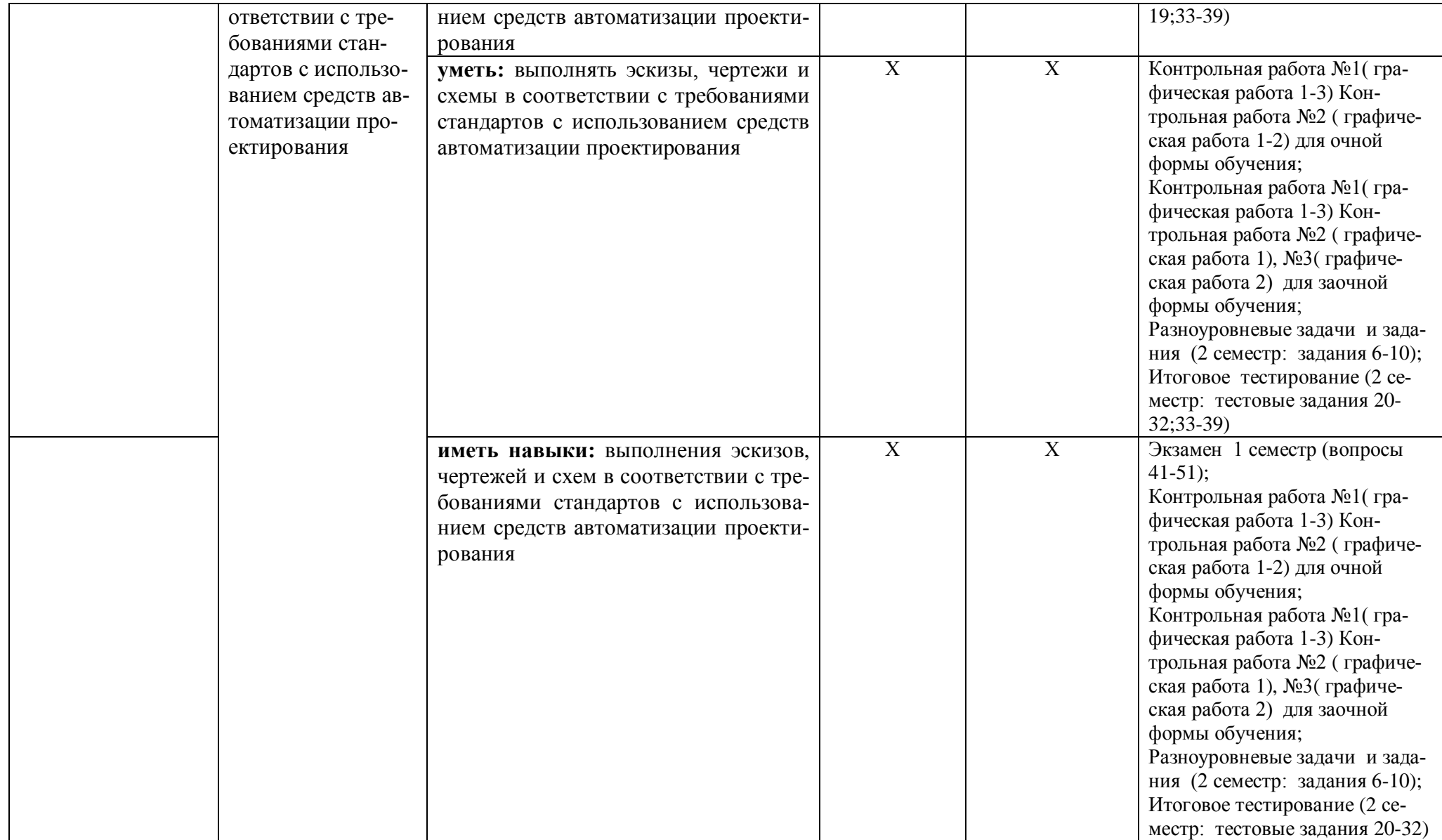

# 1.2. Описание показателей и критериев оценивания компетенций на различных этапах их формирования, описание шкал оценивания

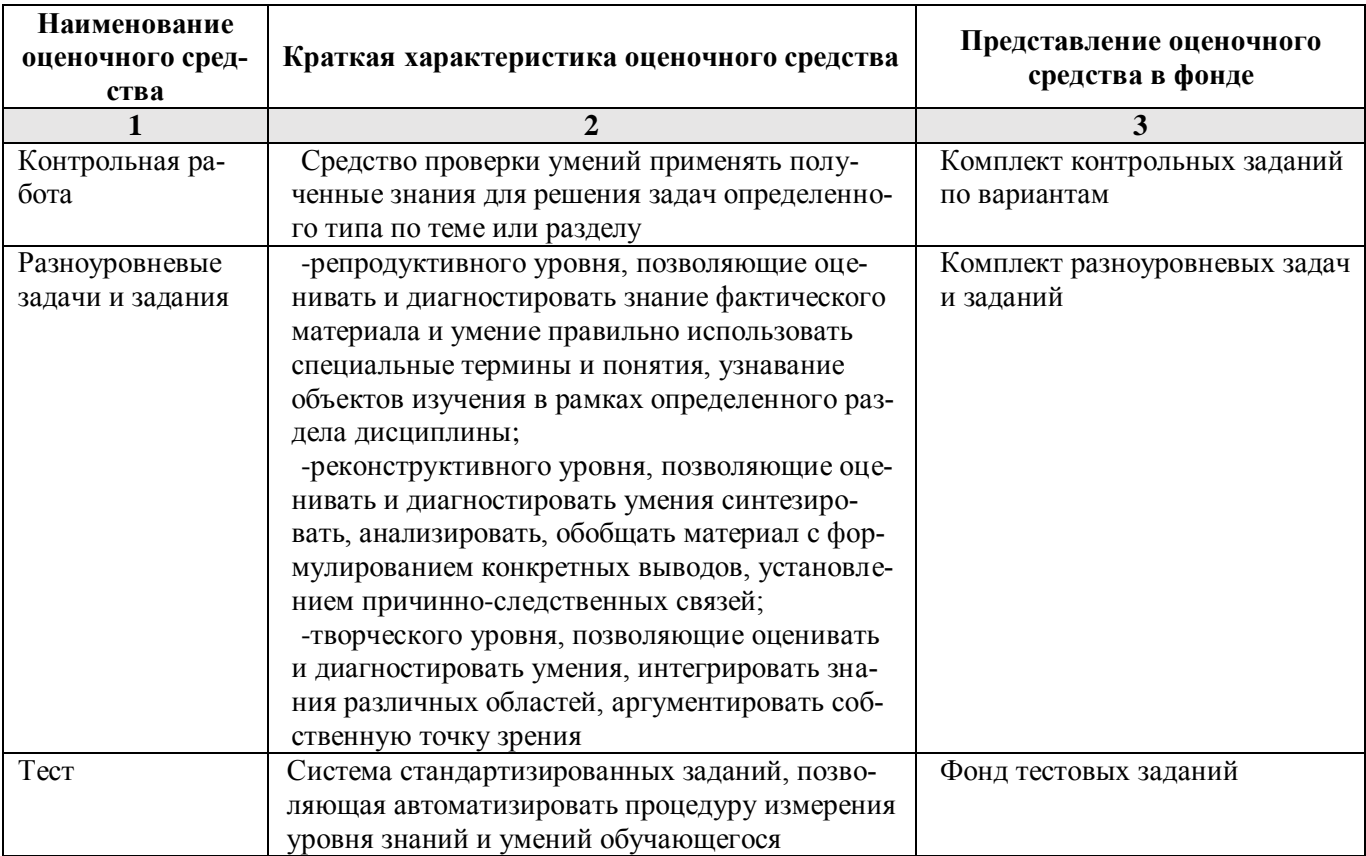

1.2.1. Перечень оценочных средств текущего контроля успеваемости

1.2.2. Описание показателей и критериев оценивания компетенций по дисциплине на различных этапах их формирования, описание шкал оценивания

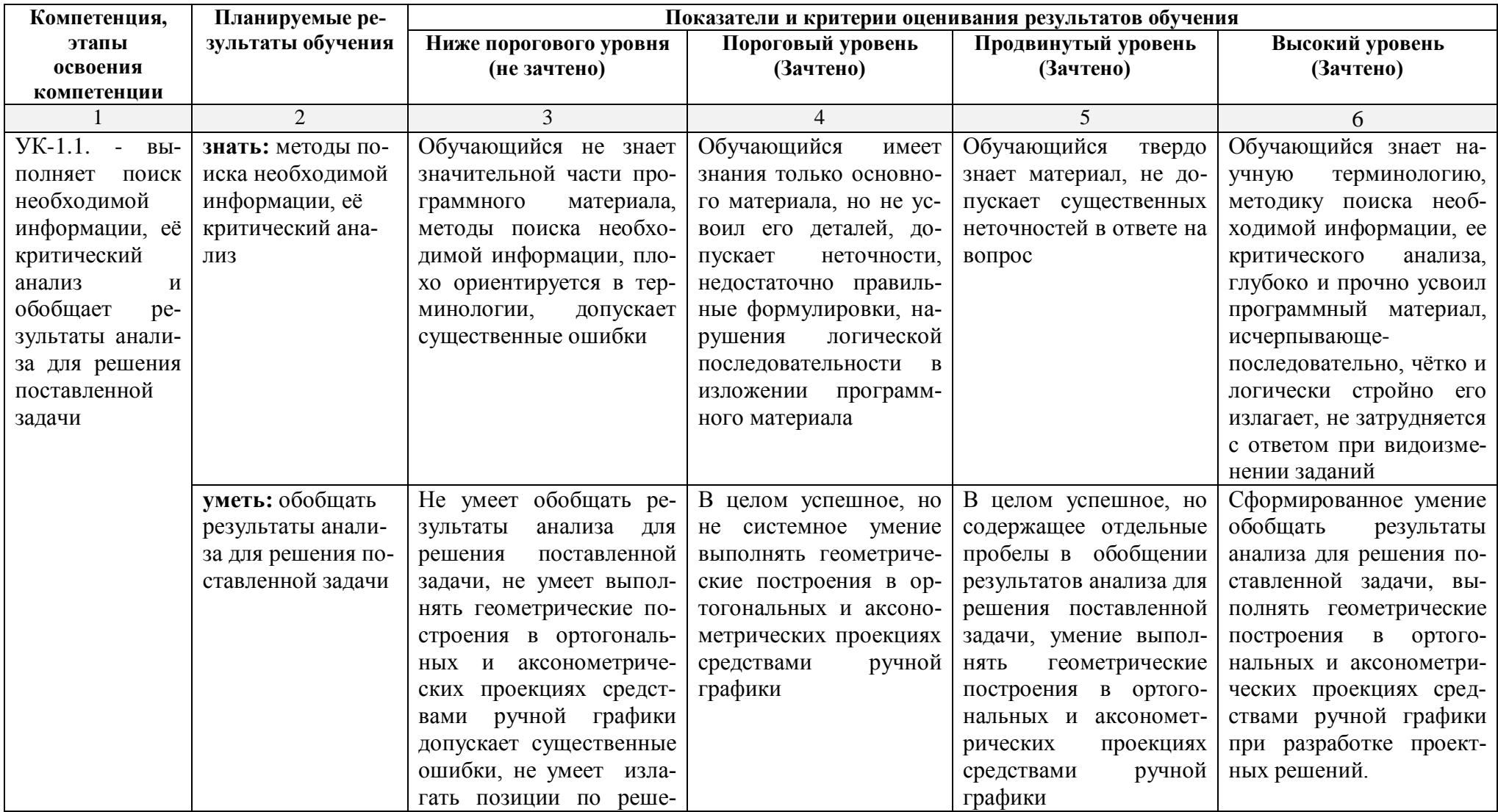

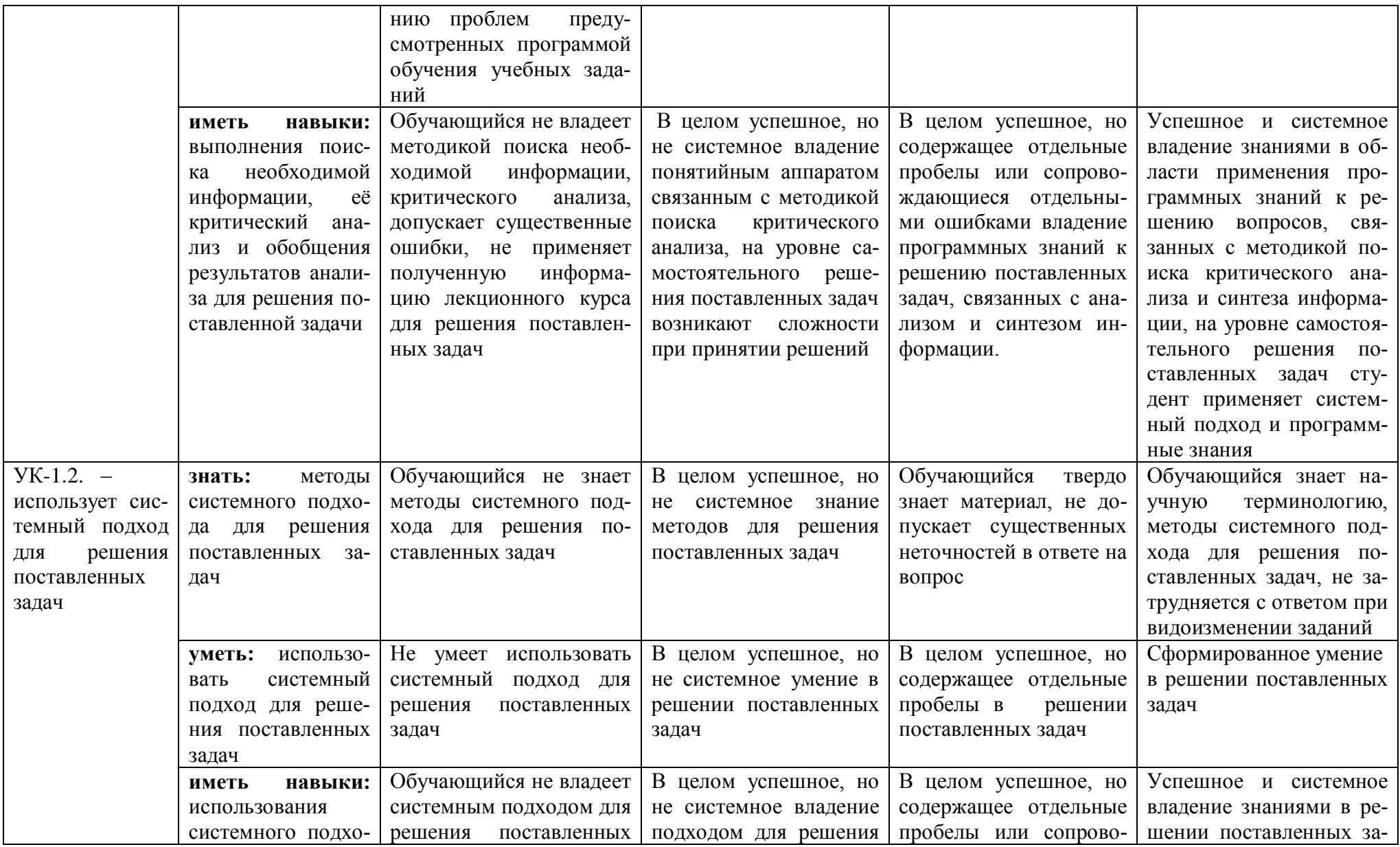

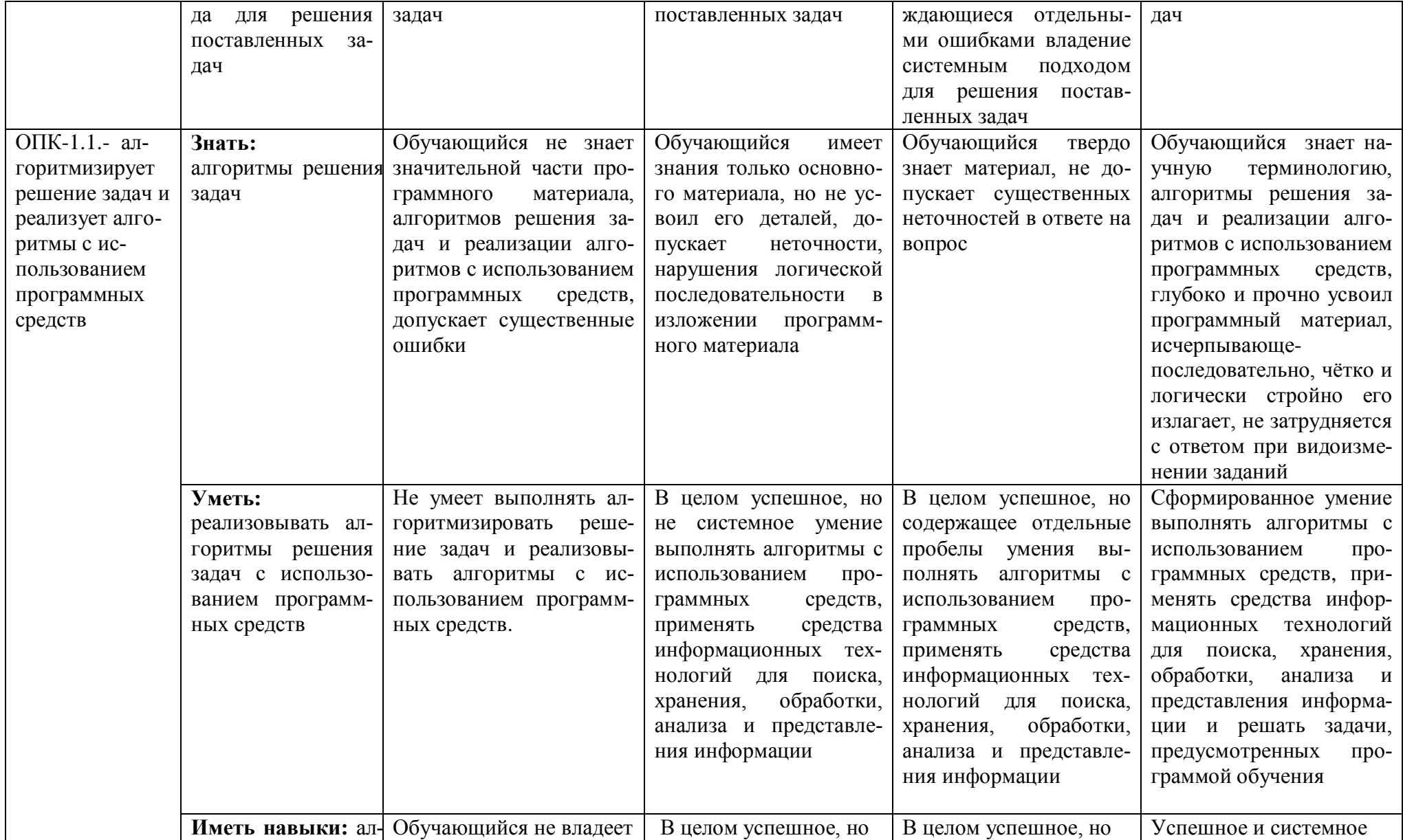

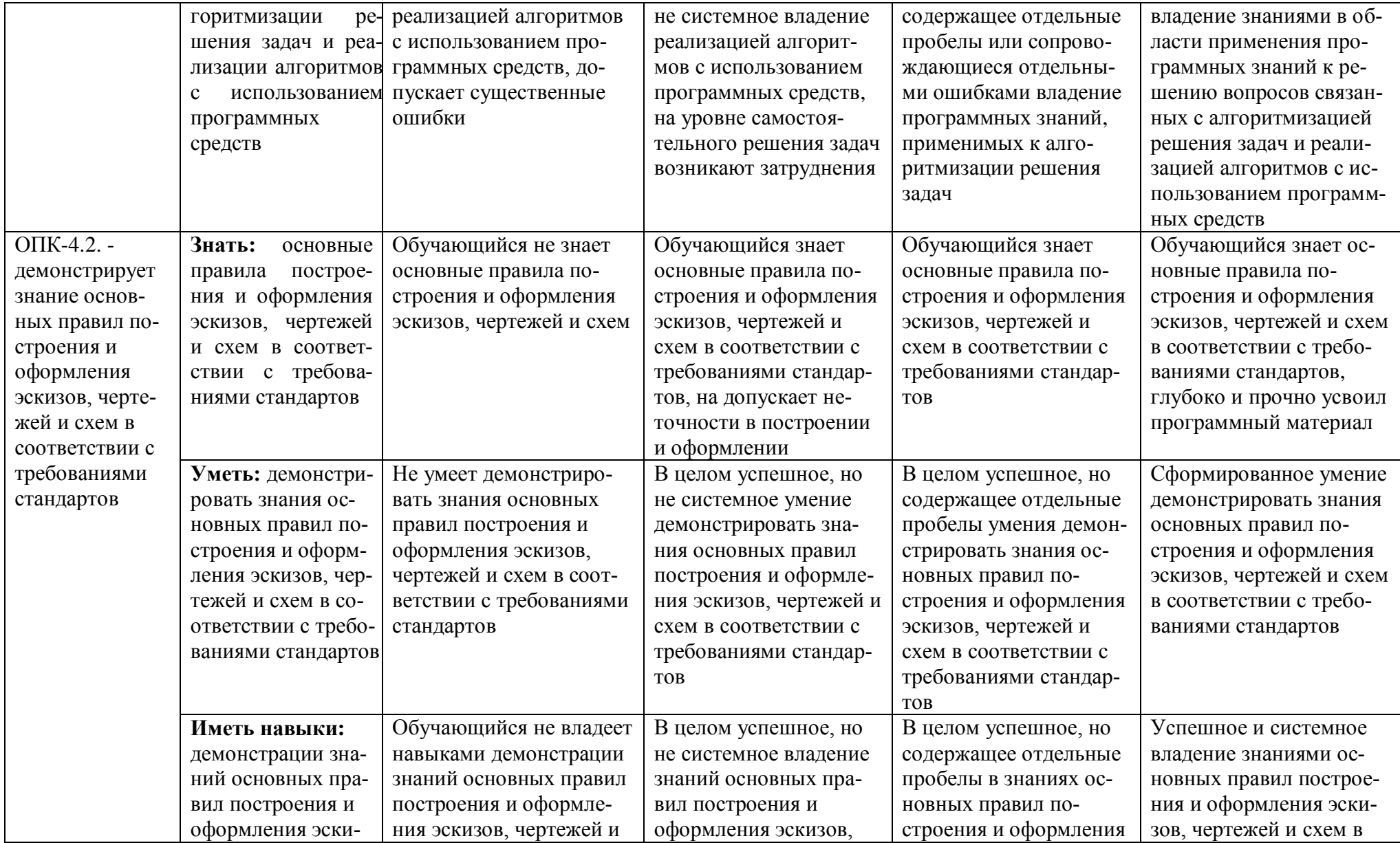

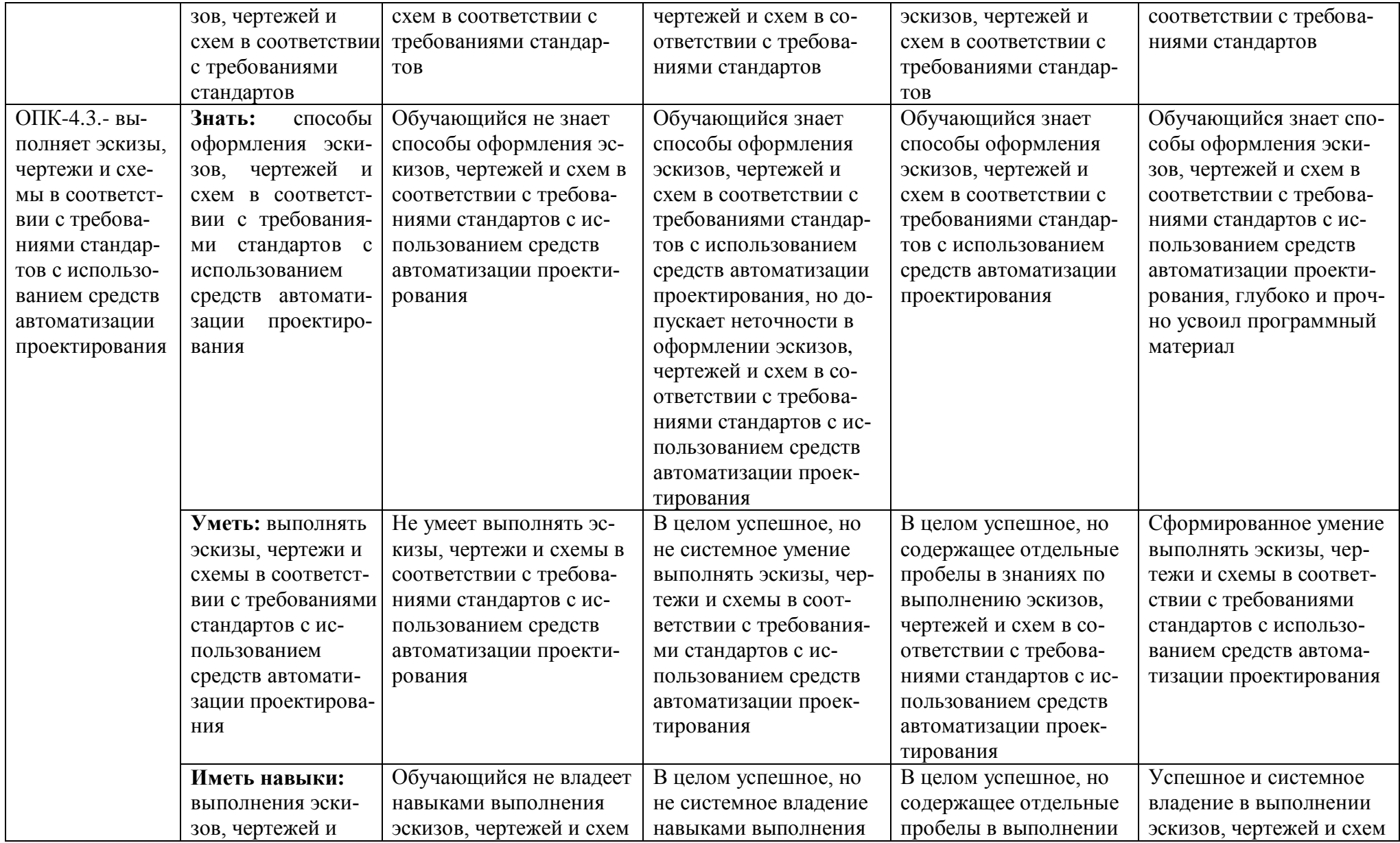

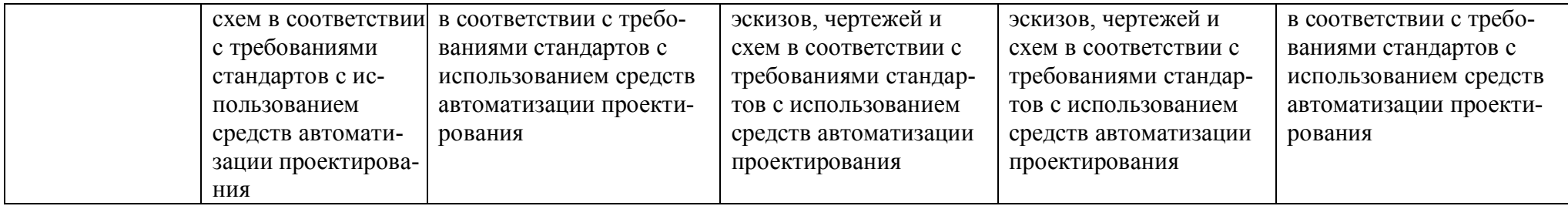

# **1.2.3. Шкала оценивания**

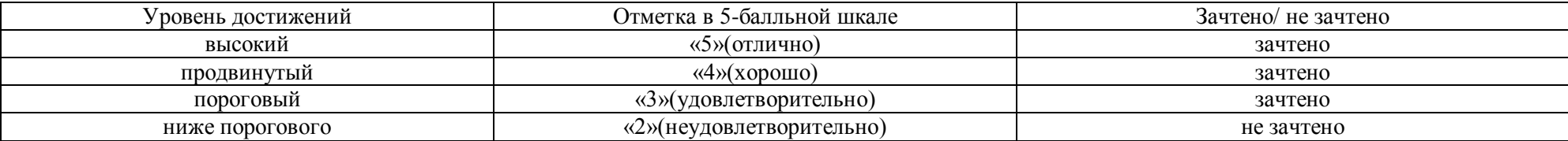

**2.Типовые контрольные задания или иные материалы, необходимые для оценки знаний, умений, навыков, характеризующих этапы формирования компетенций в процессе освоения образовательной программы**

# **ТИПОВЫЕ ЗАДАНИЯ ДЛЯ ПРОВЕДЕНИЯ ПРОМЕЖУТОЧНОЙ АТТЕСТАЦИИ:**

### **2.1. Экзамен**

*а) типовые вопросы к экзамену*

#### **1 семестр**

### **УК-1.1(знать)**

1. Какими видами информации осуществляется поиск необходимых документов?

2. Назовите методы поиска необходимой информации.

### **ОПК-4.2 (знать), ОПК-4.3.(знать):**

3. Вид – определение, изображение, обозначение. Виды основные, дополнительные и местные.

4. Разрез – определение, изображение, обозначение. Для чего применяются разрезы?

5. Типы разрезов в зависимости от количества секущих плоскостей и от положения секущей плоскости относительно горизонтальной плоскости проекций.

6. Местный разрез – определение и изображение на чертеже.

7. Условности и упрощения, применяемые при выполнении видов, разрезов и сечений.

- 8. Сечение определение, изображение, обозначение.
- 9. Выносной элемент определение, изображение, обозначение.
- 10. Правила нанесения линейных и угловых размеров.
- 11. Правила выполнения на чертеже выносных и размерных линий.
- 12. Основные способы нанесения размеров, определяющих положение элементов изделия.
- 13. Дайте определение резьбы. Резьба цилиндрическая и коническая.
- 14. Какие чертежи называют сборочными?
- 15. Как выполняется штриховка сечений смежных деталей?
- 16. Какие размеры принято наносить на сборочном чертеже?
- 17. Какое назначение имеет спецификация? В каком порядке ее заполняют?

18. В каком порядке наносятся номера позиций составных частей изделия на сборочном чертеже?

19. Как записываются в спецификации стандартные изделия?

20. В каком масштабе предпочтительно выполнять чертежи деталей?

21. Основные параметры резьбы. Виды резьб и их обозначения при разработке и оформлении технических документов.

22. Зависимость между шагом и ходом резьбы.

23. Правила оформления чертежа. Нанесение угловых размеров, нанесение размеров призматической поверхности, основанием которой является квадрат, нанесение размеров фасок на призматические поверхности, особенности нанесения размеров отверстий.

24. Как рекомендуется наносить на чертеже повторяющиеся размеры радиусов скруглений, сгибов?

25. Какие требования предъявляют к сборочным чертежам?

26. Как следует изображать болты, гайки, шпонки, стержни, и т. П. детали на сборочных чертежах при выполнении продольных разрезов?

- 27. В каком положении изображаются на сборочных чертежах краны трубопровода?
- 28. Как изображаются пружины на сборочных чертежах?
- 29. Какие условности и упрощения применяют при выполнении сборочных чертежей?
- 30. Какой чертеж носит название чертежа общего вида?
- 31. Чем чертеж общего вида отличается от сборочного чертежа?
- 32. Что называется деталированием и каково его назначение?

33. Какое изображение детали считается основным (главным) и какие к нему предъявляются требования?

- 34. Какие элементы деталей вы знаете? Для чего их применяют в конструкциях деталей?
- 35. Какие детали называются стандартными?
- 36. Как отмечаются на чертеже справочные размеры?

37. Какими документами необходимо руководствоваться при оформлении конструкторской документации?

- 38. Что входит в состав рабочей документации?
- 39. Назовите стадии и этапы разработки конструкторской документации.
- 40. Назовите документы и комплектность конструкторской документации.

# **ОПК-4.2 (иметь навыки), ОПК-4.3 (иметь навыки):**

41. Нанесение размеров, относящихся к какому–то одному конструктивному элементу детали.

42. Нанесение на чертеже размеров нескольких одинаковых элементов изделия.

43. Нанесение на чертеже размеров двух симметрично расположенных элементов изделия (кроме отверстий).

- 44. Как на чертеже указывается направление резьбы?
- 45. Нанесение на чертеже размеров окружности, сферы, квадрата.

46. Нанесение на чертеже размеров фасок.

47. Нанесение на чертеже размеров одинаковых элементов при их равномерном расположении по окружности.

48. Изображение наружной и внутренней резьбы (цилиндрической и конической). Изображение резьбы в соединении.

49. Изображение и обозначение на чертеже паяного и клееного соединений.

50. Изображение и обозначение на чертеже сварного соединения.

51. Конструкторские документы: чертеж детали, эскиз детали, сборочный чертеж, чертеж общего вида, схема, спецификация.

# **2 семестр**

### **УК-1.2(знать), ОПК -1.1. (знать, иметь навыки), ОПК -1.2. (знать, иметь навыки):**

1. Назовите основные средства информационных технологий для поиска, хранения, обработки, анализа и представления информации.

2. Назовите типы графики, используемые при создании проектной документации.

3. Графический интерфейс пользователя графических программ, его компоненты. Способы и методы ввода управляющих команд. Системные переменные.

4. Настройка и методы настройки рабочей среды пользователя графических программ

5. Порядок и методы подготовки графического экрана, настройка среды черчения программы AutoCAD . Выбор размера графической области изображения, единиц измерения, точности и других параметров используемые при разработке проектной документации.

6. Свойства слоя. Способы и методы создания слоев. Управление слоями. Особенности нулевого слоя. Определение слоя. Применение слоев графических программ при разработке проектной документации. Свойства слоев.

7. Способы, приемы и методы отрисовки примитивов в графических программах.

8. Однородная заливка замкнутых контуров. Штриховка. Виды штриховки в графических программах.

9. Способы задания команд при разработке проектной документации в графических программах. Способы завершения команд. Отмена результата предыдущей команды. Отмена результата шага команды. Повтор последней (и не только) команды.

10. Команды черчения (привести примеры) в графических программах

11. Команды редактирования (привести примеры) в графических программах
12. Как сделать слой текущим. Основные свойства геометрических объектов. Из каких частей состоит панель свойств. Как изменить принадлежность к слою

Элементы чертежа, используемые при разработке проектной документации в графических 13. программах: слои, примитивы, блоки, вилы,

Параметры и свойства элементов чертежа, используемые при разработке проектной доку-14. ментации в графических программах.

15. Назначение, функции, возможности и область применения программ при разработке проектной документации.

 $16.$ Суть и назначение объектной привязки в графических программах. Постоянная объектная привязка. Одноразовая объектная привязка. Приемы выполнения объектной привязки. Использование привязки при разработке проектной документации

Назначение блоков в графических программах. Способы создания блоков. Варианты встав-17. ки блока из графической базы чертежа в проектную документацию. Действия над блоками

17. Опишите и продемонстрируйте метод "выбор объектов" Продемонстрируйте штрихование незамкнутого контура. Продемонстрируйте нанесение штриховки методом наследования

18. Применение прикладного программного обеспечения.

19. Принципы и технологии графического моделирования двумерных геометрических объектов.

20. Принципы и технологии моделирования трехмерных геометрических объектов.

 $\epsilon$ критерии оценивания

При оценке знаний на экзамене учитывается:

- $1.$ Уровень сформированности компетенций.
- Уровень усвоения теоретических положений дисциплины, правильность формулировки  $\overline{2}$ . основных понятий и закономерностей.
- Уровень знания фактического материала в объеме программы. 3.
- $\overline{4}$ . Логика, структура и грамотность изложения вопроса.
- $5<sub>1</sub>$ Умение связать теорию с практикой.
- 6. Умение делать обобщения, выводы.

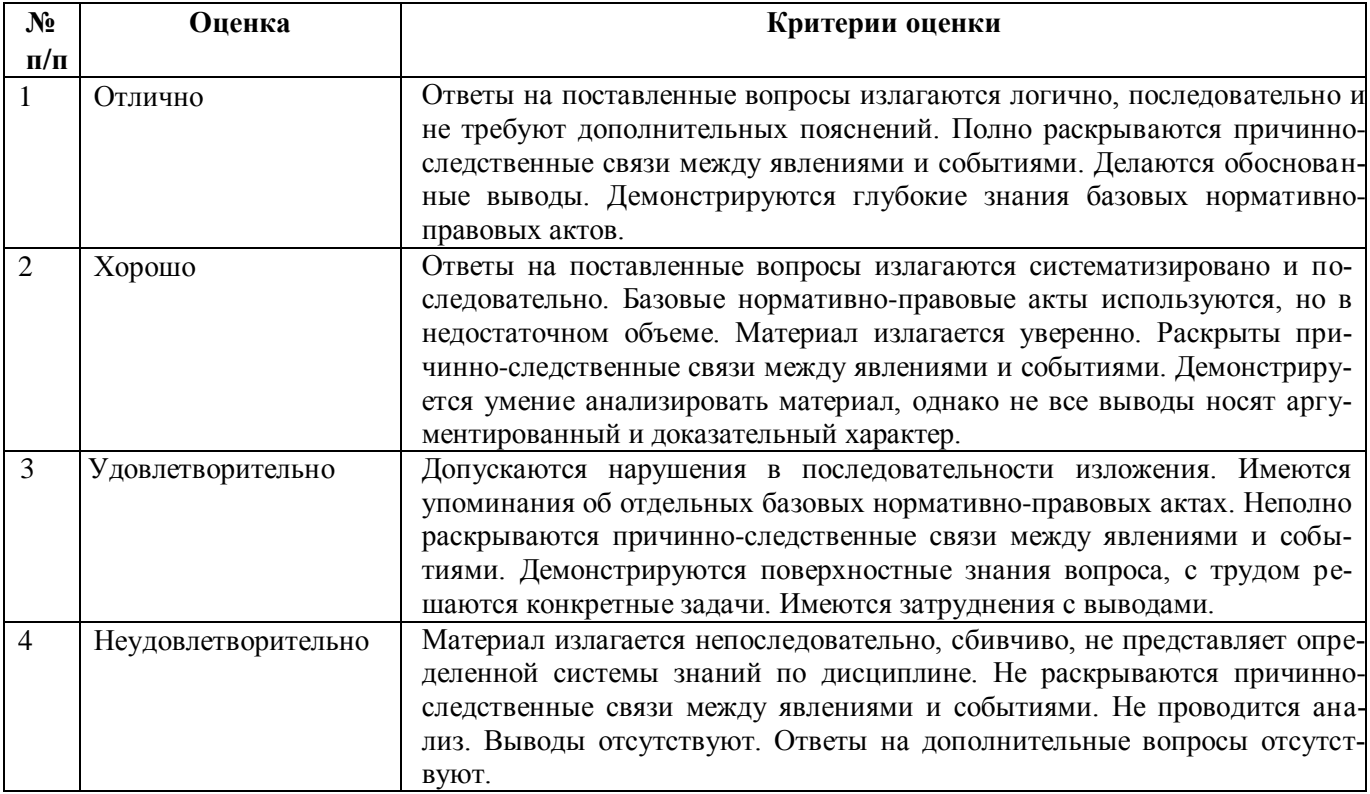

## **ТИПОВЫЕ ЗАДАНИЯ ДЛЯ ПРОВЕДЕНИЯ ТЕКУЩЕГО КОНТРОЛЯ:**

## **2.2. Контрольная работа**

*а) типовые задания к контрольной работе (Приложение 1)*

#### *б) критерии оценивания*

Контрольная работа выполняется в графической подаче. При оценке работы студента учитывается:

- 1. Правильность оформления контрольной работы.
- 2. Уровень сформированности компетенций.
- 3. Уровень усвоения теоретических положений дисциплины, правильность формулировки основных понятий и закономерностей.
- 4. Уровень знания фактического материала в объеме программы.
- 5. Логика, структура и грамотность выполнения работы.
- 6. Умение связать теорию с практикой.
- 7. Умение делать обобщения, выводы.

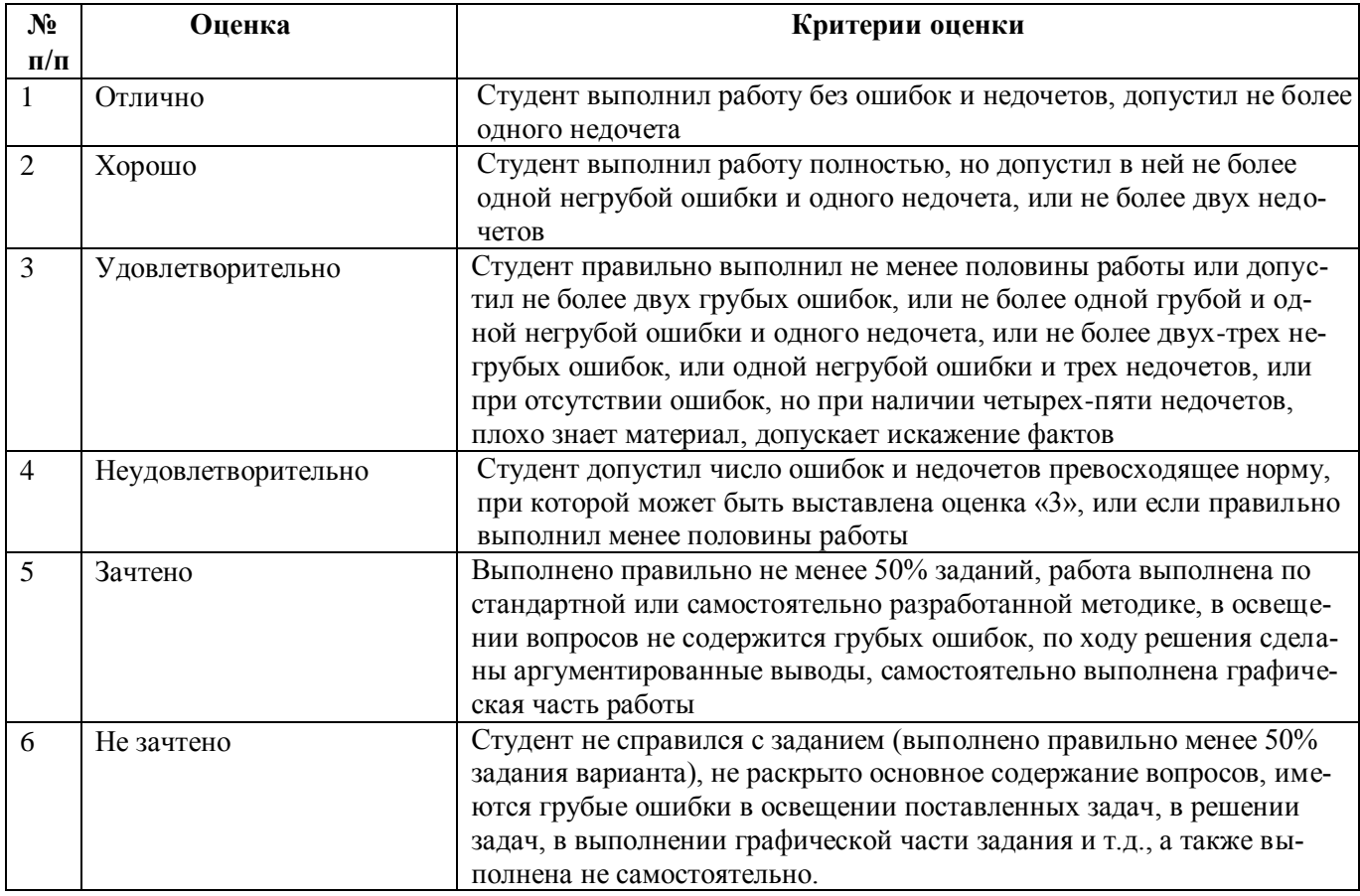

#### **2.3. Тест**

*а)* типовой комплект заданий для входного тестирования (*Приложение №2*)

- б) типовой комплект заданий для итогового тестирования (*Приложение №3*)
- *в) критерии оценивания*

При оценке знаний с помощью проведения тестирования учитывается:

1. Уровень сформированности компетенций.

- 2. Уровень усвоения теоретических положений дисциплины, правильность формулировки основных понятий и закономерностей.
- 3. Уровень знания фактического материала в объеме программы.
- 4. Логика, структура и грамотность изложения вопроса.
- 5. Умение связать теорию с практикой.
- 6. Умение делать обобщения, выводы.

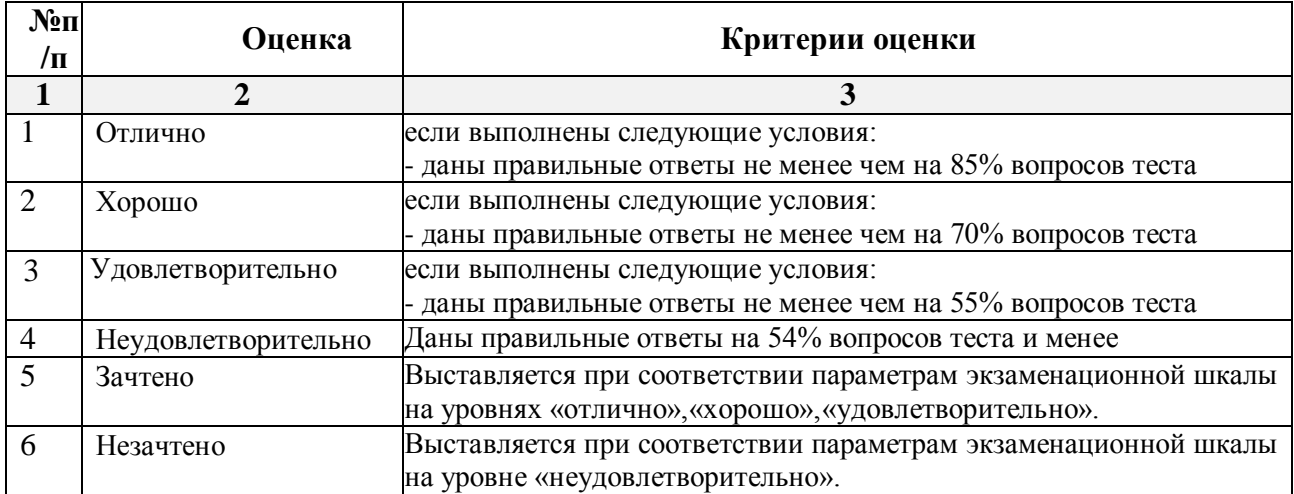

## **2.4. Разноуровневые задачи и задания.**

- *а) типовые вопросы (Приложение 4):*
- *б) критерии оценивания*

Выполняется в графической форме. При оценке работы студента учитывается:

- 1. Уровень сформированности компетенций.
- 2. Уровень знания фактического материала в объеме программы.
- 3. Умение в правильном решении задач.

4. Самостоятельность суждений, творческий подход, научное обоснование решаемых зада-

ний.

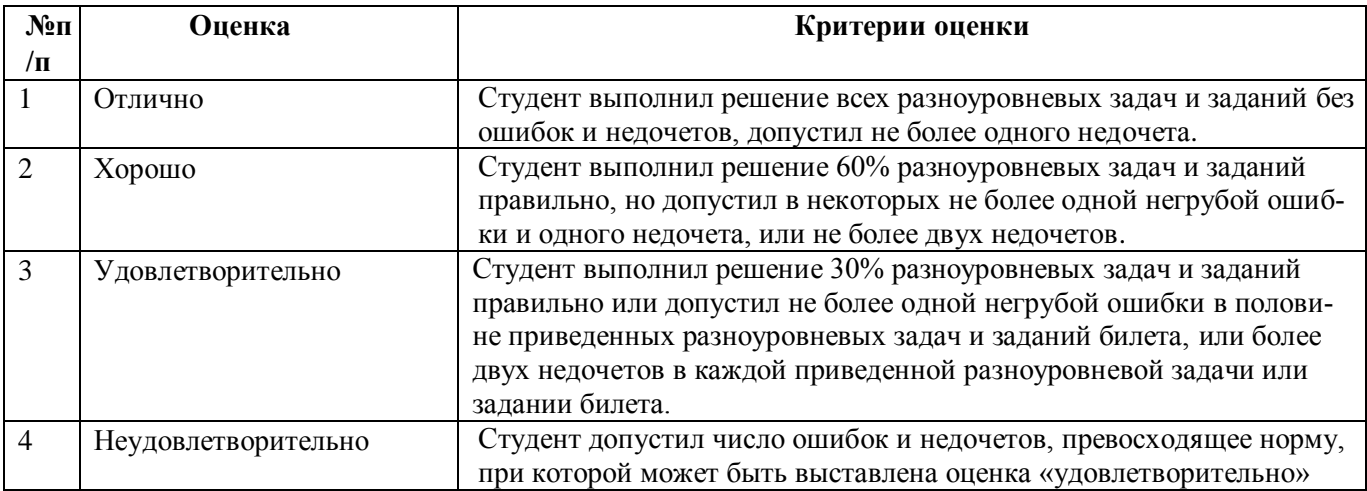

### **3. Перечень и характеристики процедуры оценивания знаний, умений, навыков, характеризующих этапы формирования компетенций**

Процедура проведения текущего контроля успеваемости и промежуточной аттестации регламентируется локальным нормативным актом.

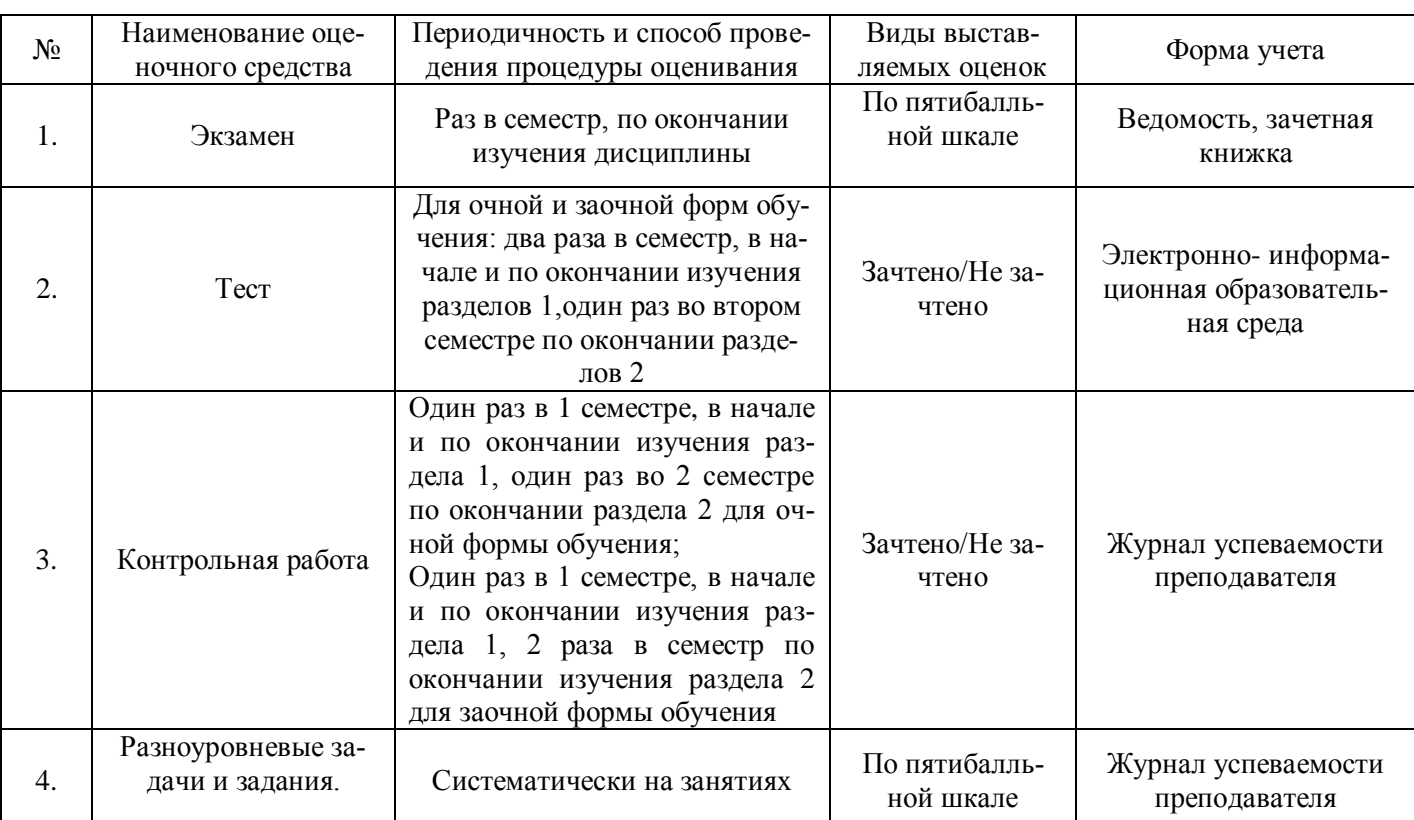

### **Перечень и характеристика процедур текущего контроля успеваемости и промежуточной аттестации по дисциплине**

## **Типовые задания для контрольных работ**  Контрольная работа №1

Контрольная работа (для очной и заочной формы обучения) состоит из 3 графических работ:

УК-1.1. (уметь, иметь навыки):обобщить результаты анализа для решения построения простых деталей;

ОПК-4.2, 4.3. (уметь, иметь навыки): построить геометрические формы простых деталей по их изображениям,оформить работу на формате А3, согласно требованиям к чертежам на основе ГОСТов.

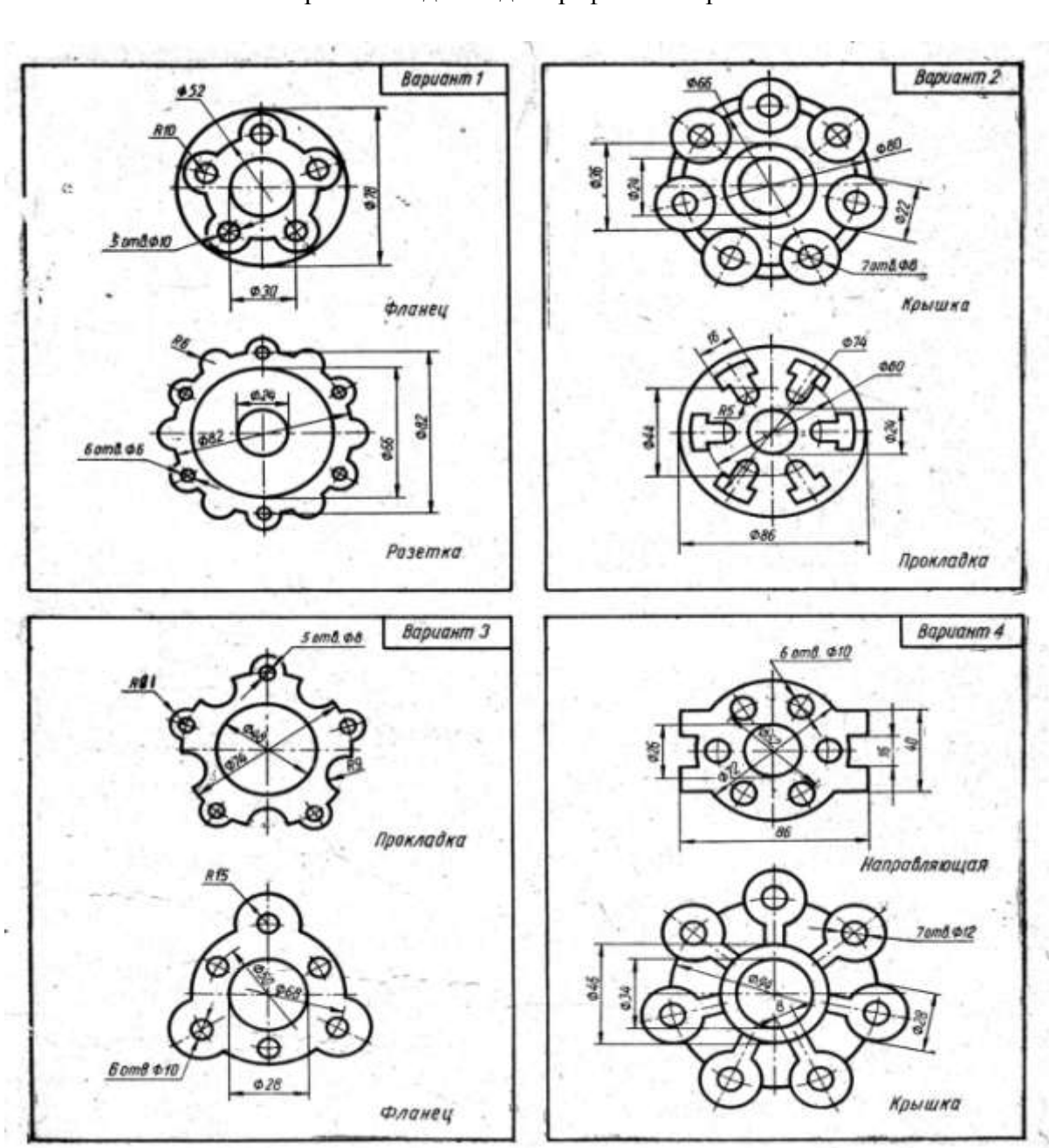

1. ГРАФИЧЕСКАЯ РАБОТА №1 ДЕЛЕНИЕ ОКРУЖНОСТИ НА РАВНЫЕ ЧАСТИ Варианты задания для графической работы №1

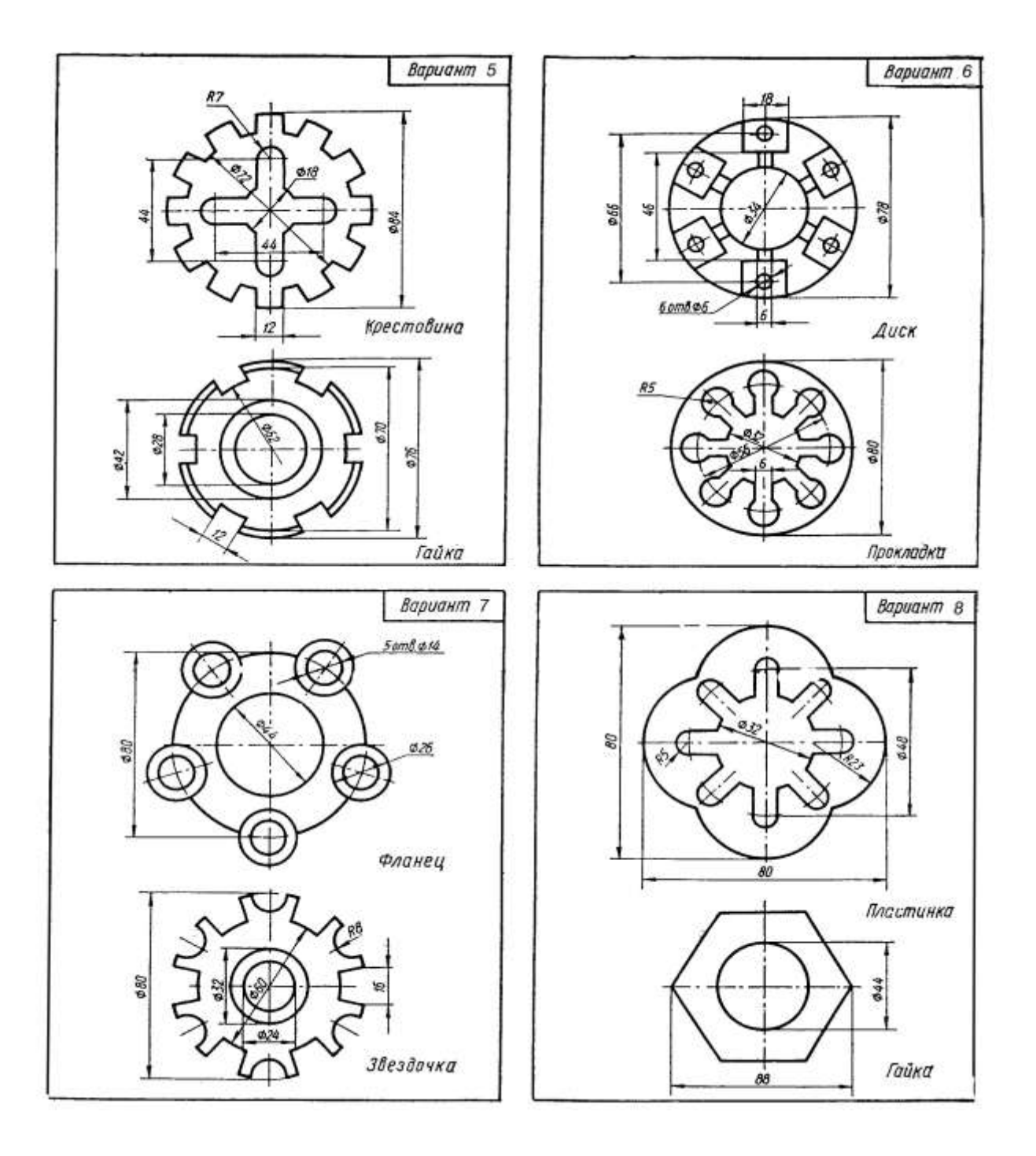

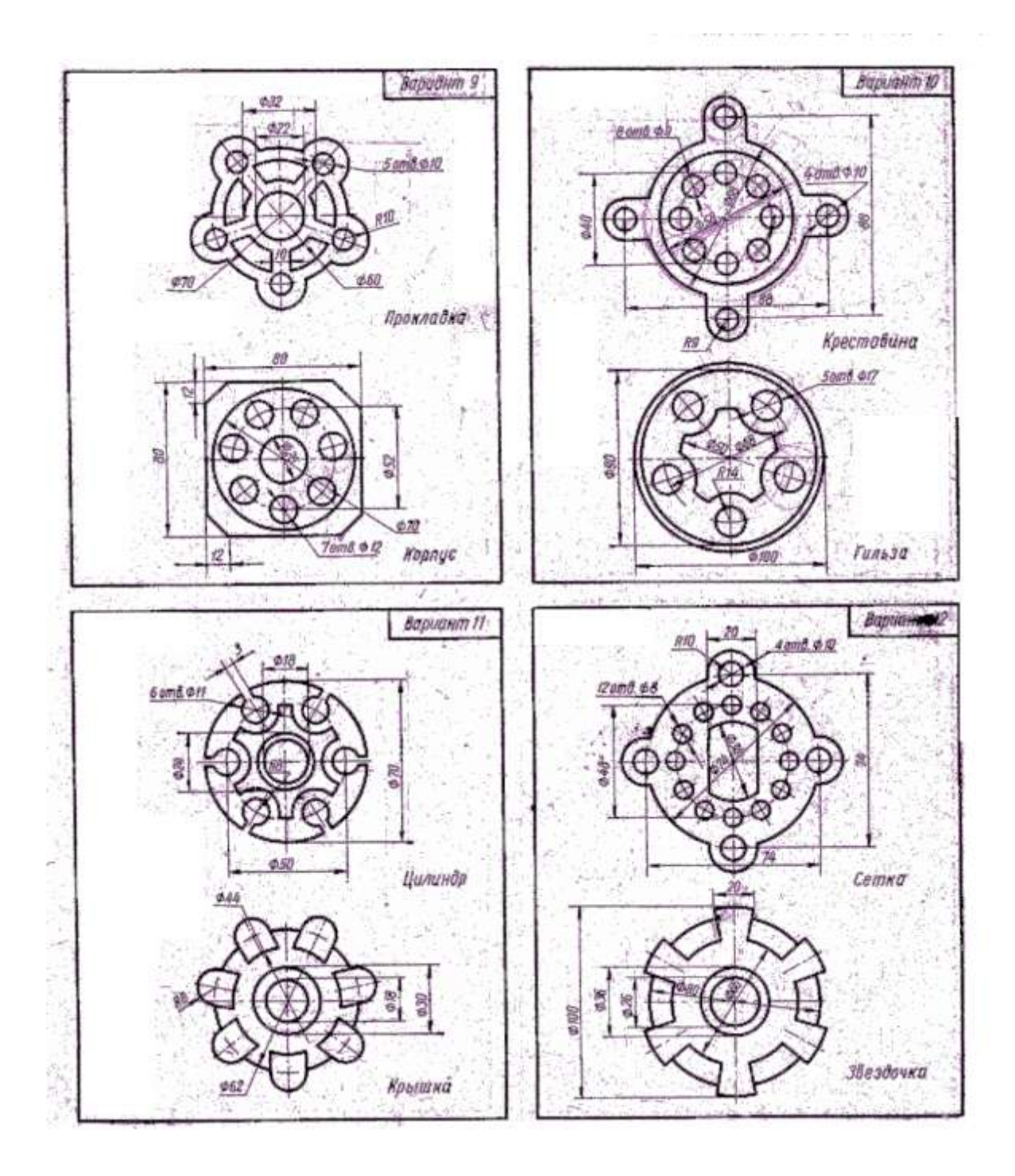

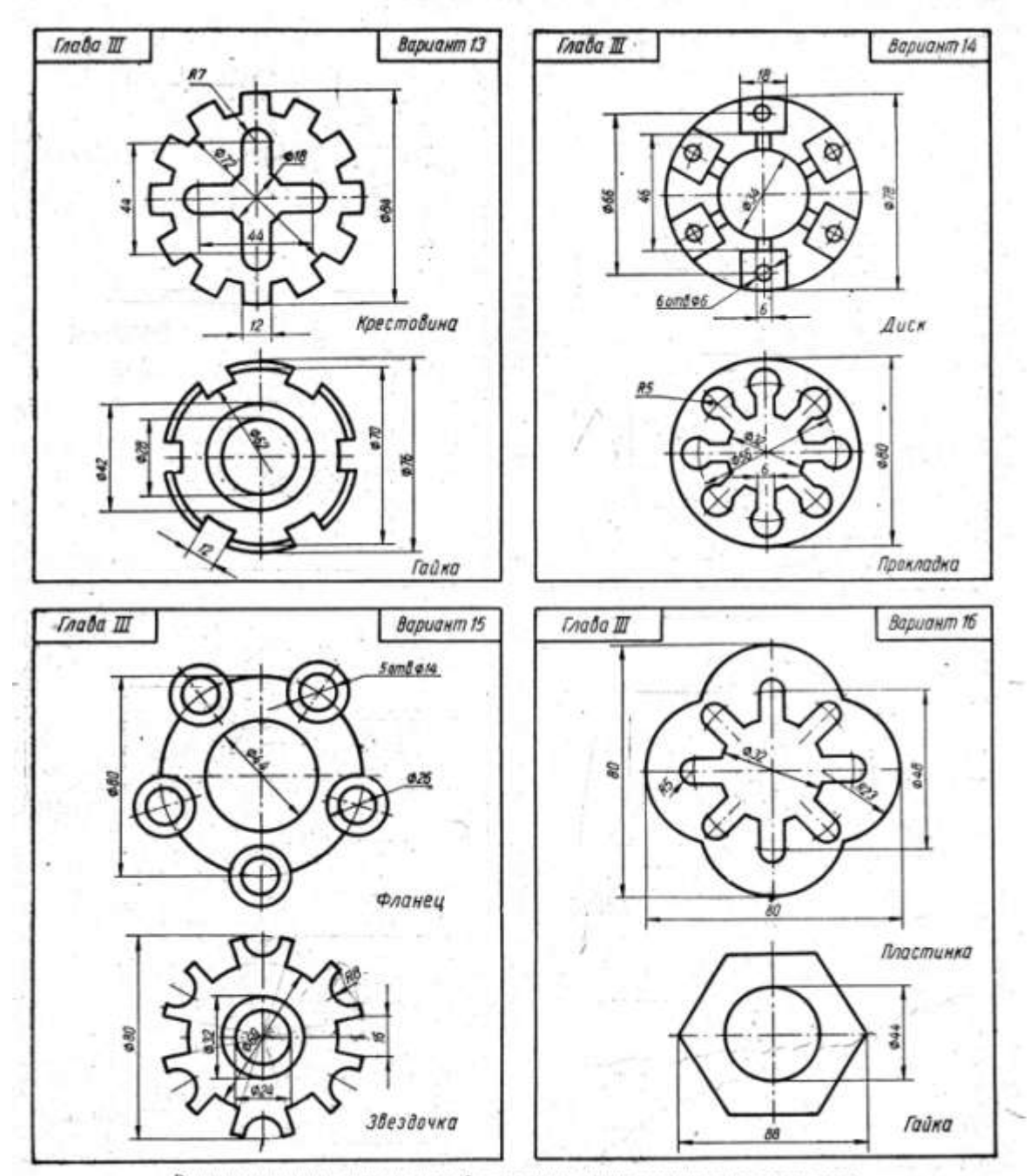

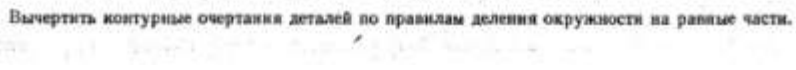

- 4

ġ

 $27.0\%$ 

승규는 모습을

## 2. ГРАФИЧЕСКАЯ РАБОТА №2 ЧЕРТЕЖ ПЛОСКОГО КОНТУРА, ИМЕЮЩИЙ СОПРЯЖЕНИЯ

## Варианты задания для графической работы №2

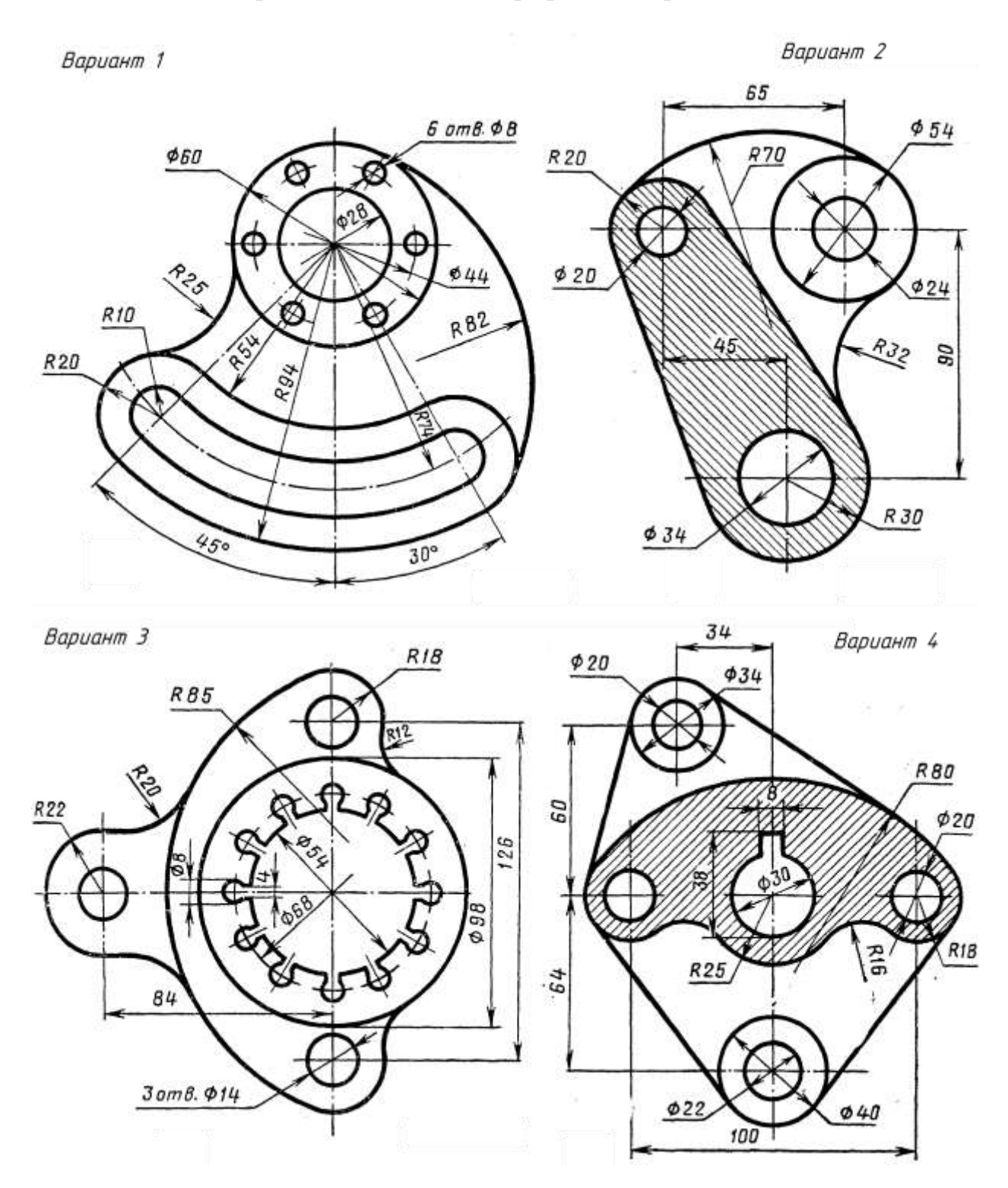

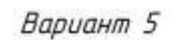

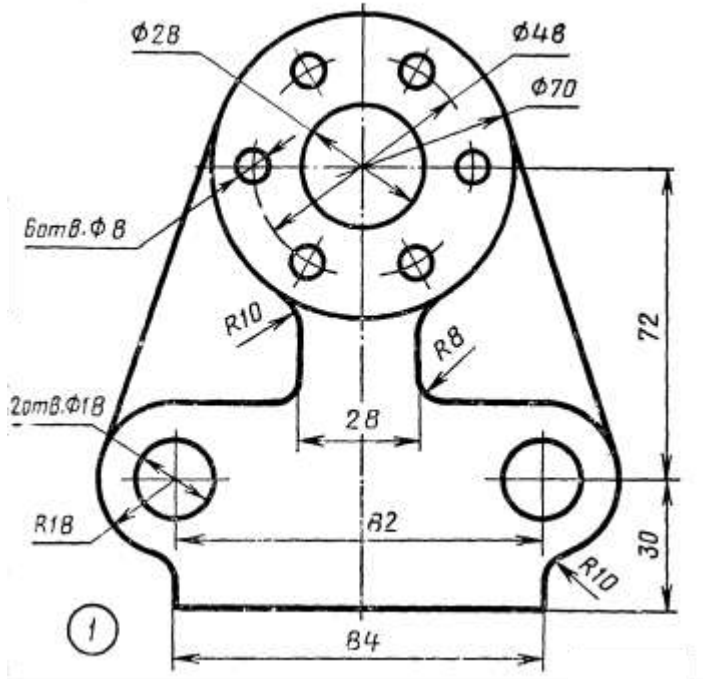

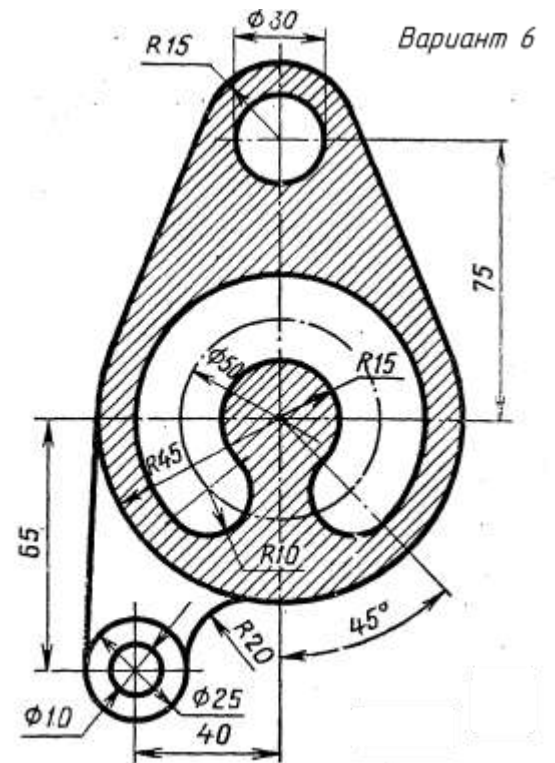

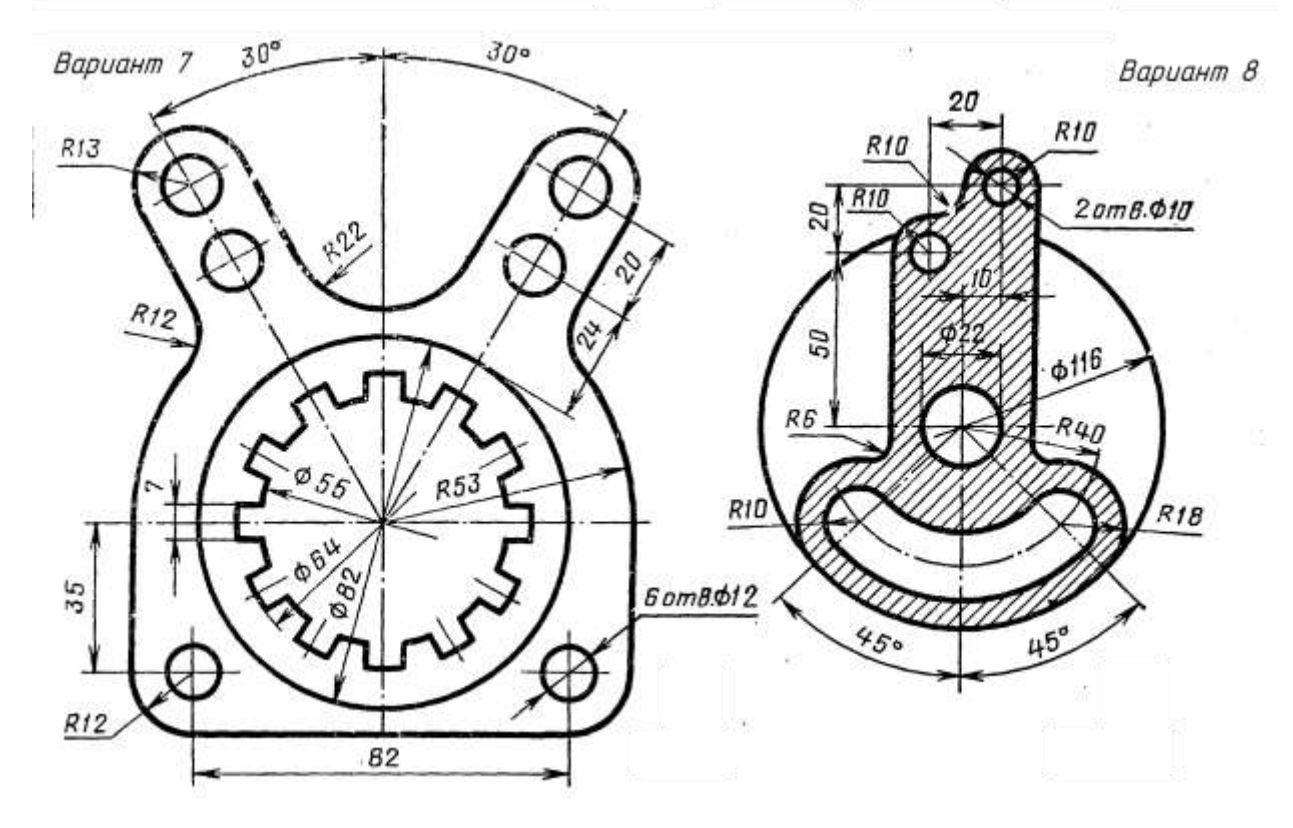

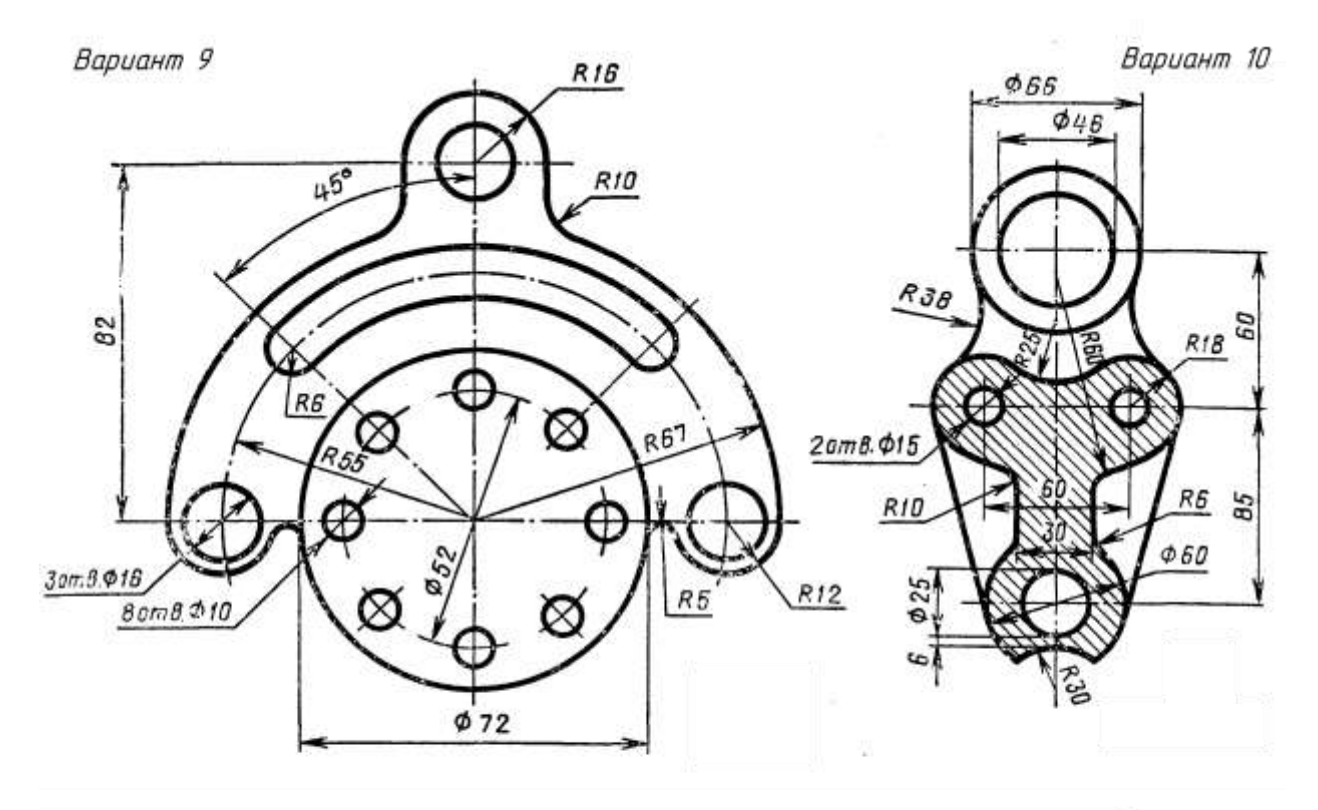

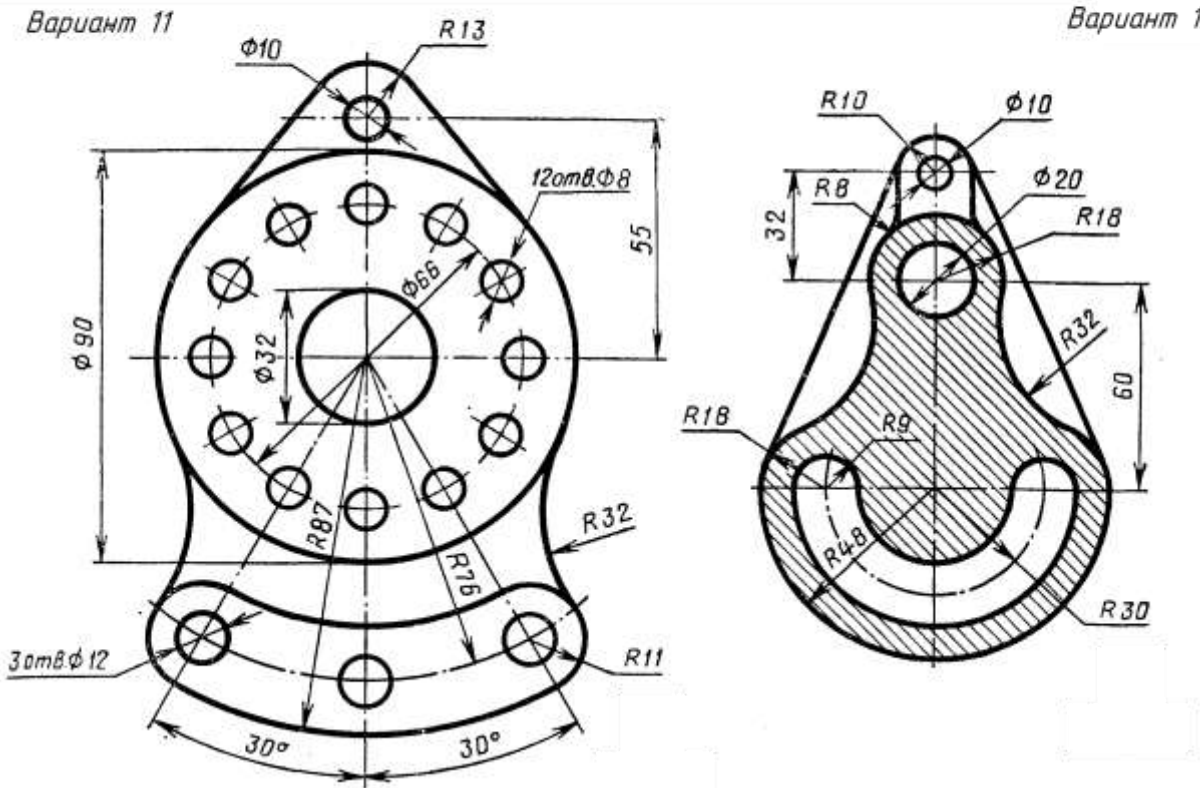

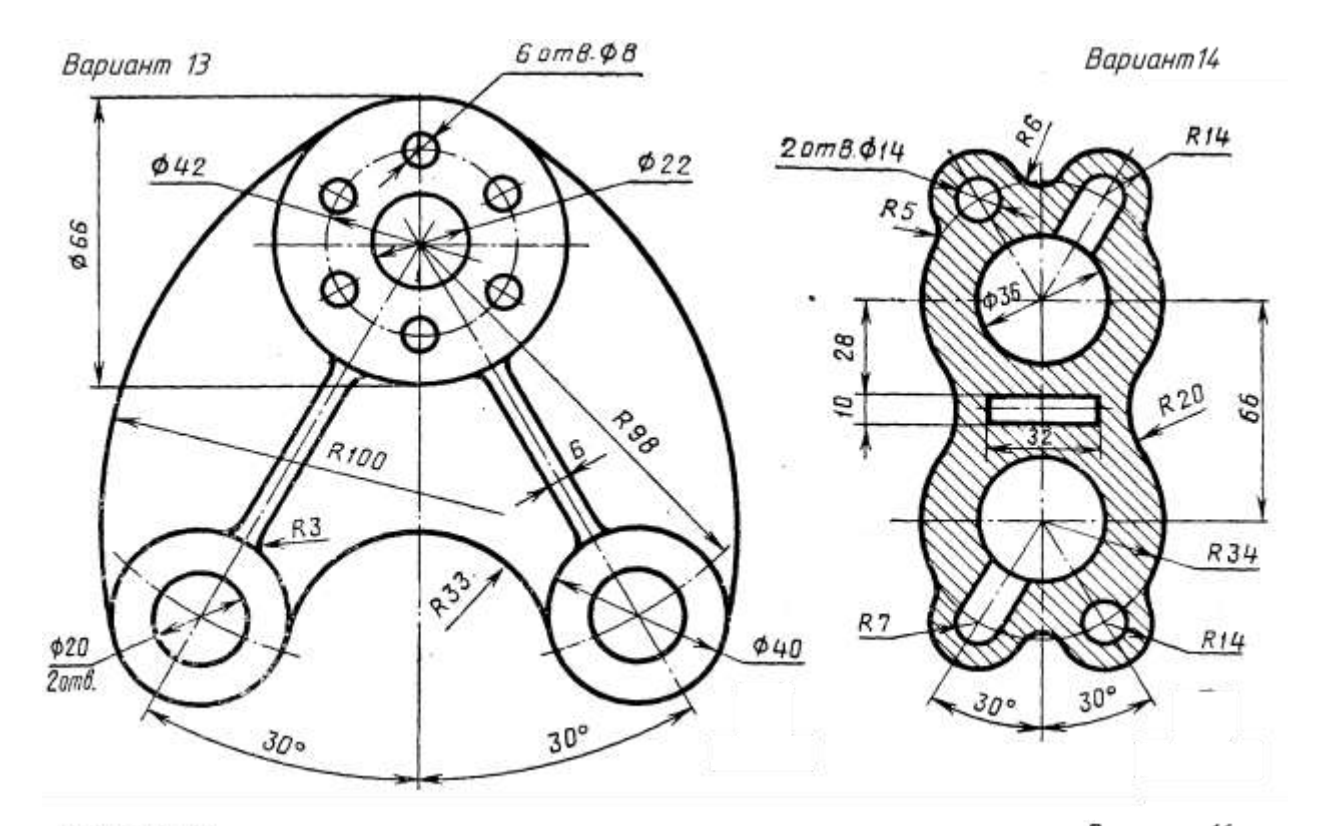

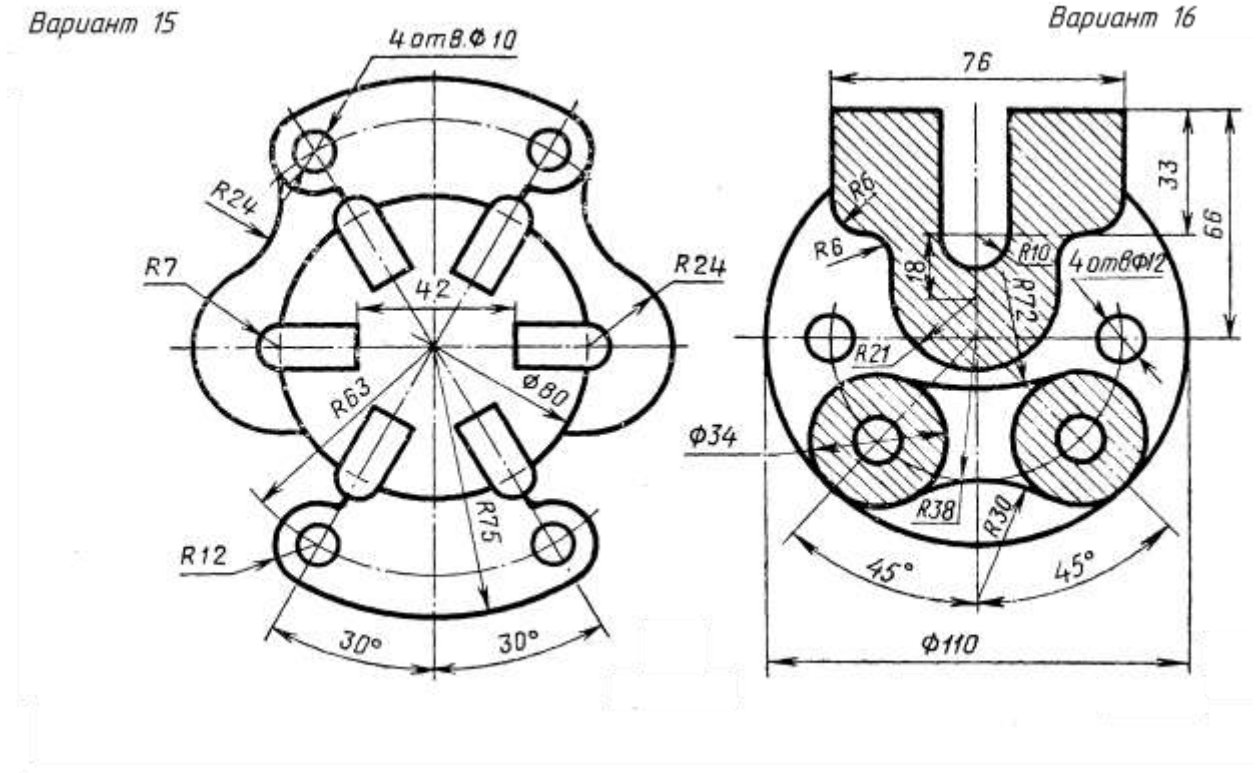

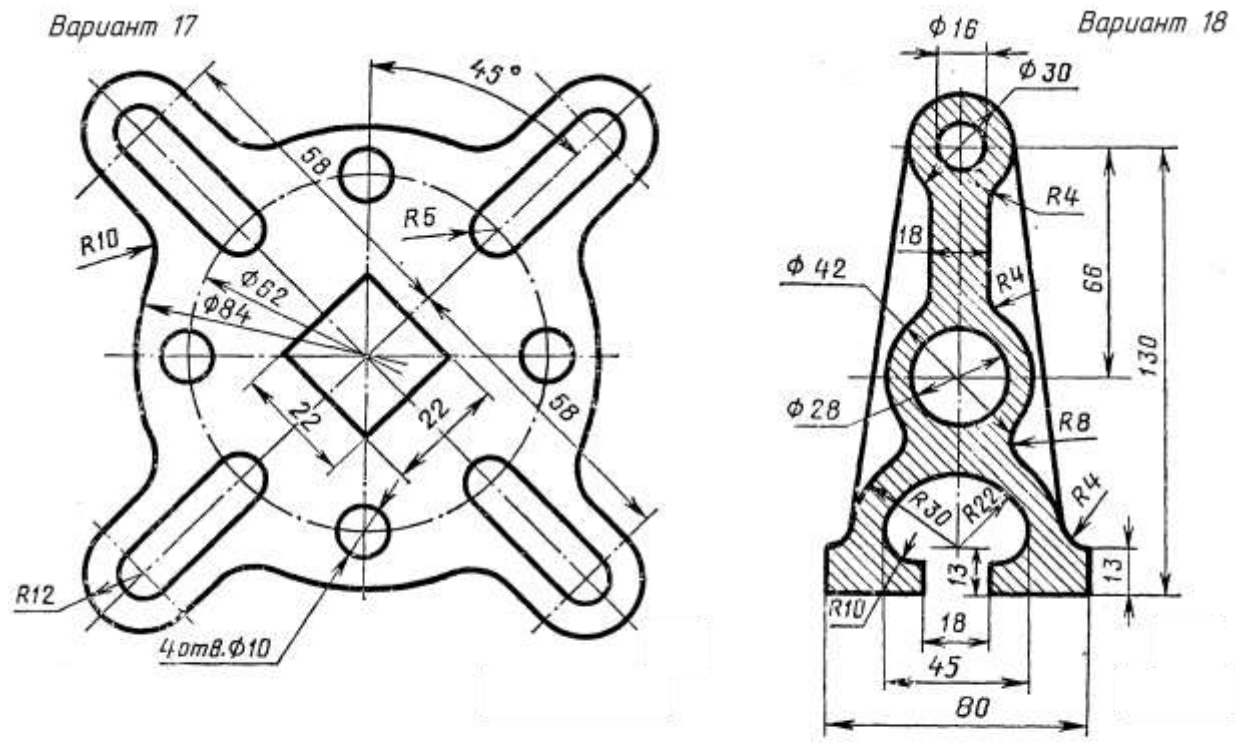

Вариант 19

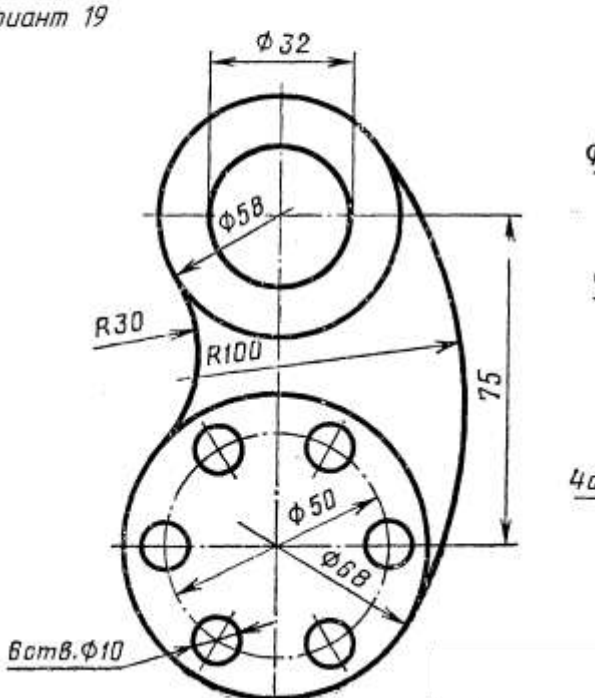

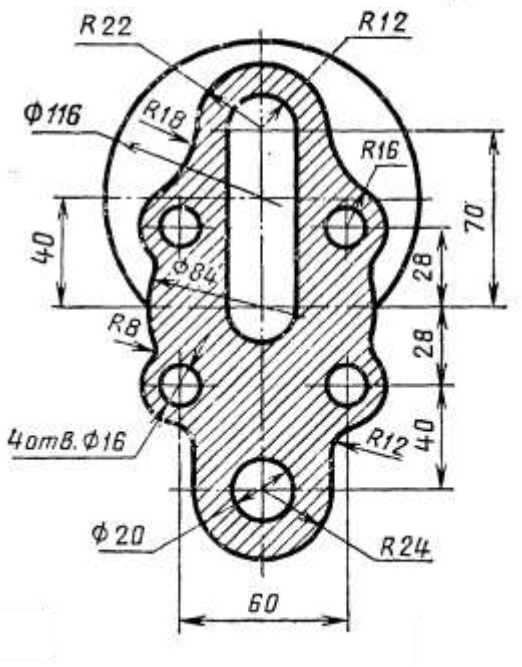

 $R14$ 

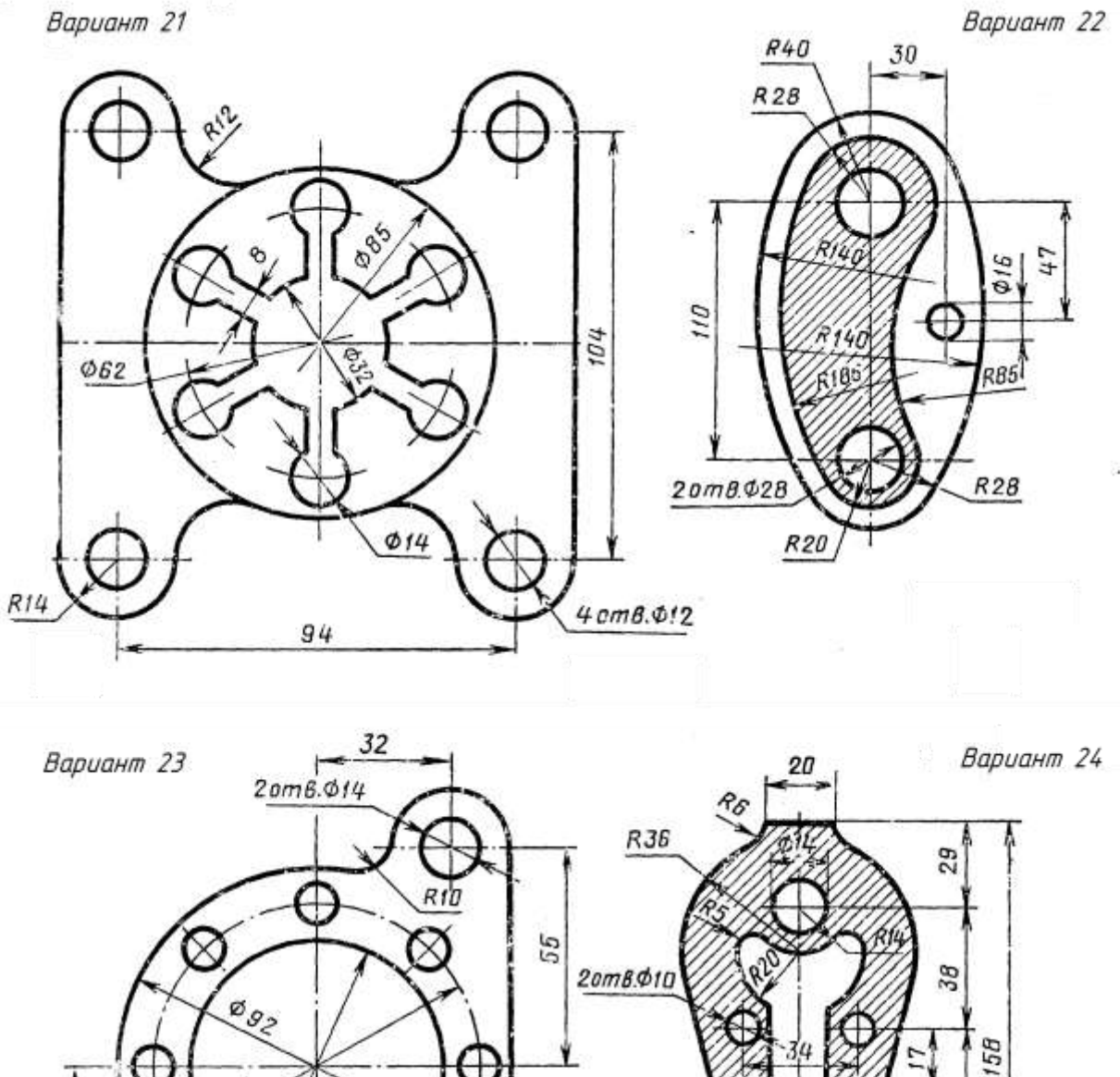

 $R8$ 

 $\sigma$ 

 $B \text{om} B$ .  $\phi$  f  $\theta$ 

=

 $\mathsf{R}^6$ 

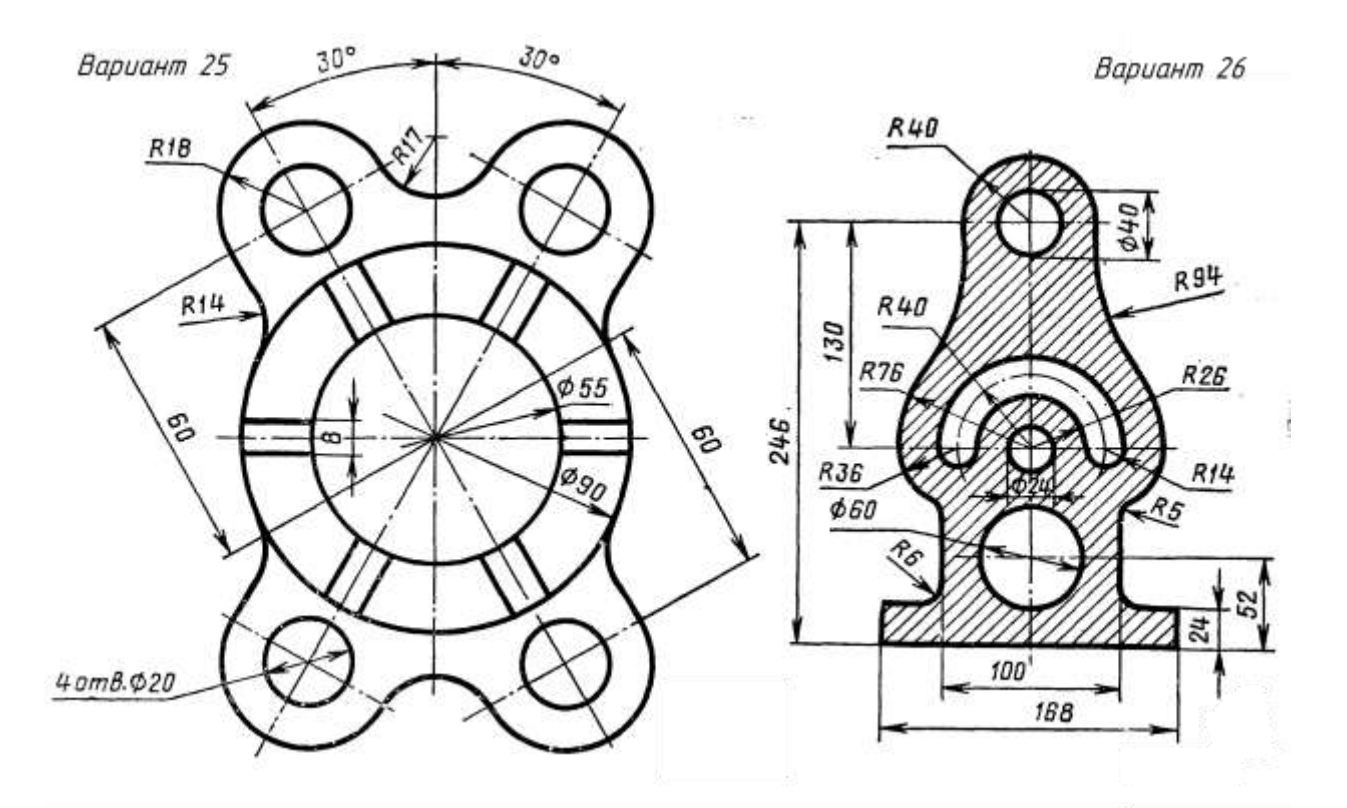

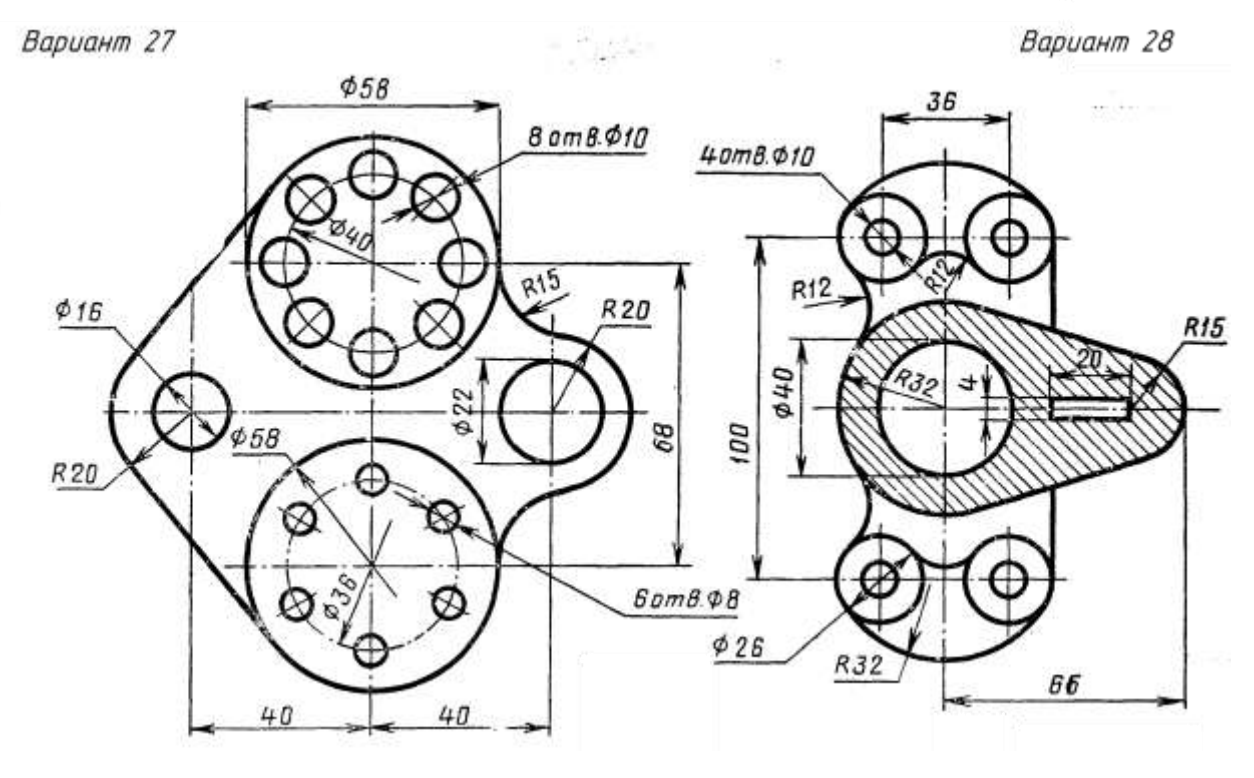

## ГРАФИЧЕСКАЯ РАБОТА №3 ДЕТАЛИРОВАНИЕ

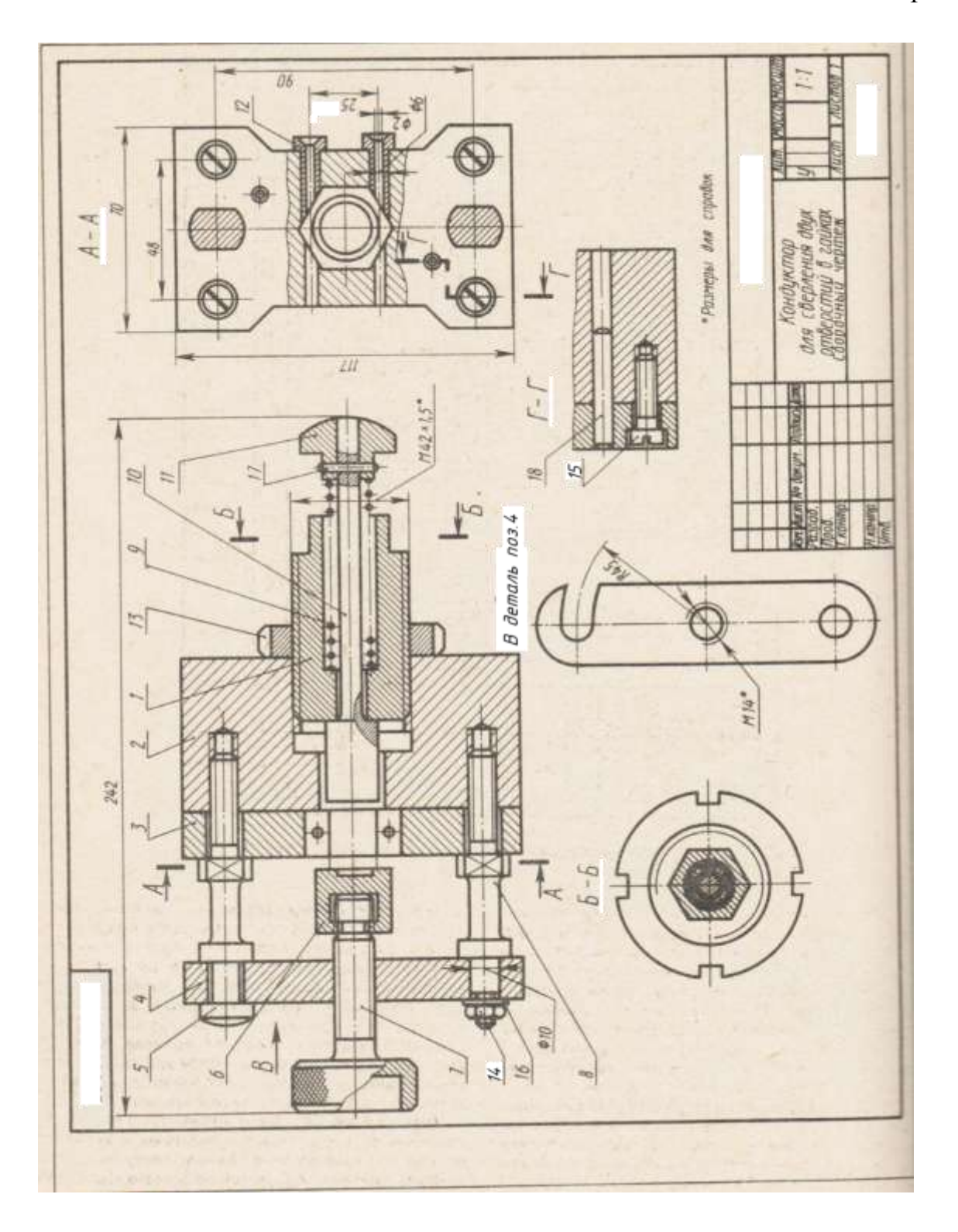

## Варианты заданий для графической работы №3

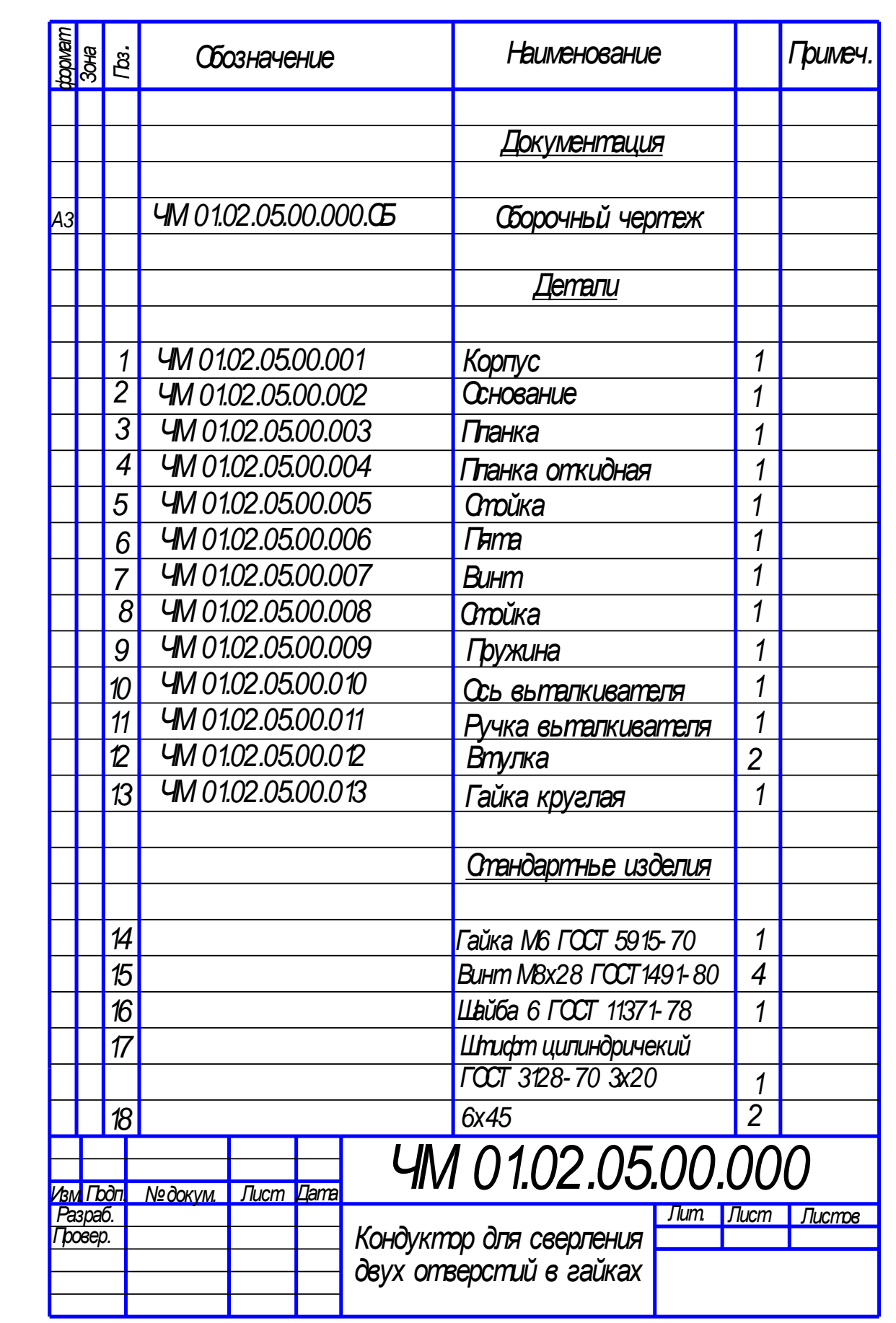

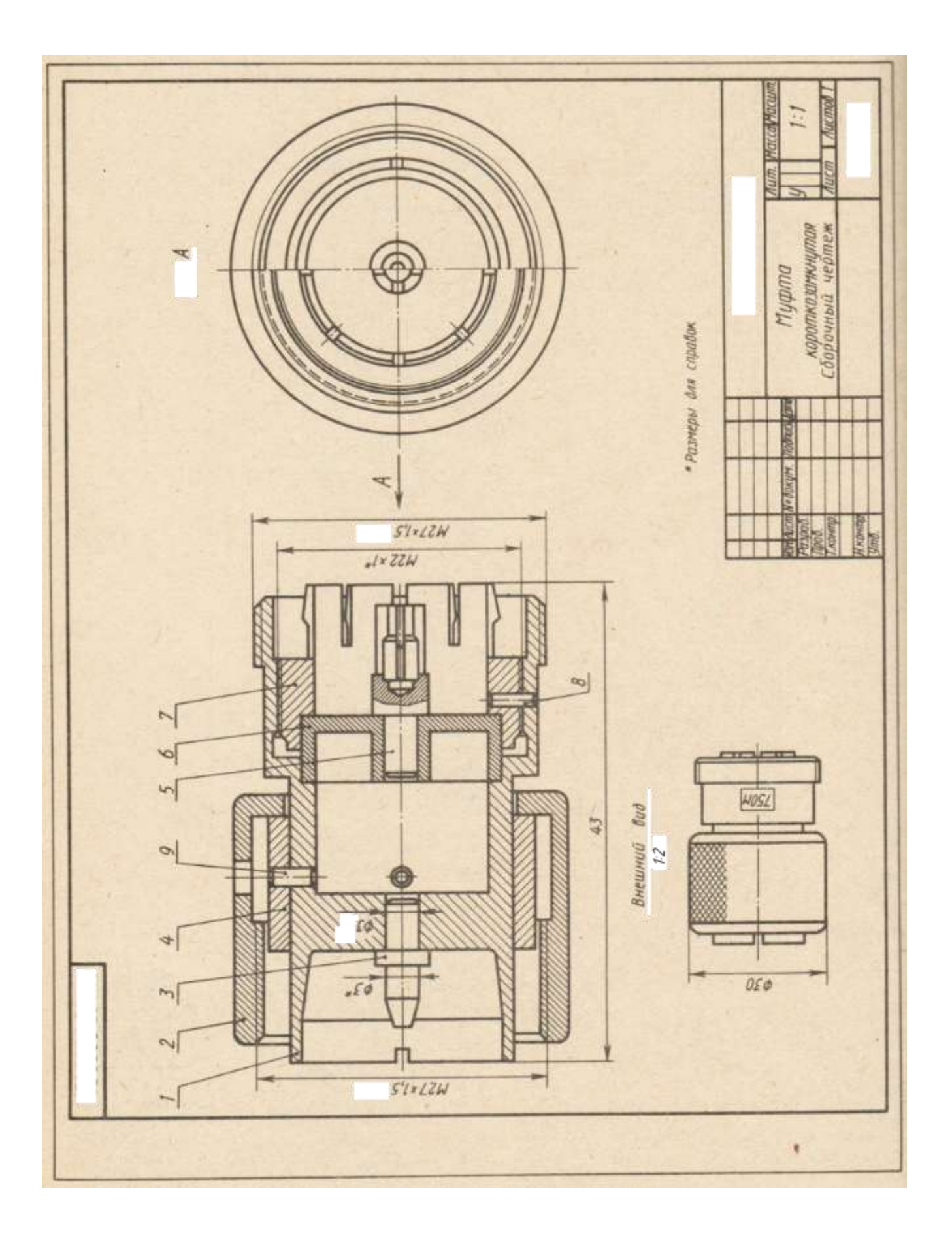

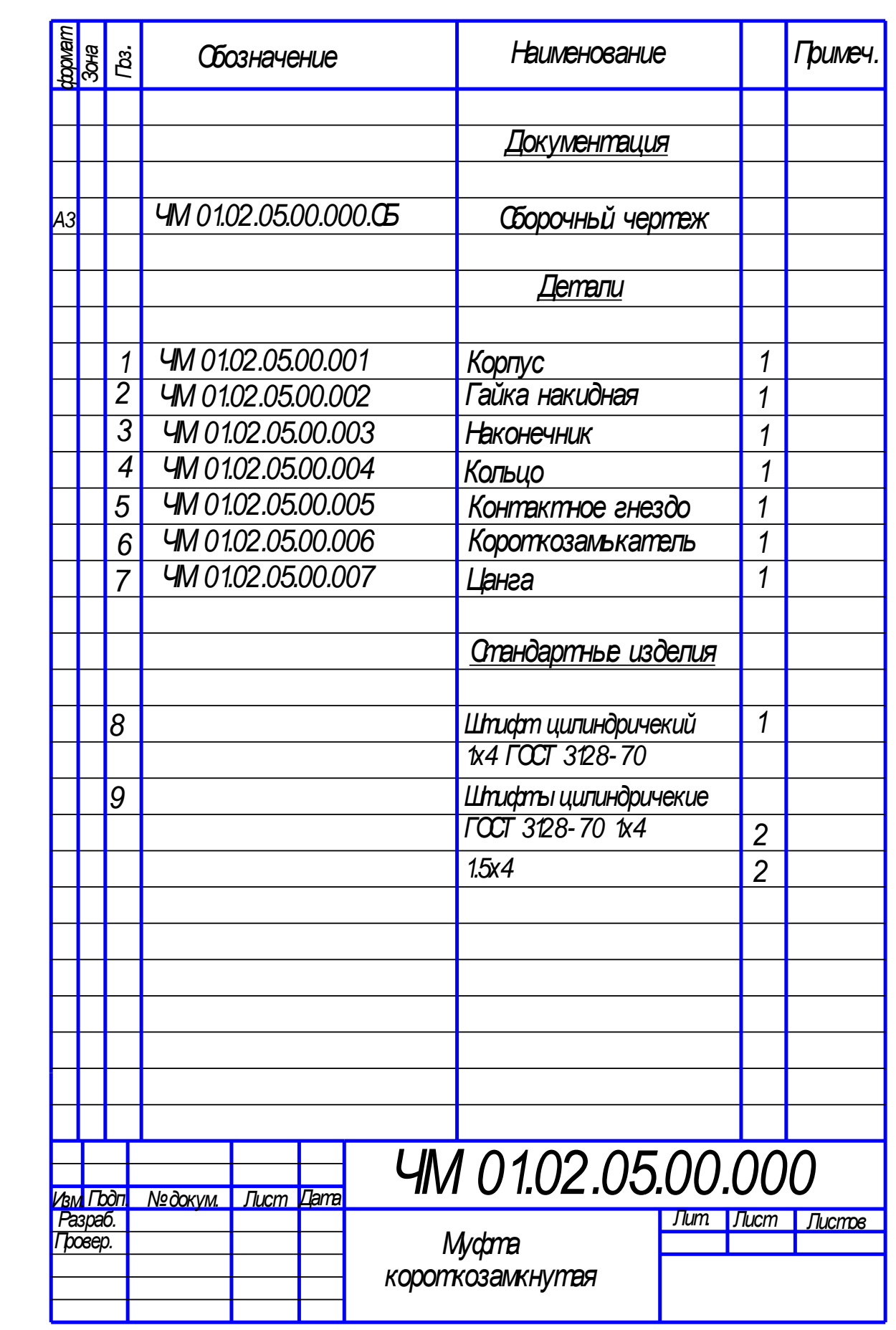

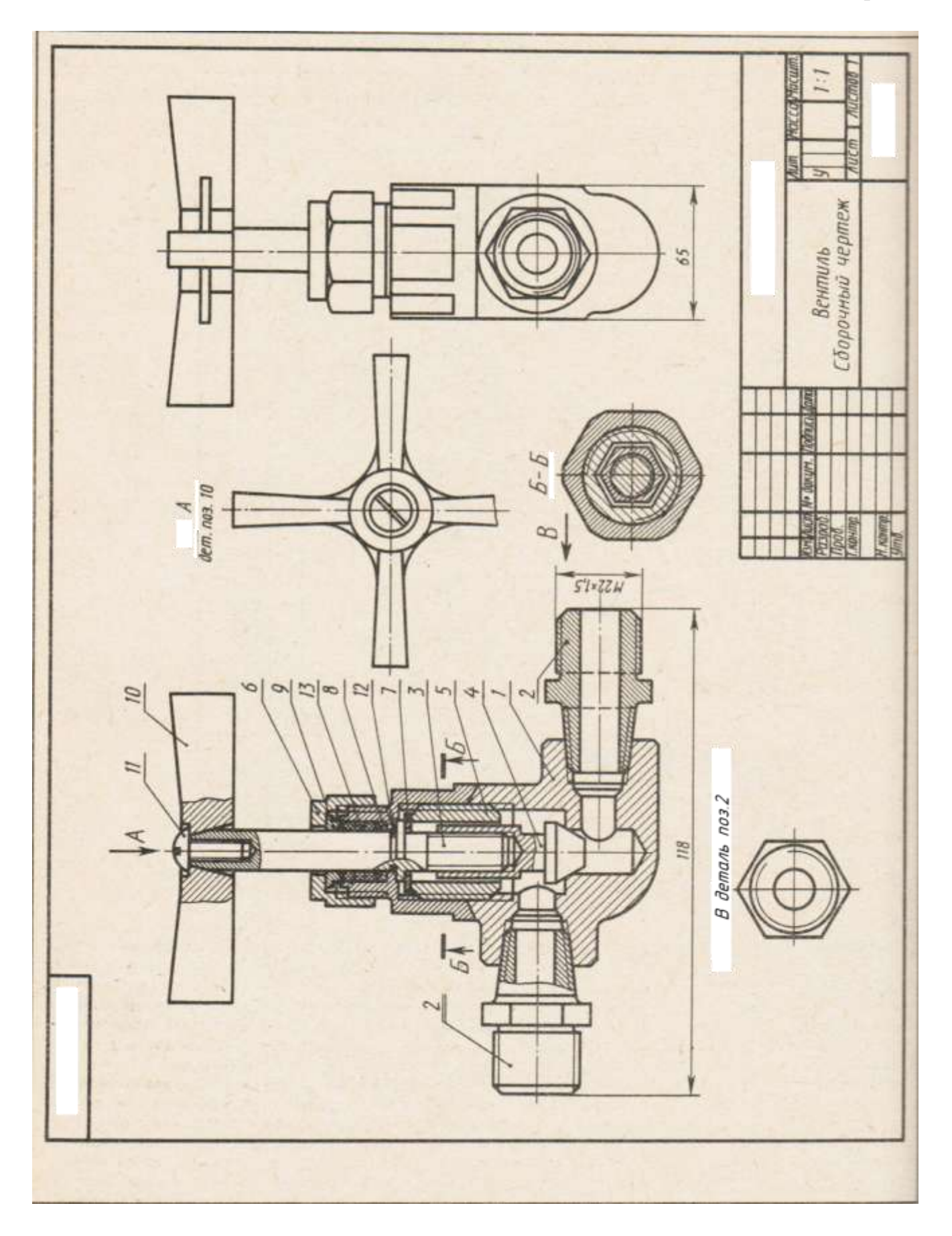

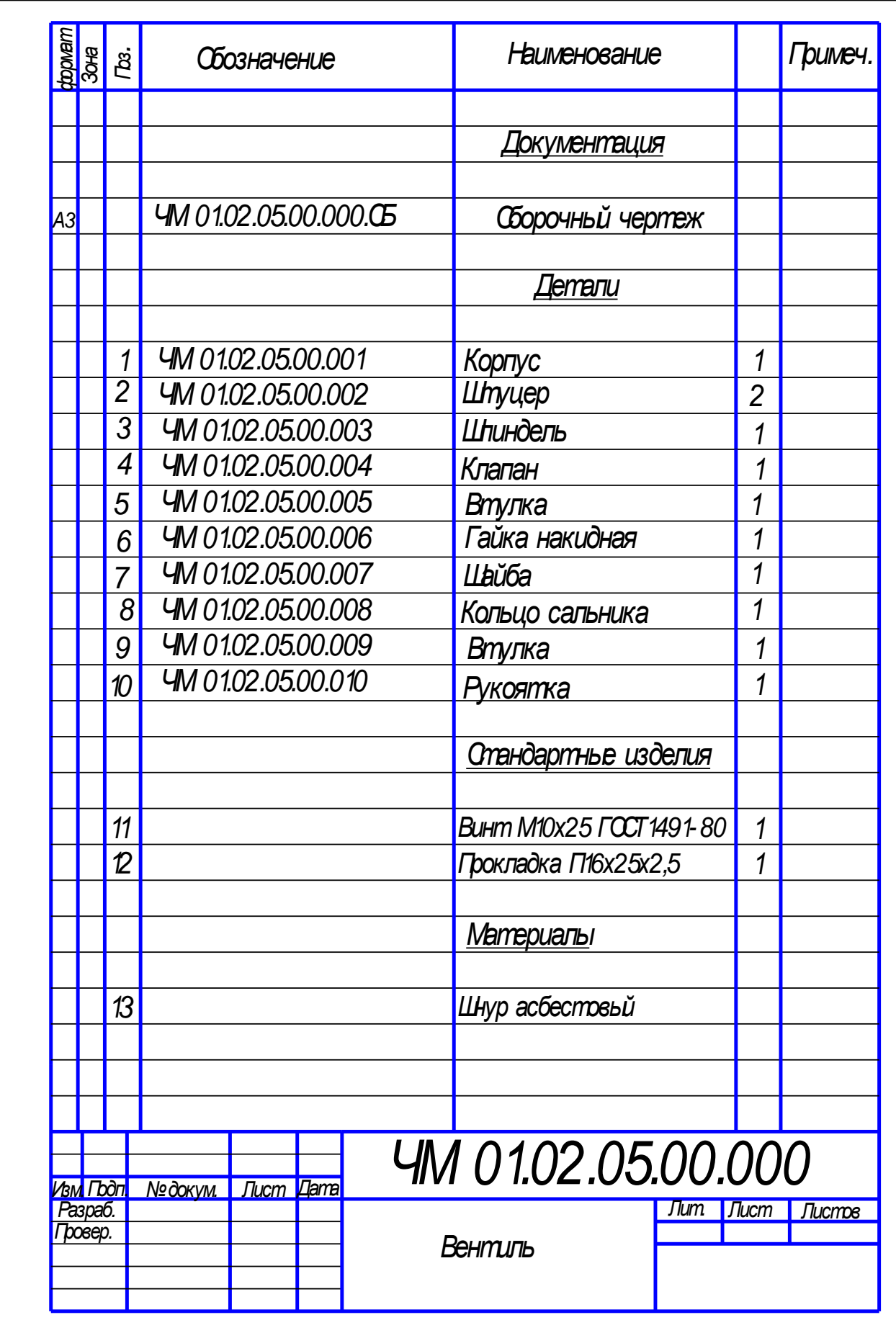

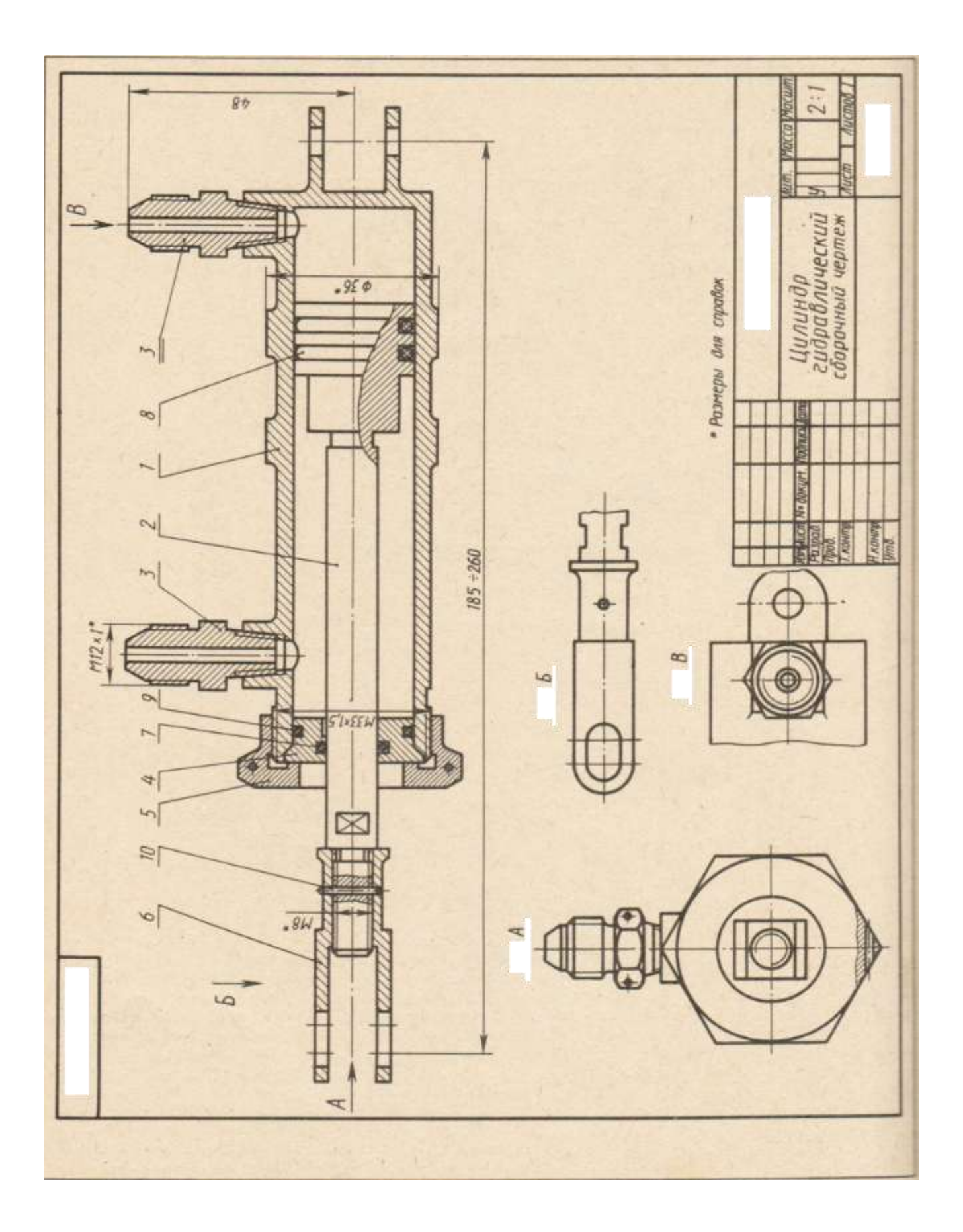

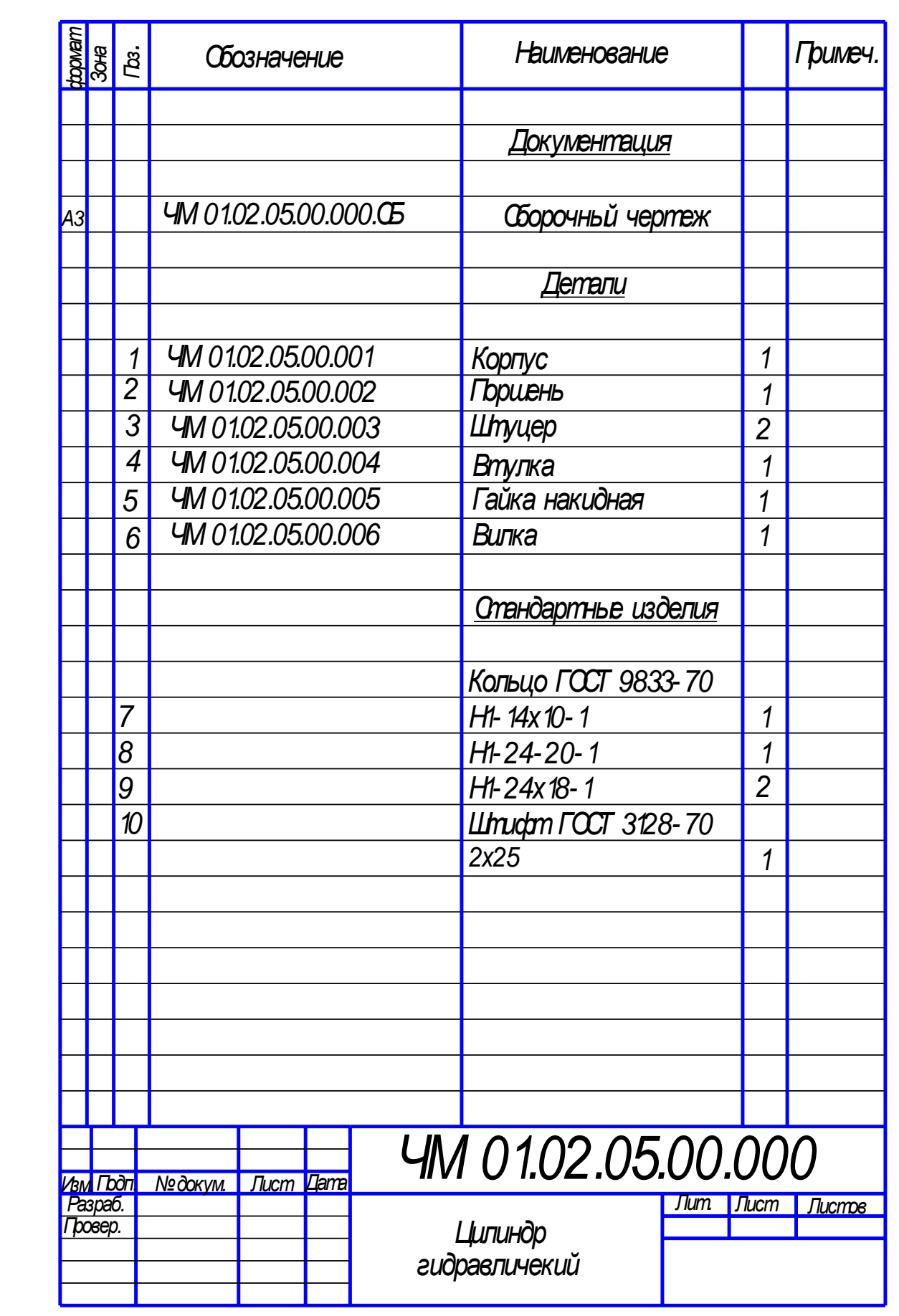

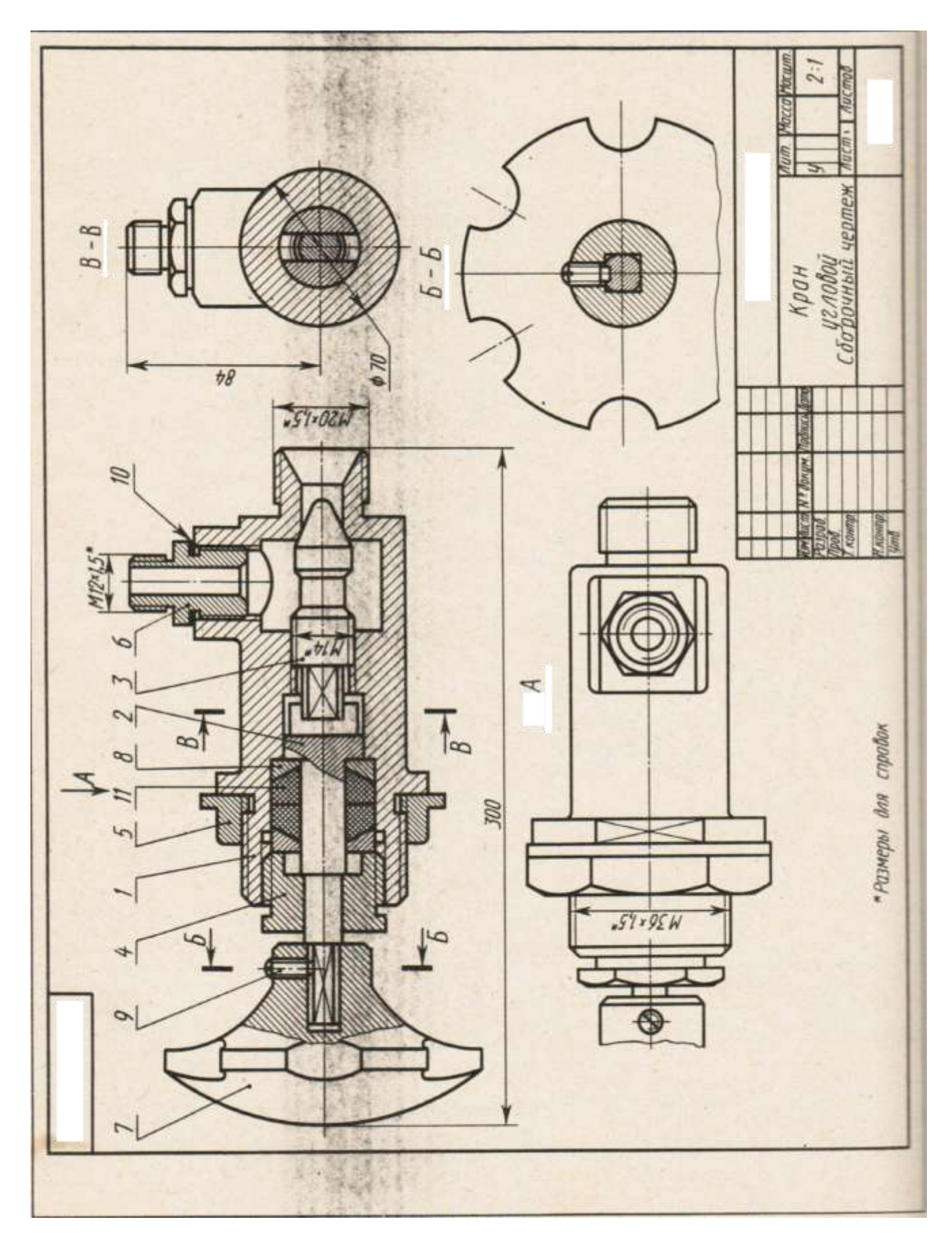

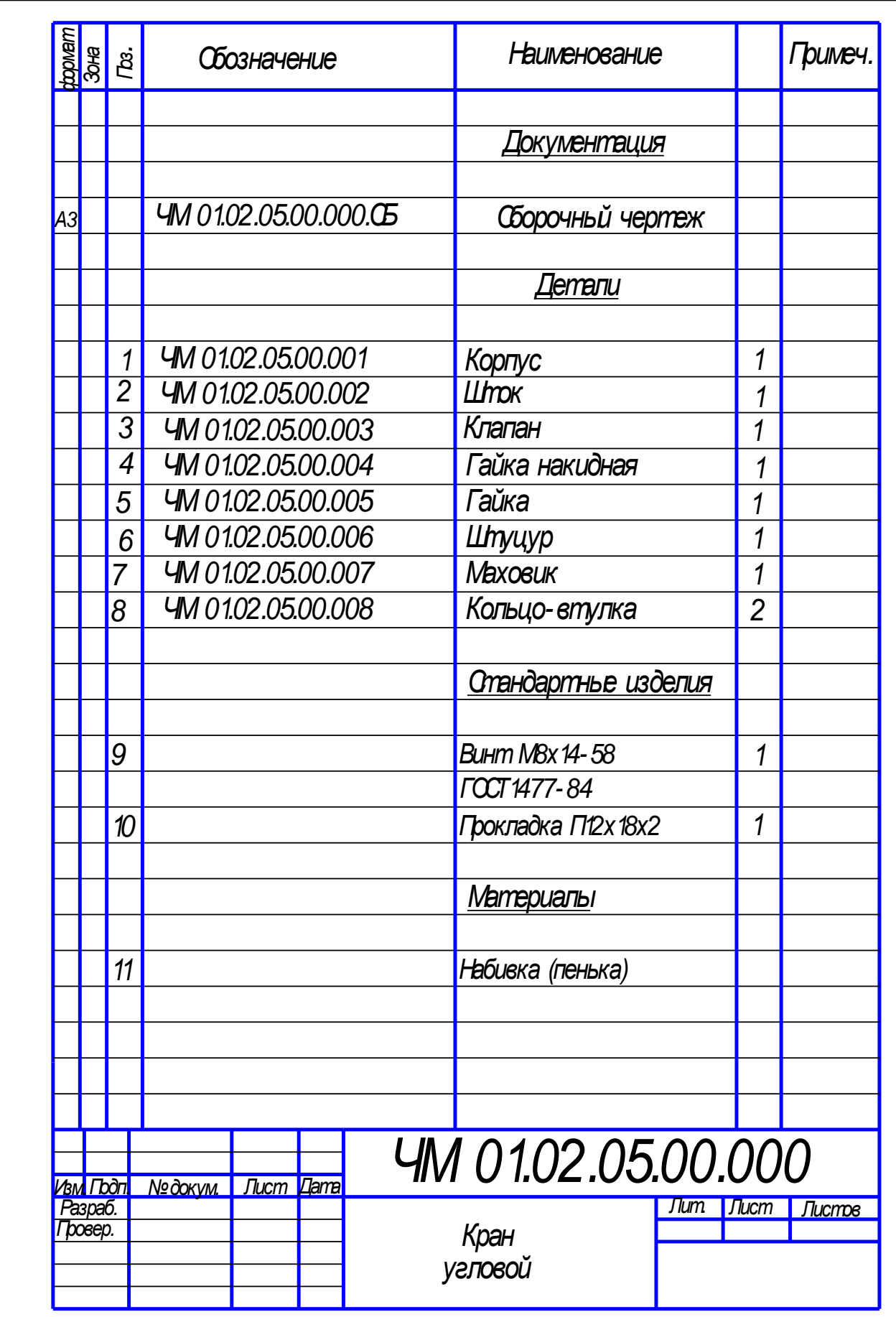

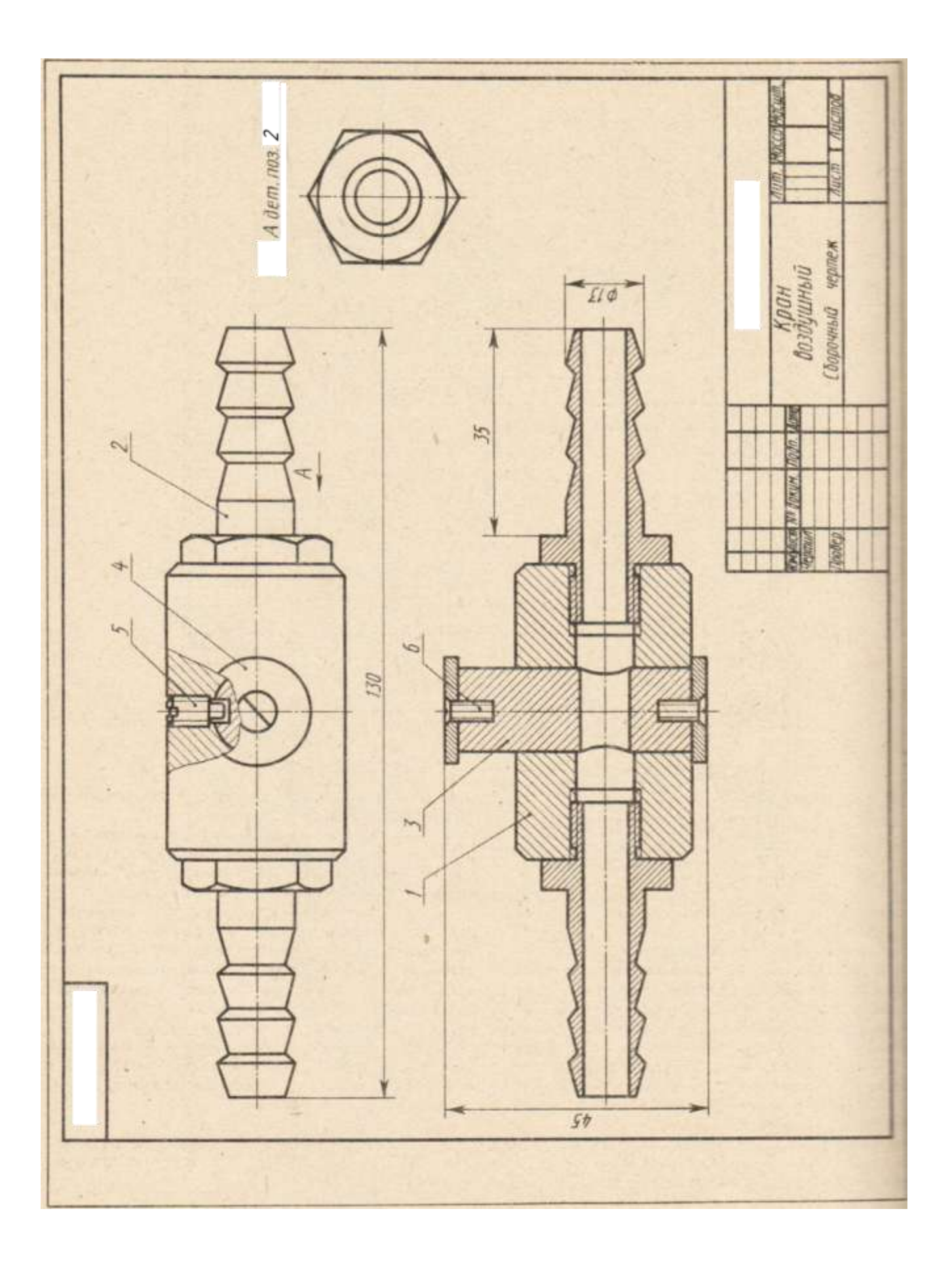

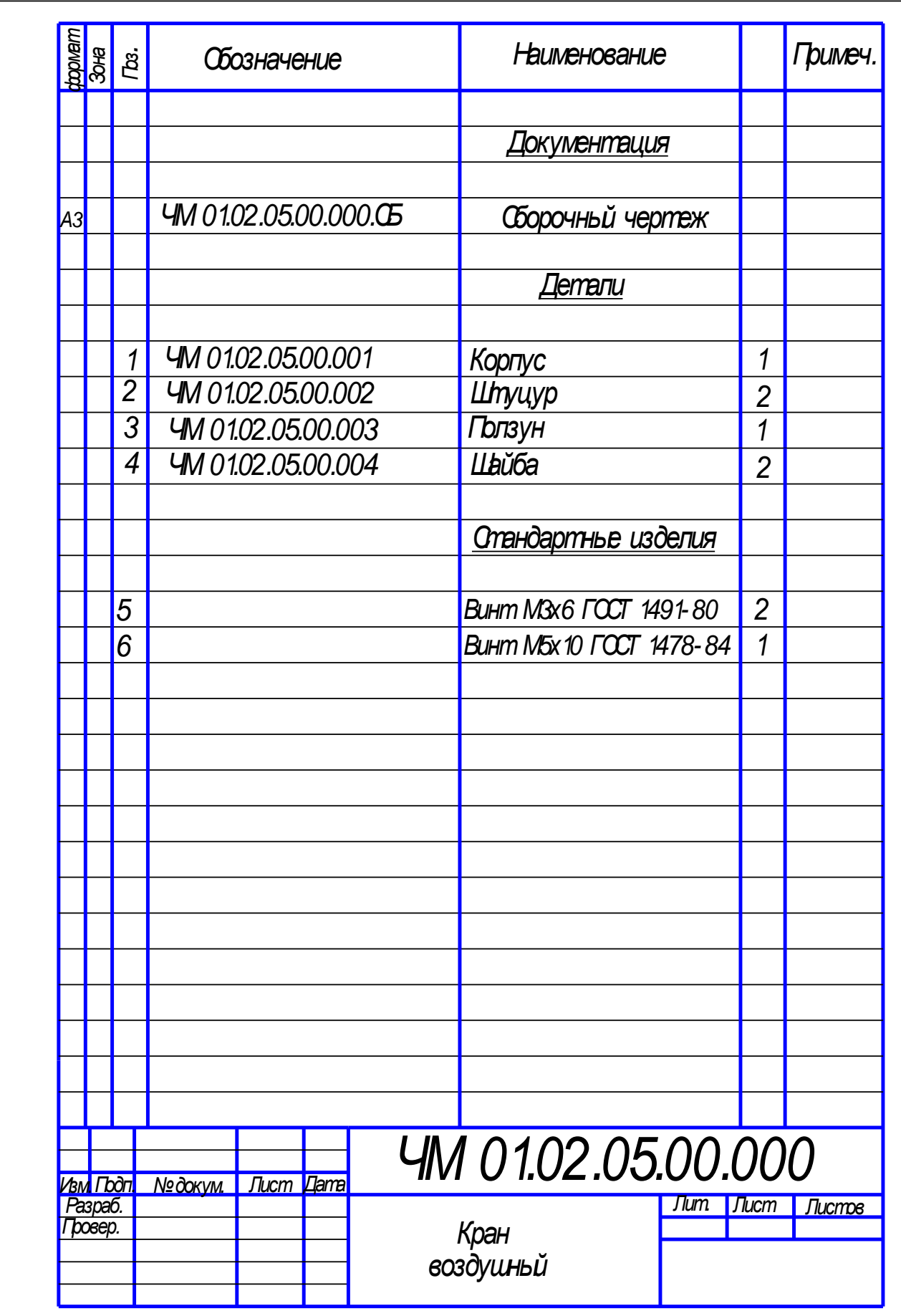

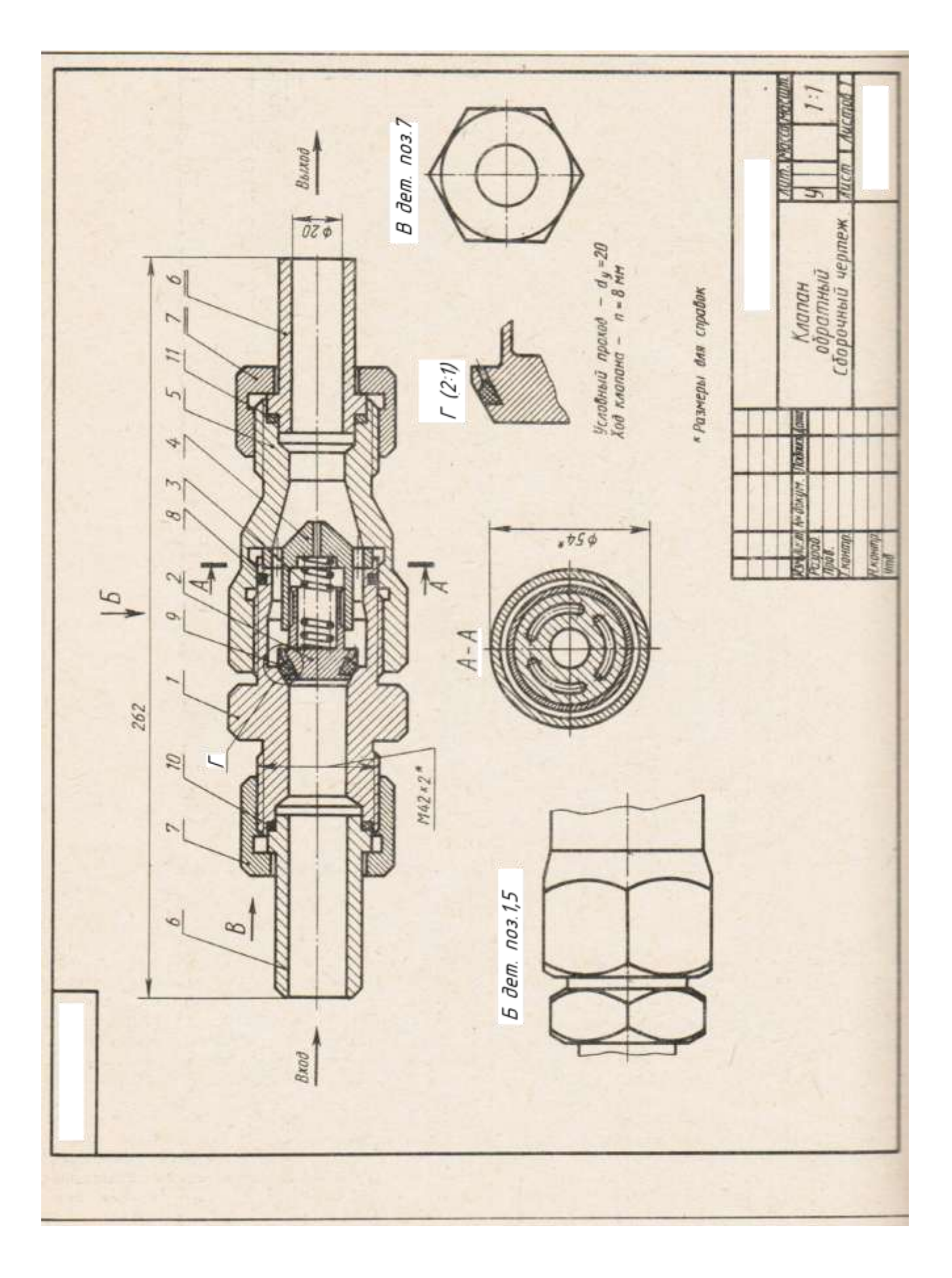

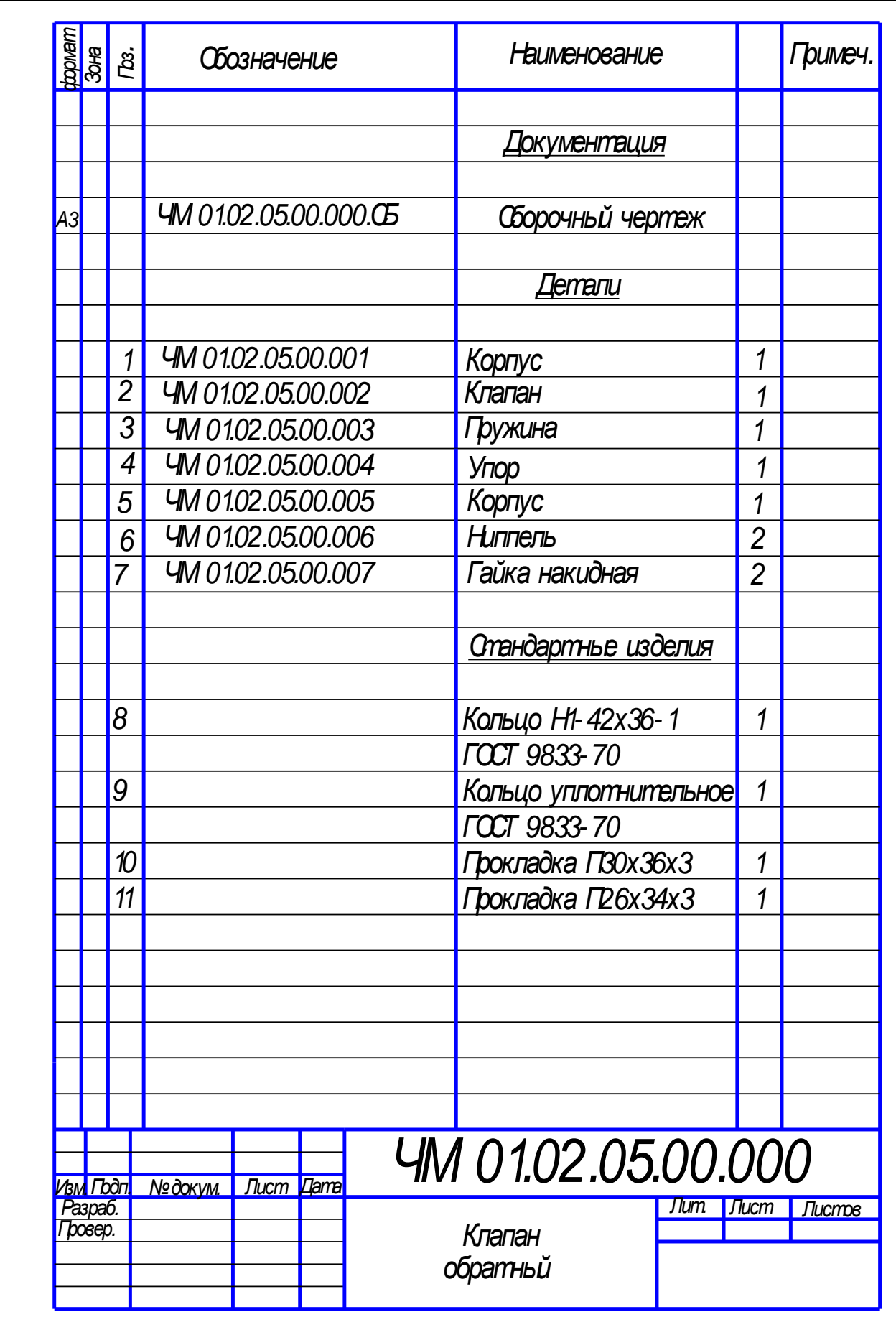

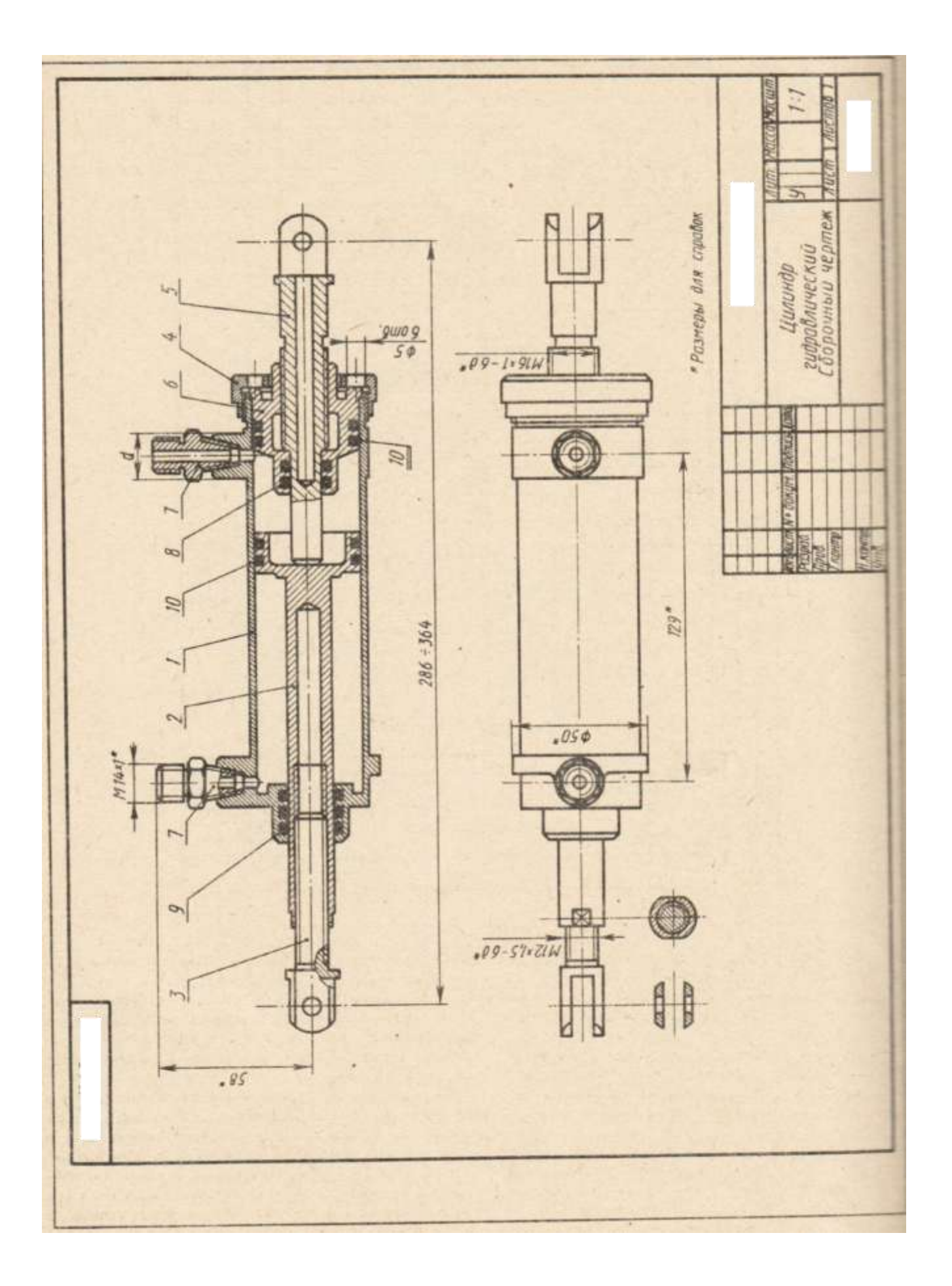

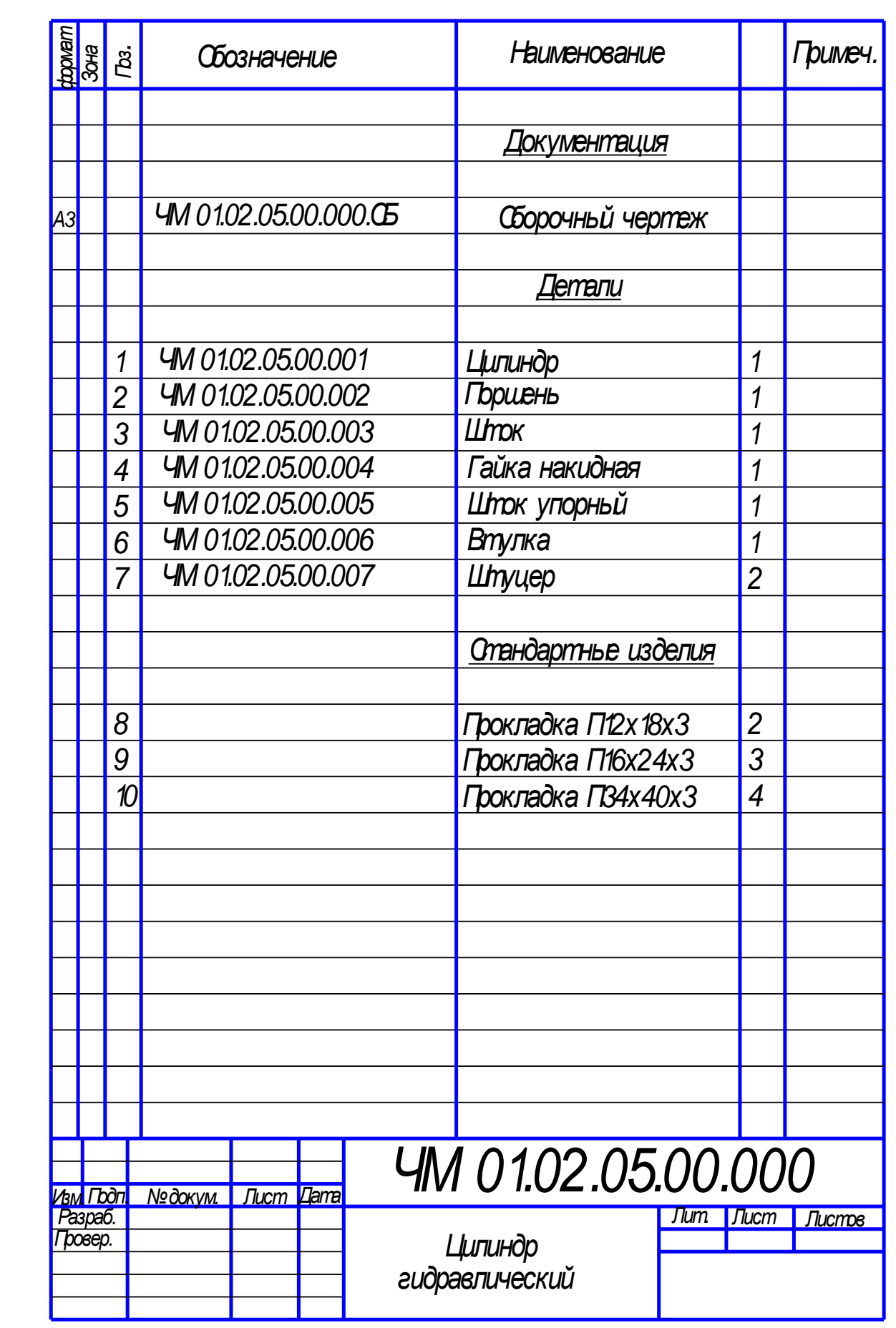

Вариант 9

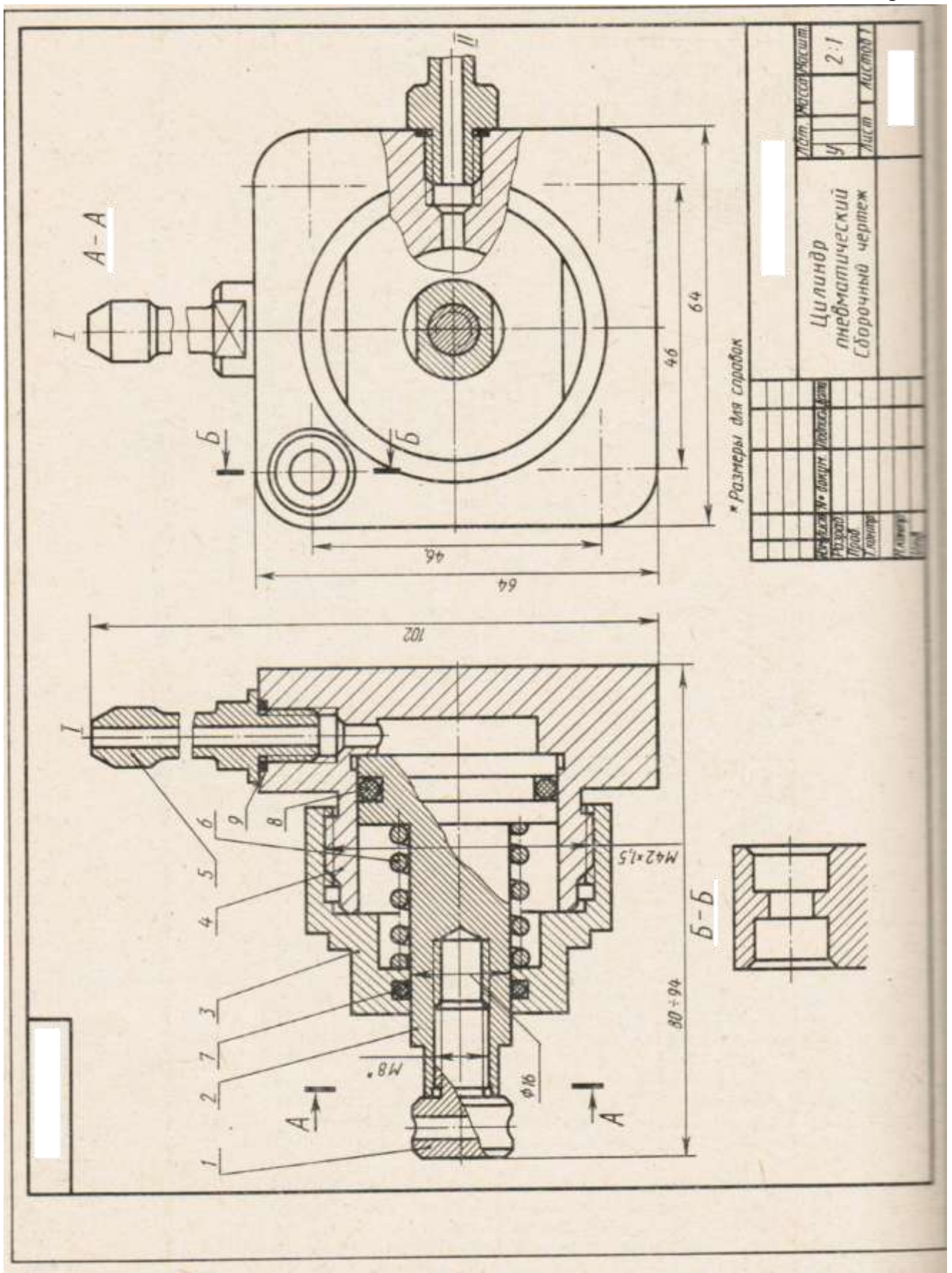

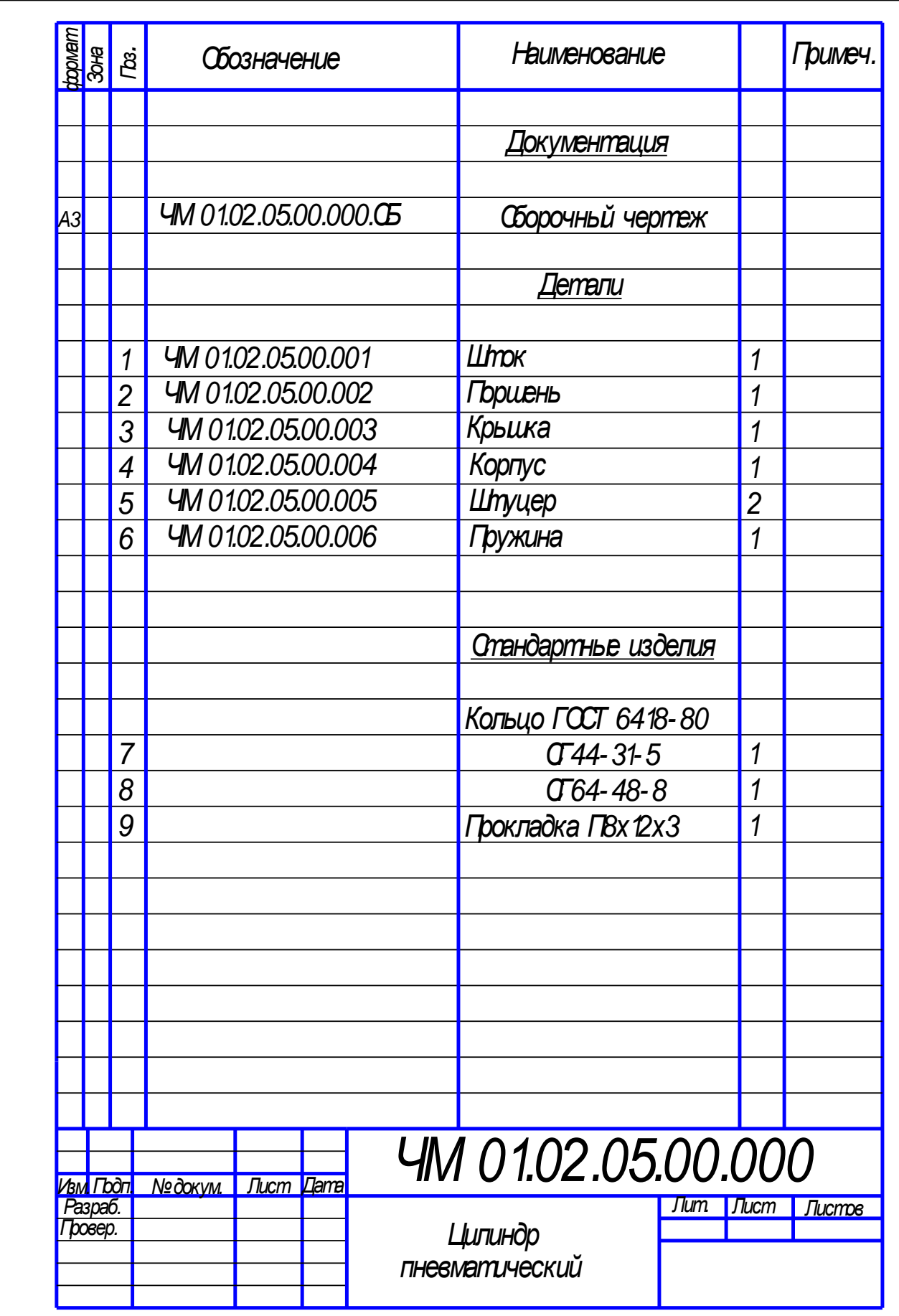

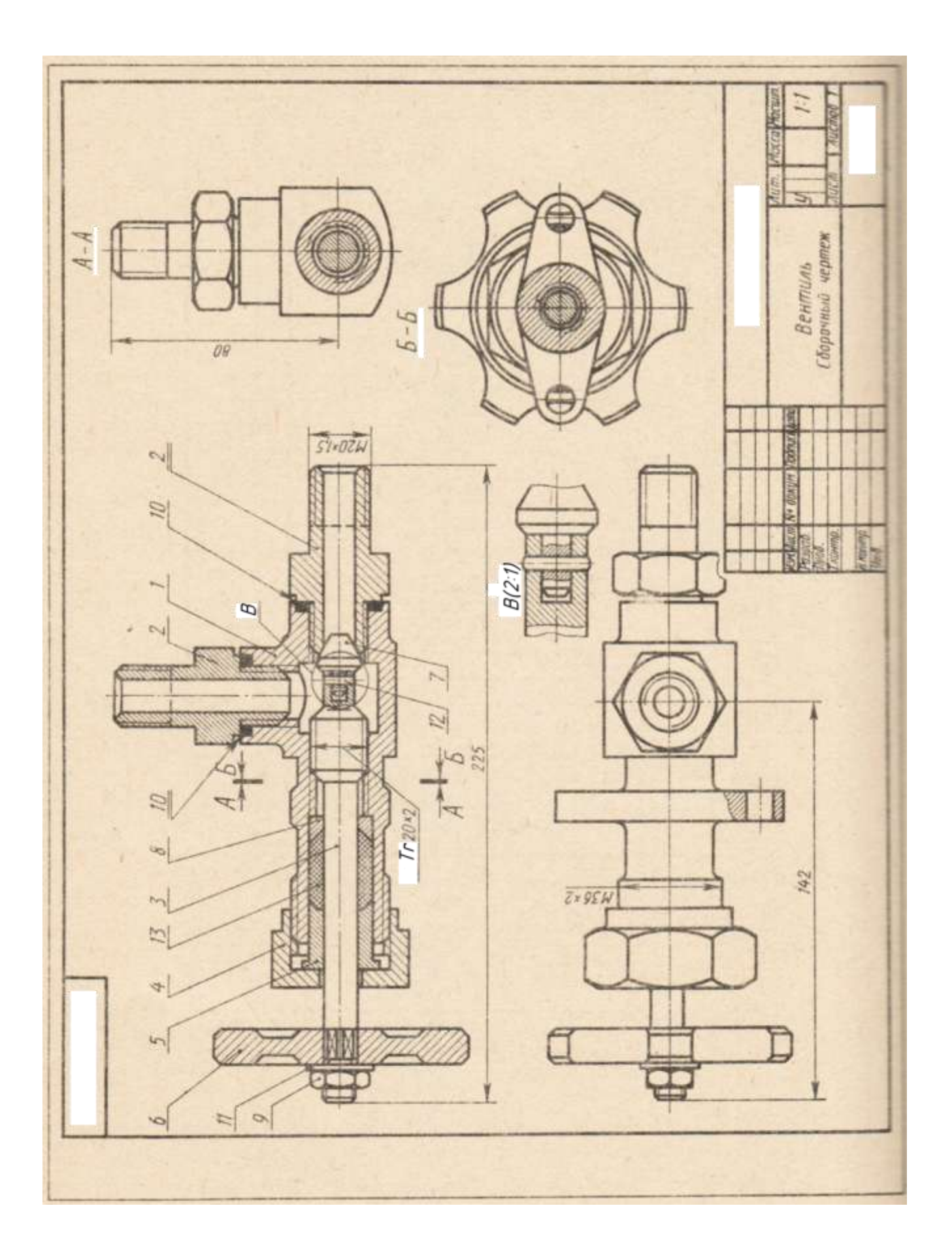

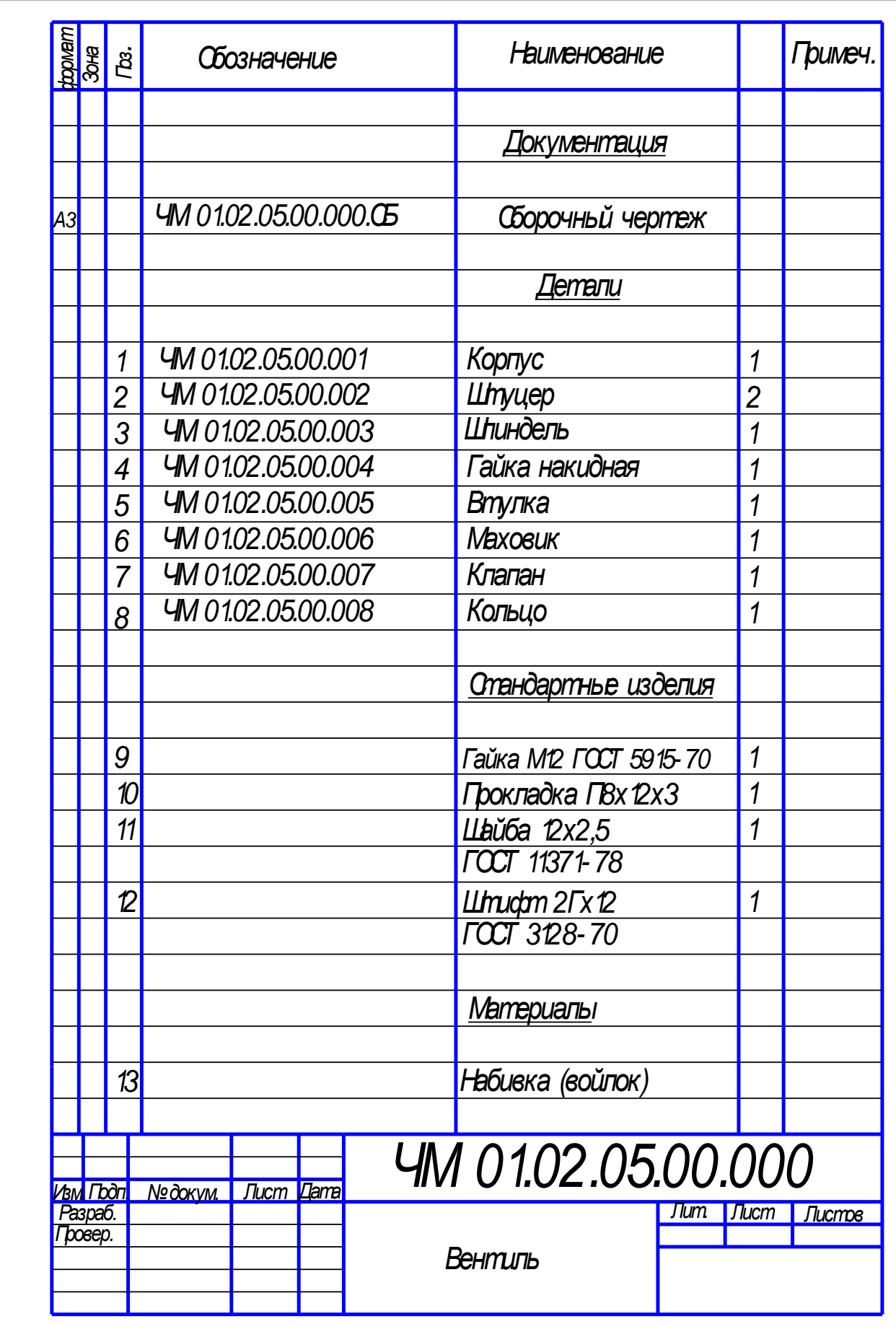

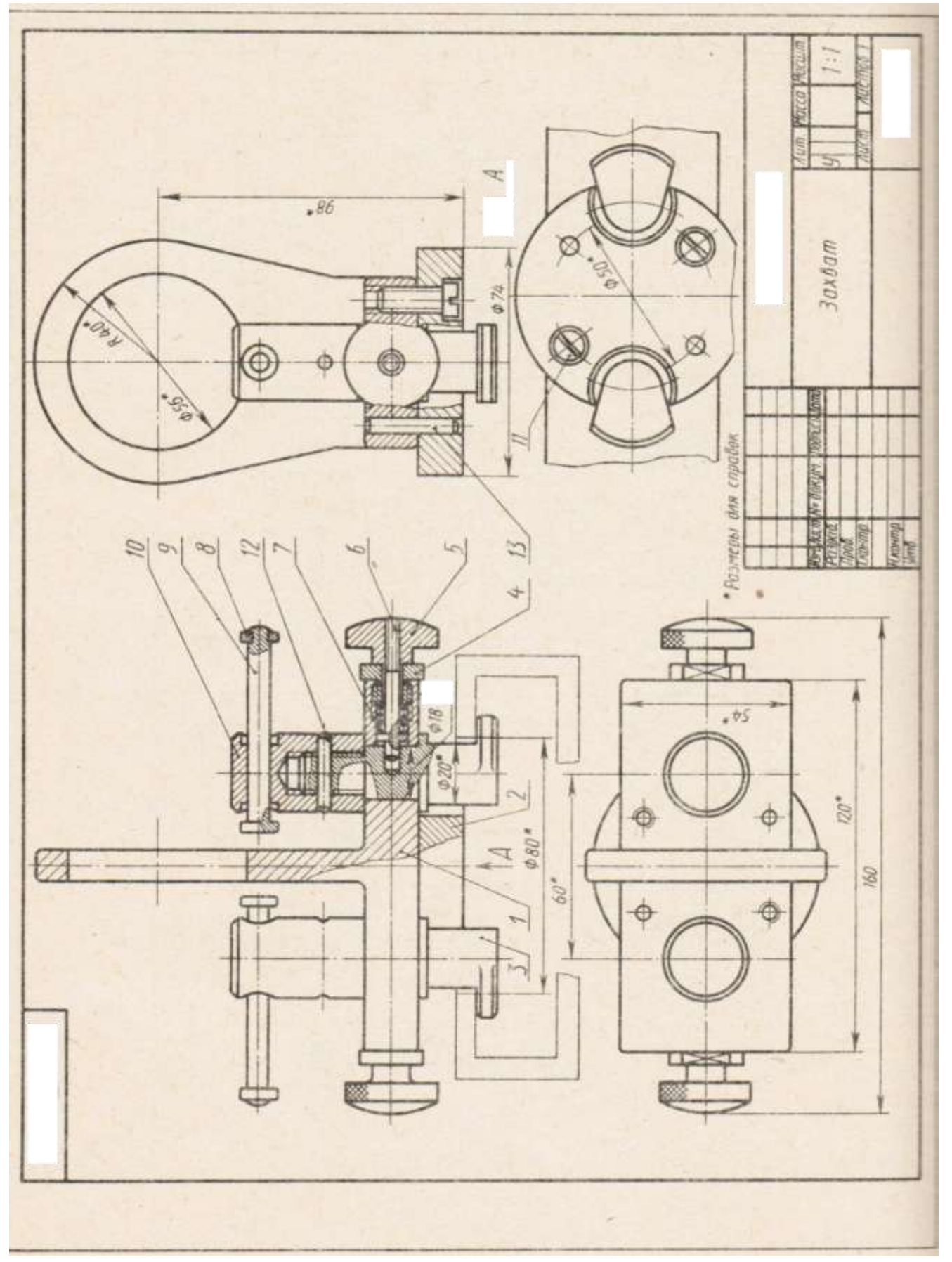
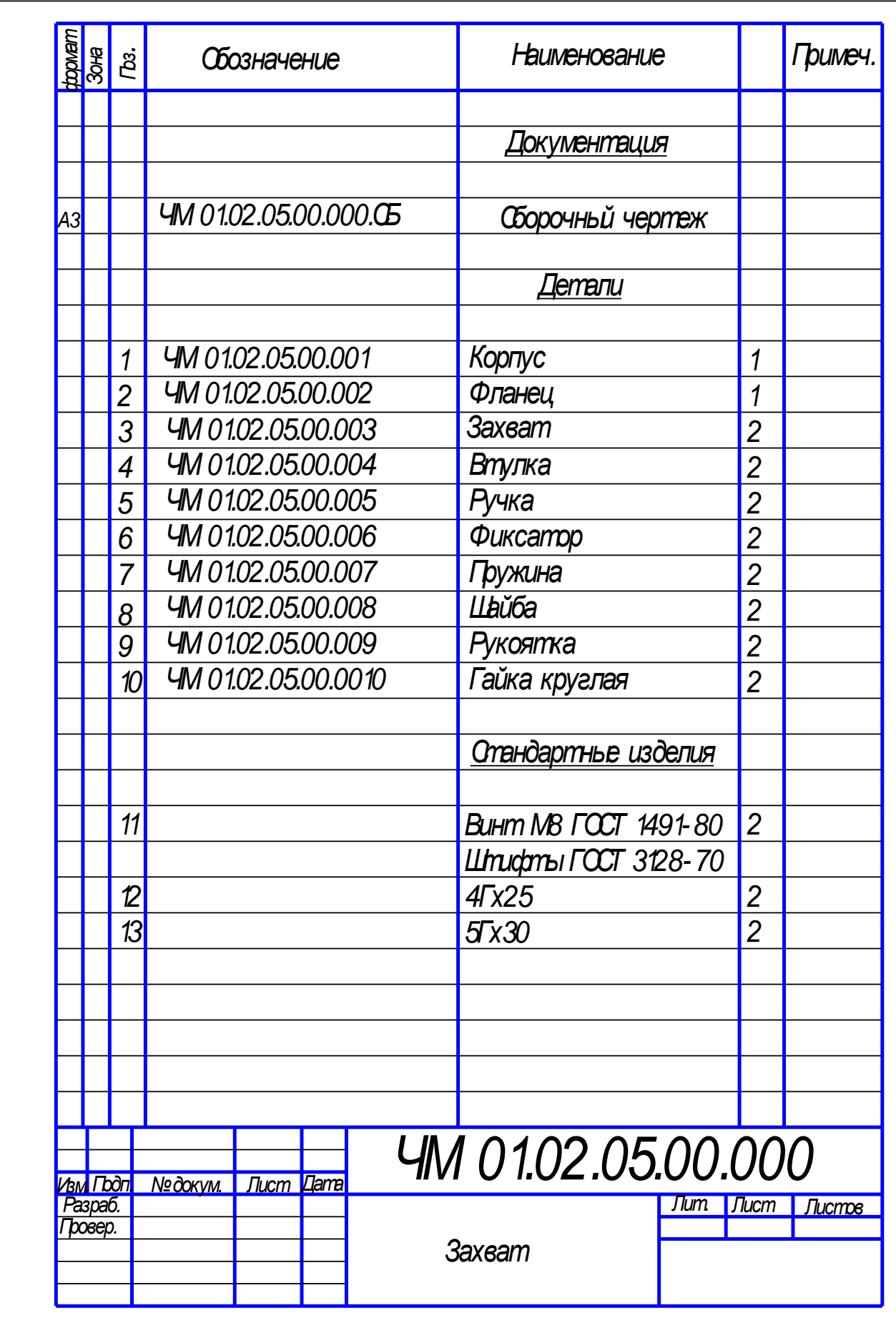

# $M3041.5$ \* Pasmepar den crijadom E **RVD**  $\approx$  65  $\%$  $\overline{25}$ **COMO**  $\frac{a}{4}$  $\infty$  $\sim$ **C** v 158 ť. À  $\overline{5}$ STALLE  $\sim$

## Вариант 12

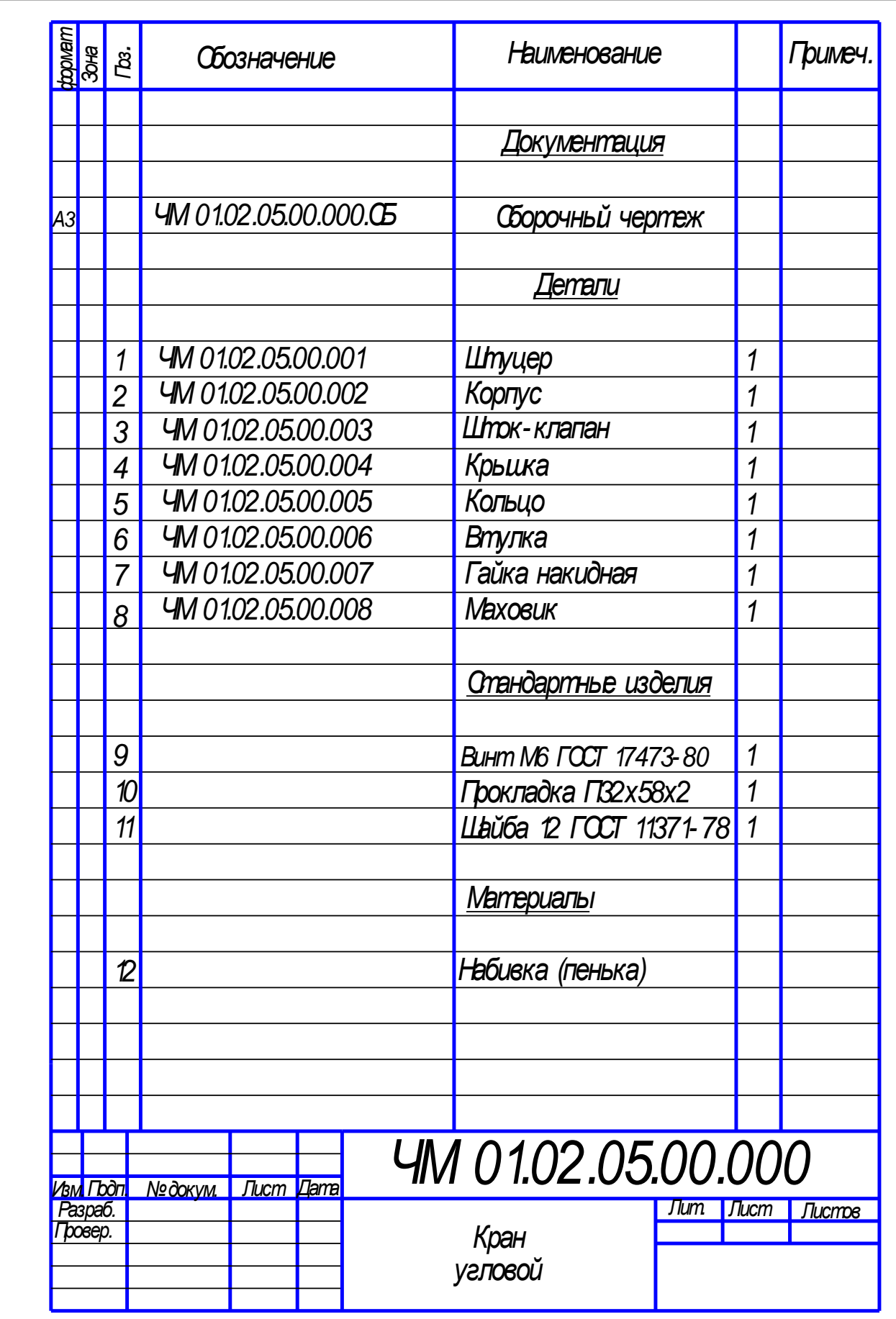

Вариант 13

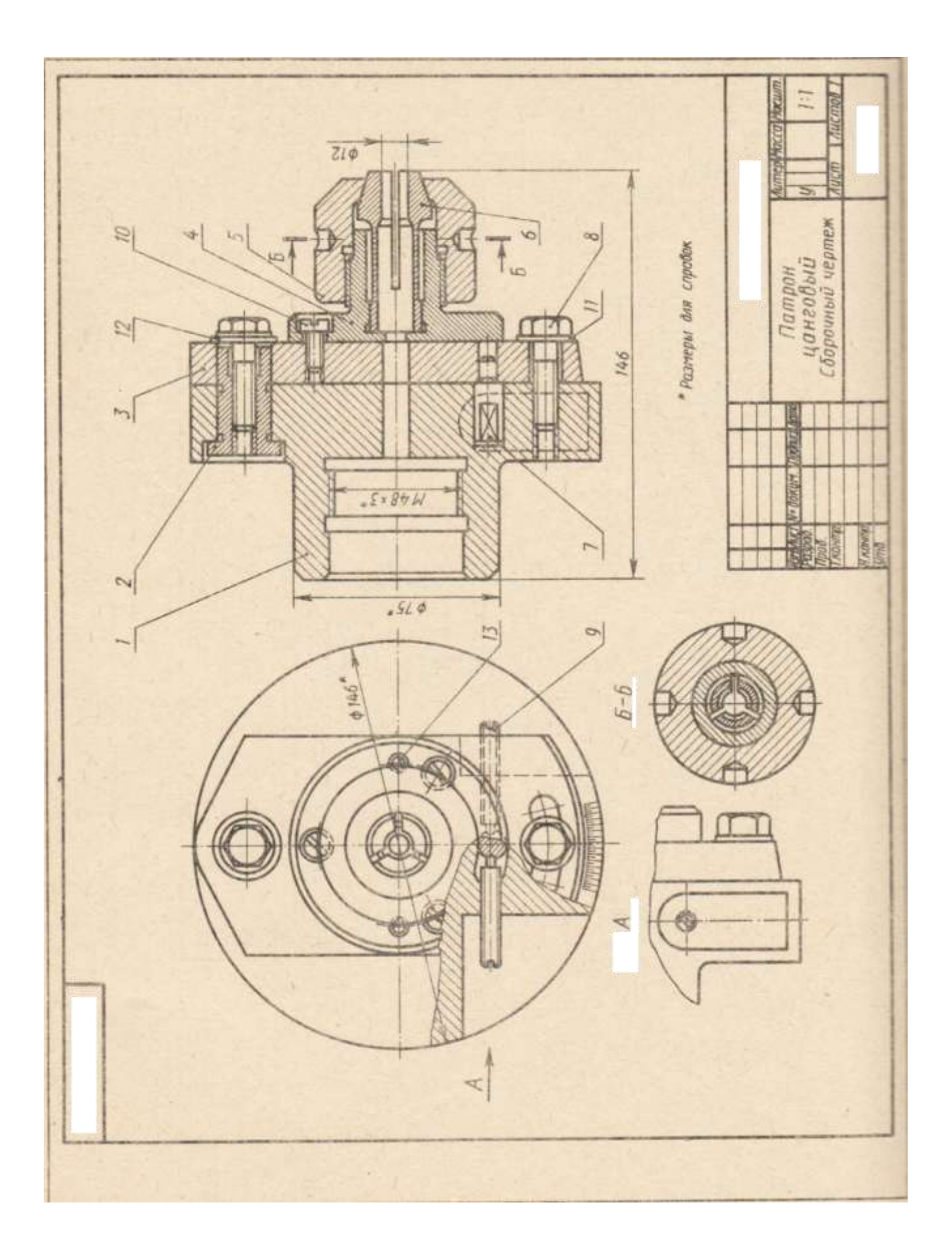

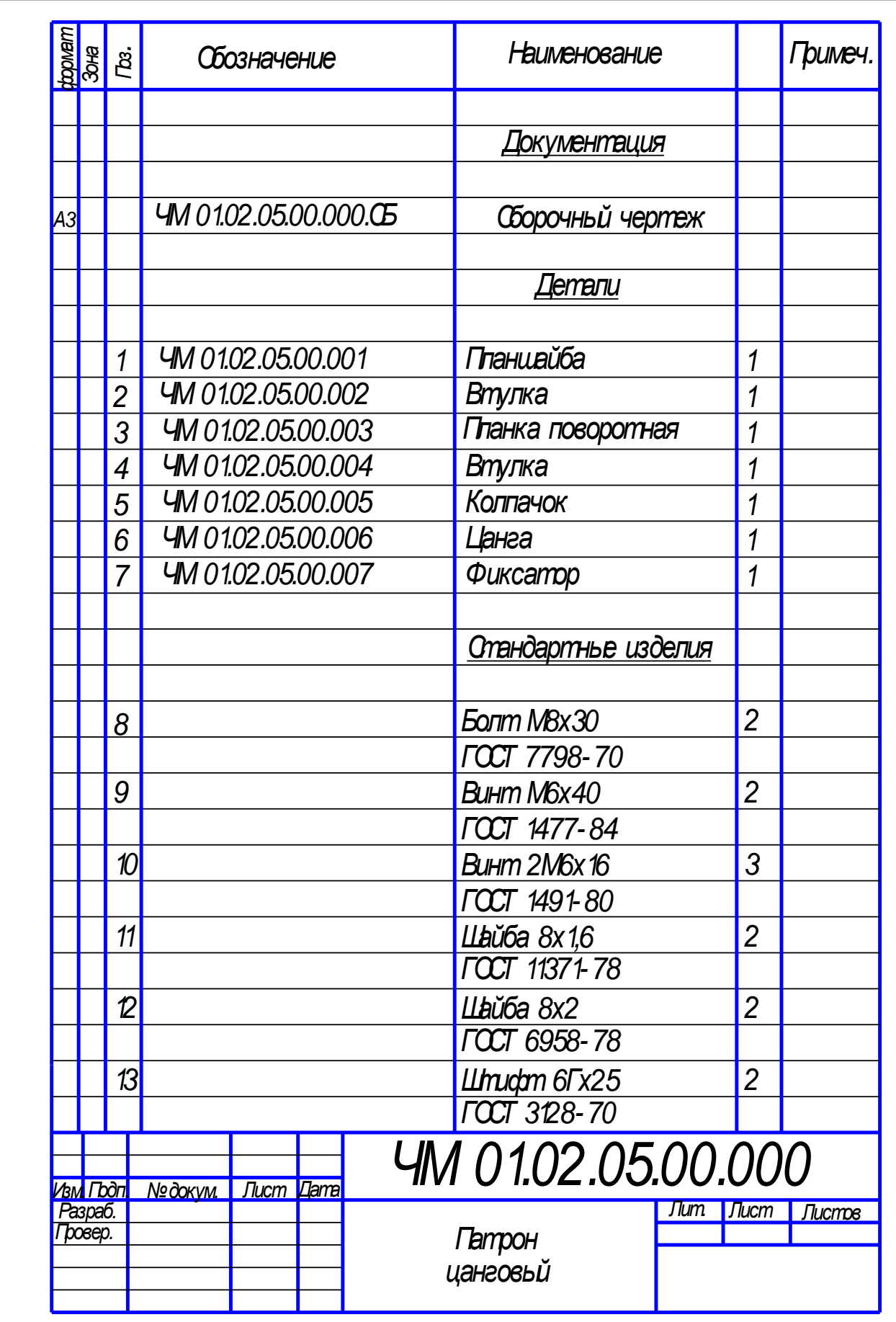

Вариант 14

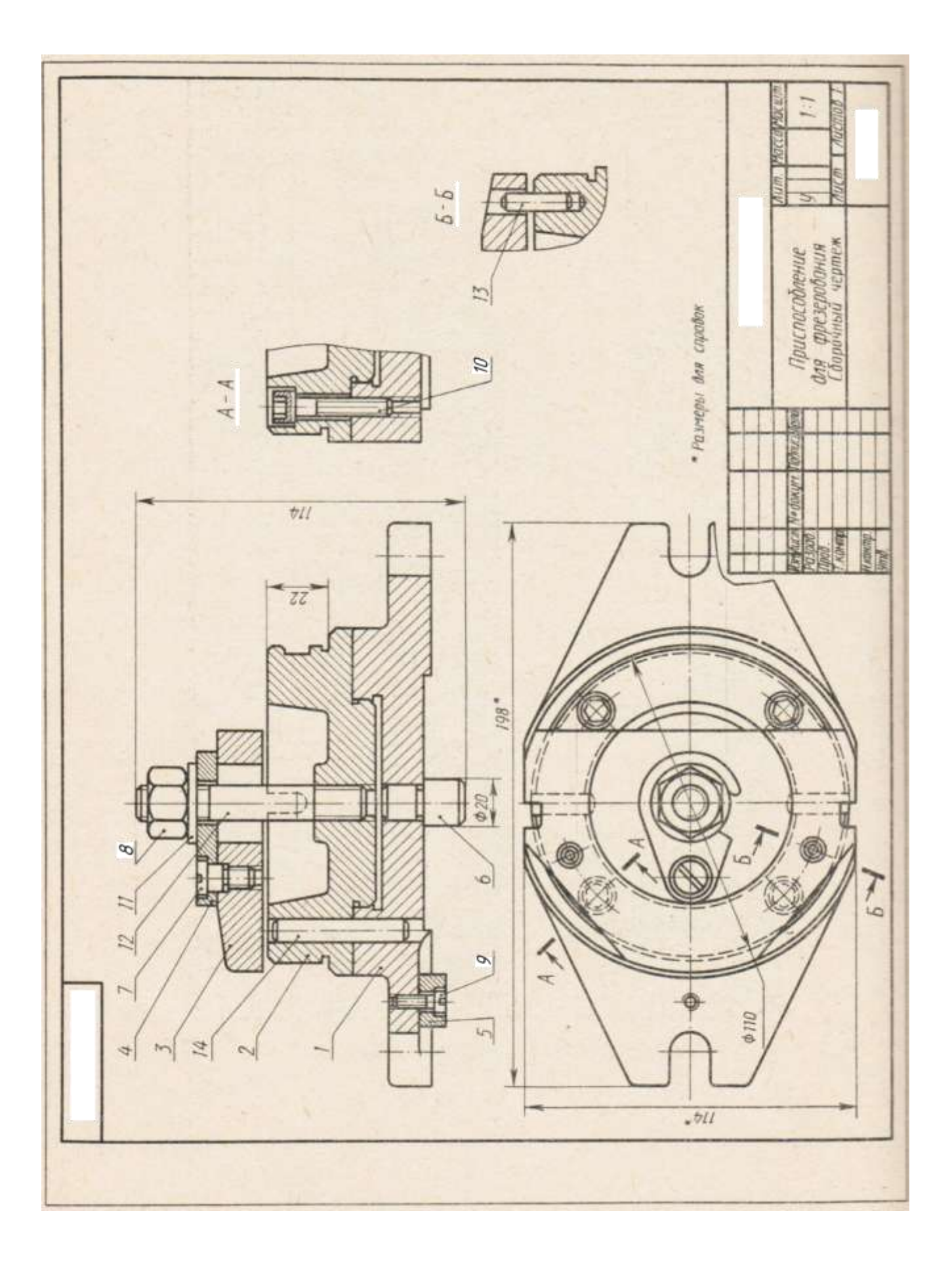

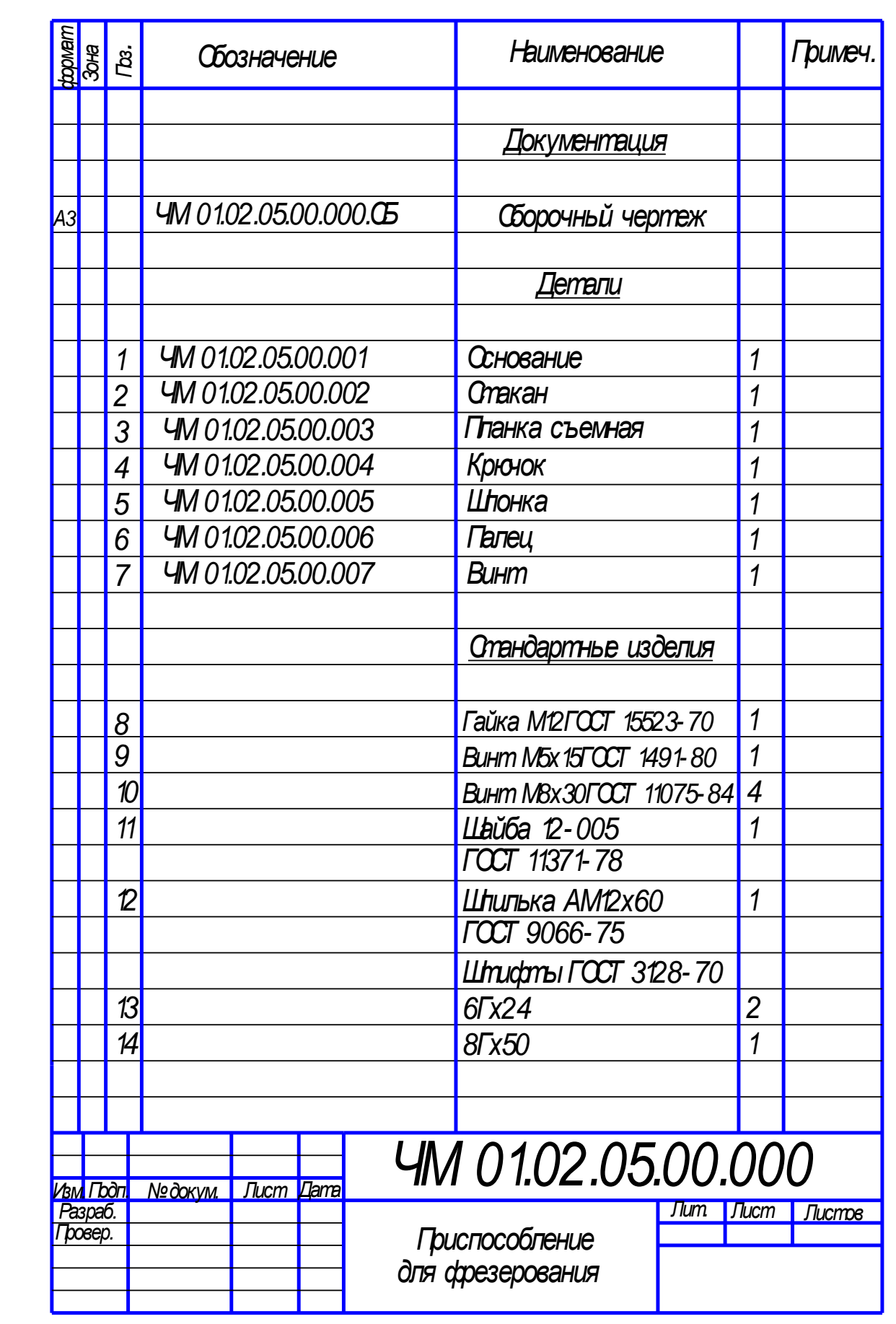

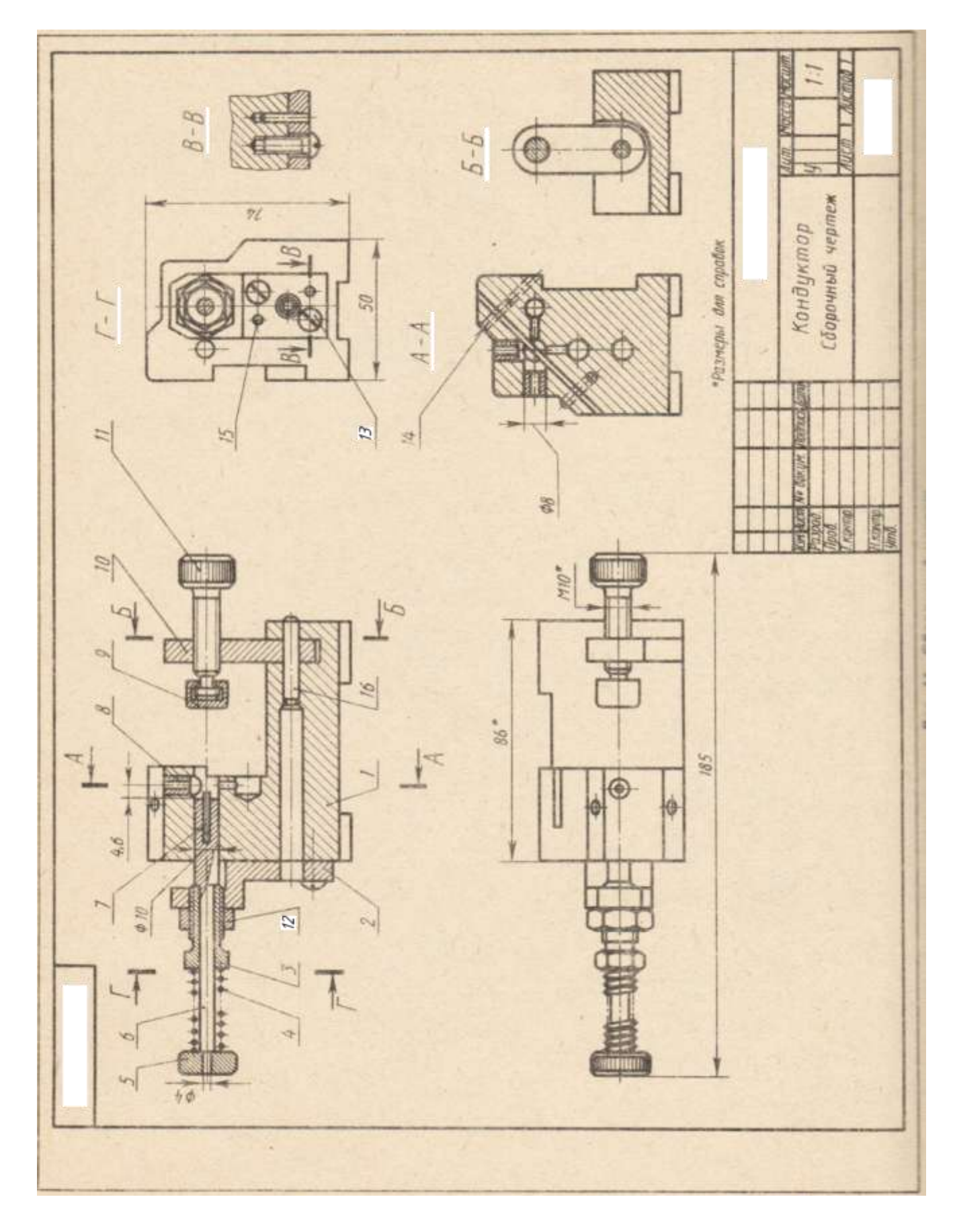

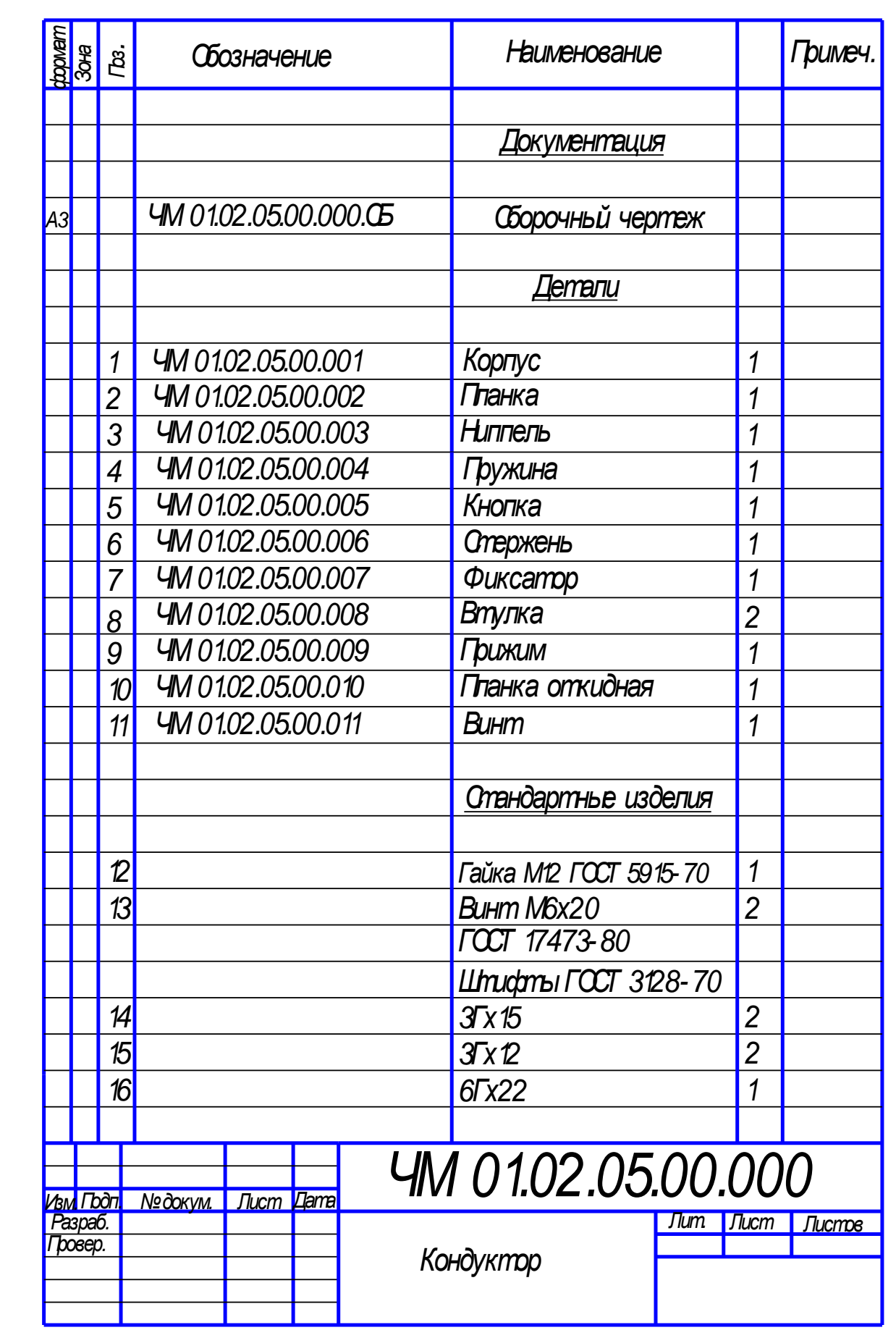

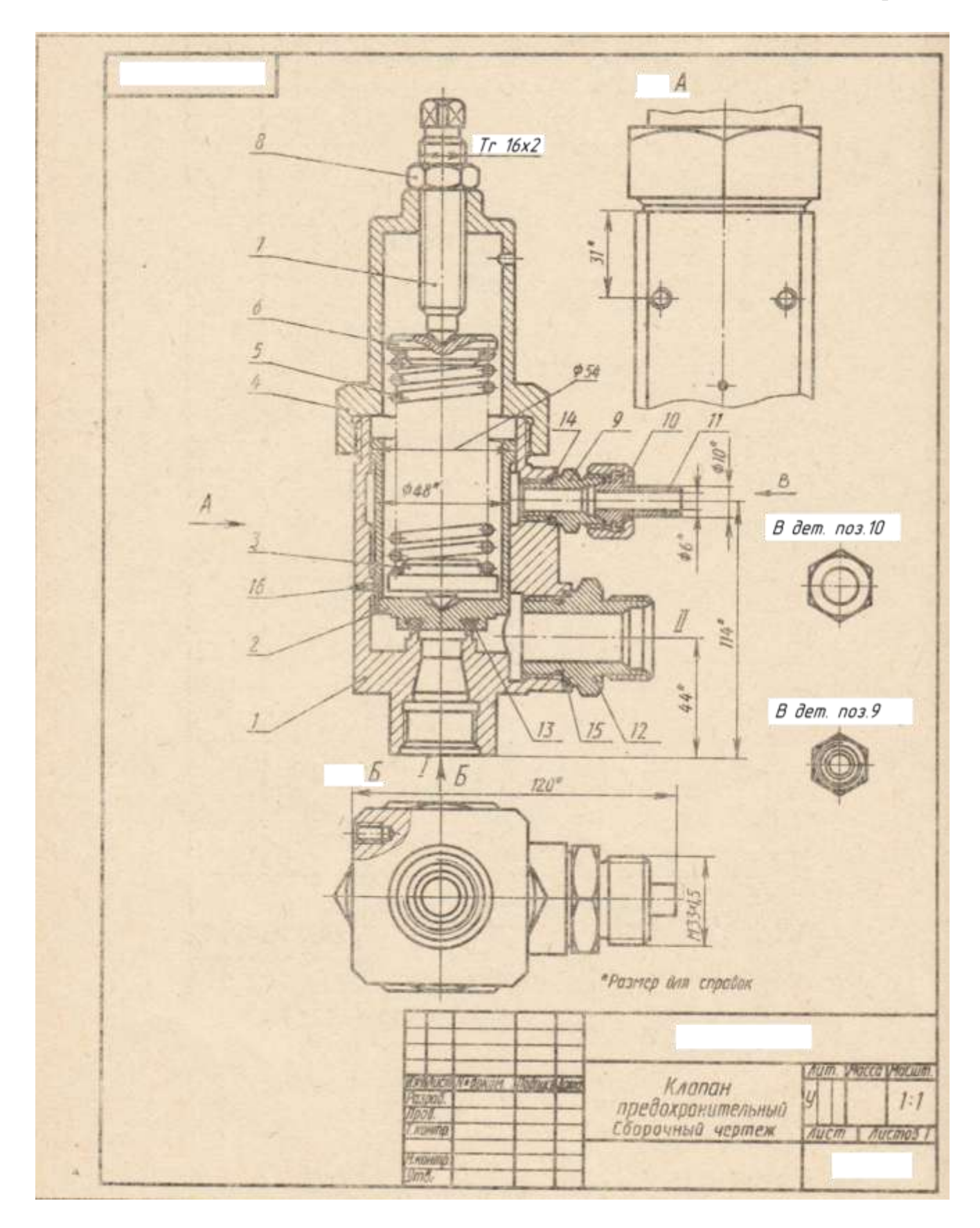

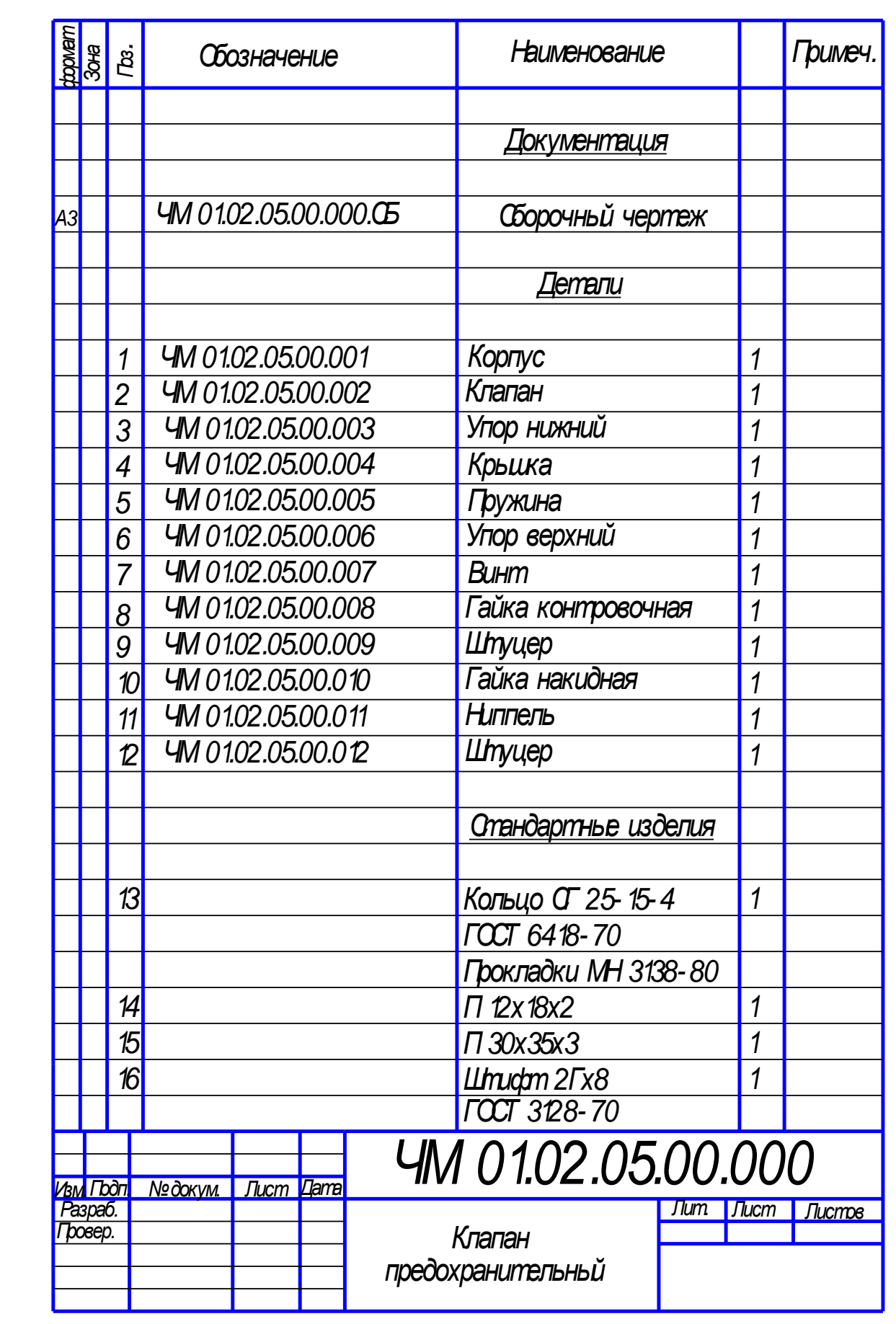

**Контрольная работа №2** (для очной формы обучения) состоит из двух графических работ

УК-1.1(уметь, иметь навыки): выполнить разрезы детали, обобщив результаты решения поставленной задачи;

УК-1.2.(уметь, иметь навыки): используя системный подход , выполнить разрезы деталей.

ОПК-1.1. (уметь ,иметь навыки): выполнить разрезы детали с использованием программных средств.

ОПК-1.2. (уметь ,иметь навыки): выполнить разрезы детали, применяя средства информационных технологий.

ОПК-4.2.(уметь, иметь навыки): построить и оформить чертежи в соответствии с требованиями стандартов.

ОПК-4.3.( уметь, иметь навыки):выполнить чертежи в соответствии с требованиями стандартов с использованием средств автоматизации проектирования.

Графическая работа №1 «Моделирование двухмерных геометрических объектов» Графическая работа №2 «Моделирование трехмерных геометрических объектов» .

## **Контрольная работа №2** (для заочной формы обучения)

состоит из графической работы №1 «Моделирование двухмерных геометрических объектов»

УК-1.1(уметь, иметь навыки): выполнить разрезы детали, обобщив результаты решения поставленной задачи;

УК-1.2.(уметь, иметь навыки): используя системный подход , выполнить разрезы деталей.

ОПК-1.1. (уметь ,иметь навыки): выполнить разрезы детали с использованием программных средств.

ОПК-1.2. (уметь ,иметь навыки): выполнить разрезы детали, применяя средства информационных технологий.

ОПК-4.2.(уметь, иметь навыки): построить и оформить чертежи в соответствии с требованиями стандартов.

ОПК-4.3.( уметь, иметь навыки):выполнить чертежи в соответствии с требованиями стандартов с использованием средств автоматизации проектирования.

Варианты заданий для графической работы №1.

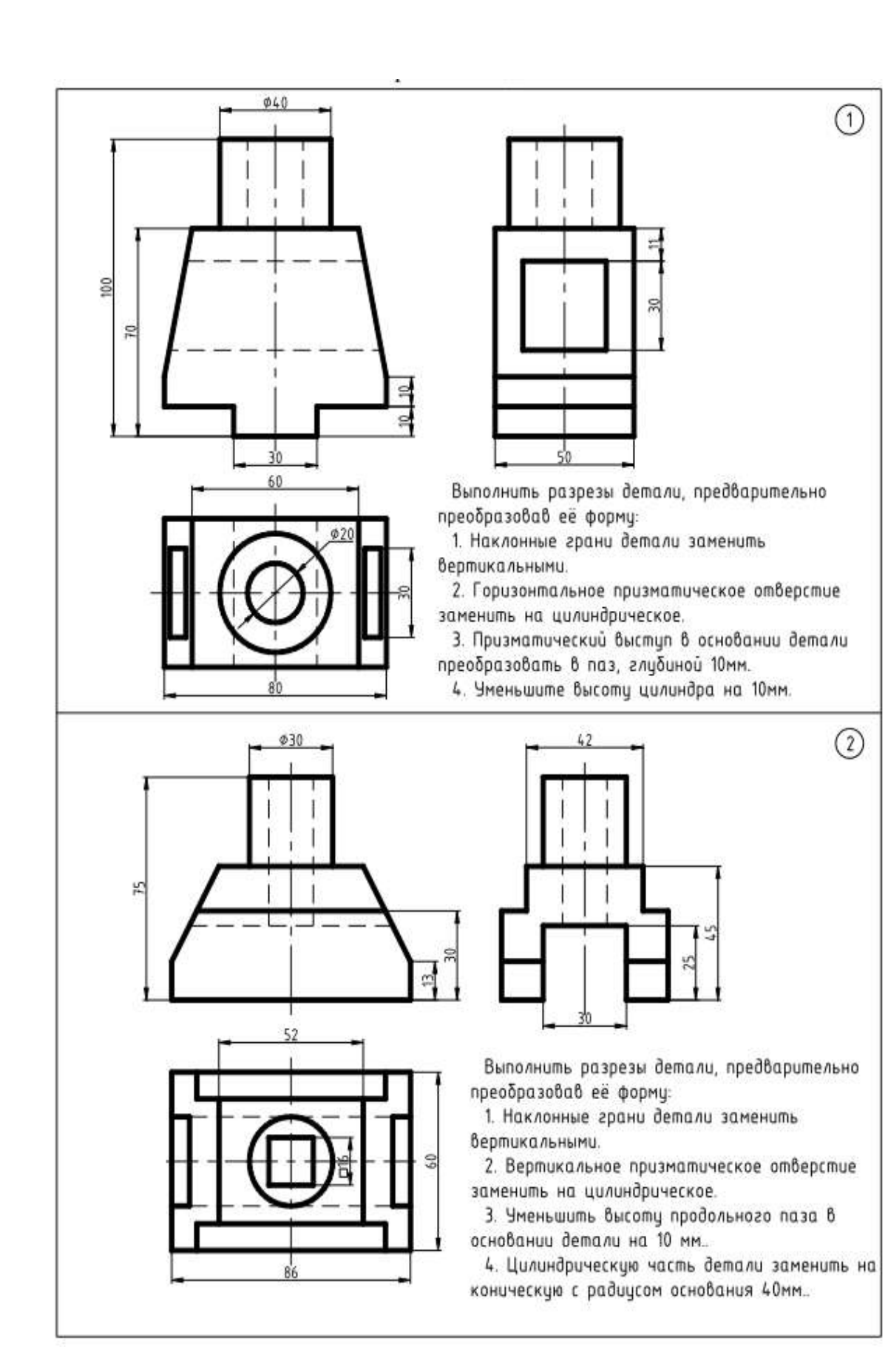

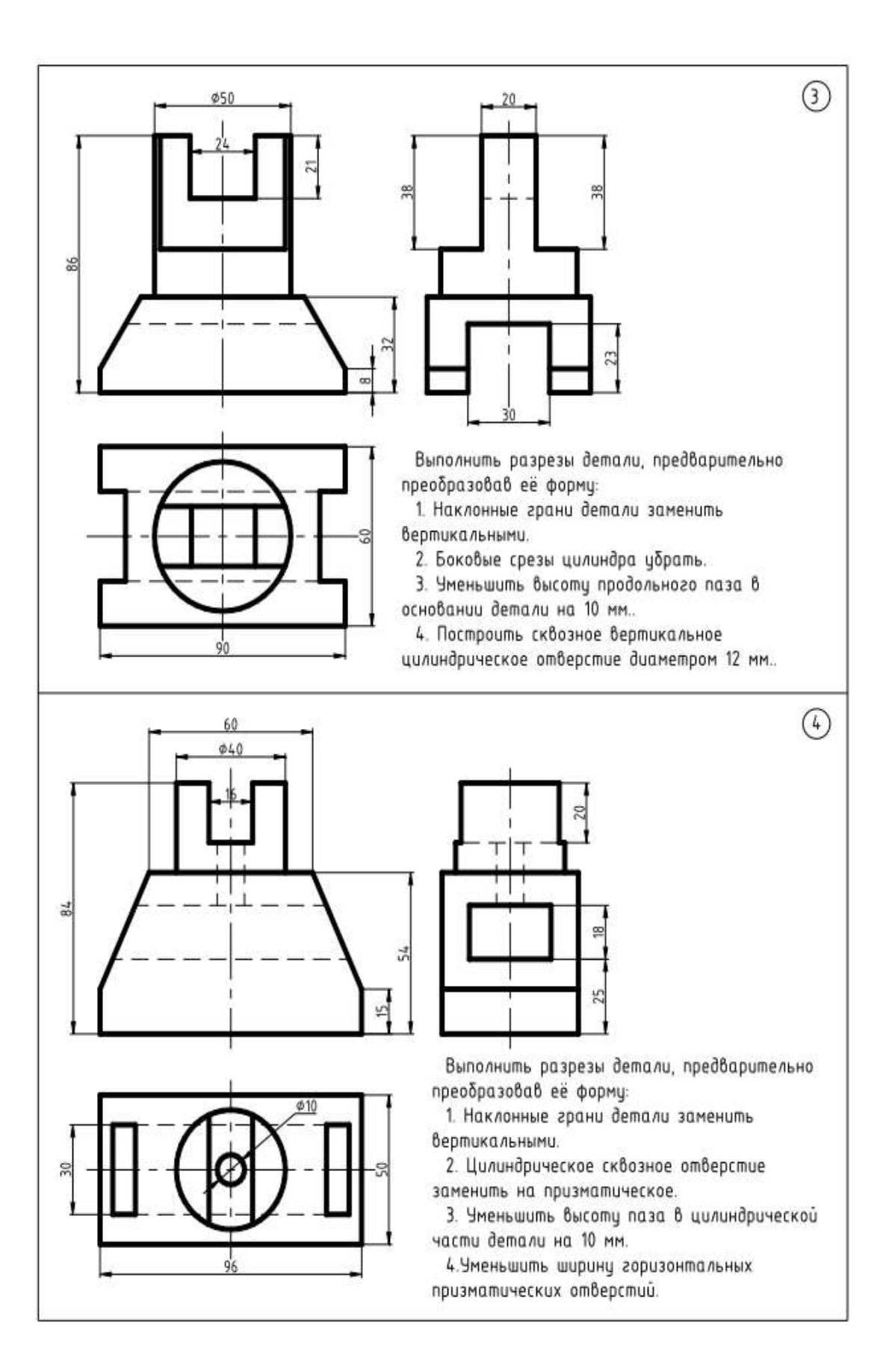

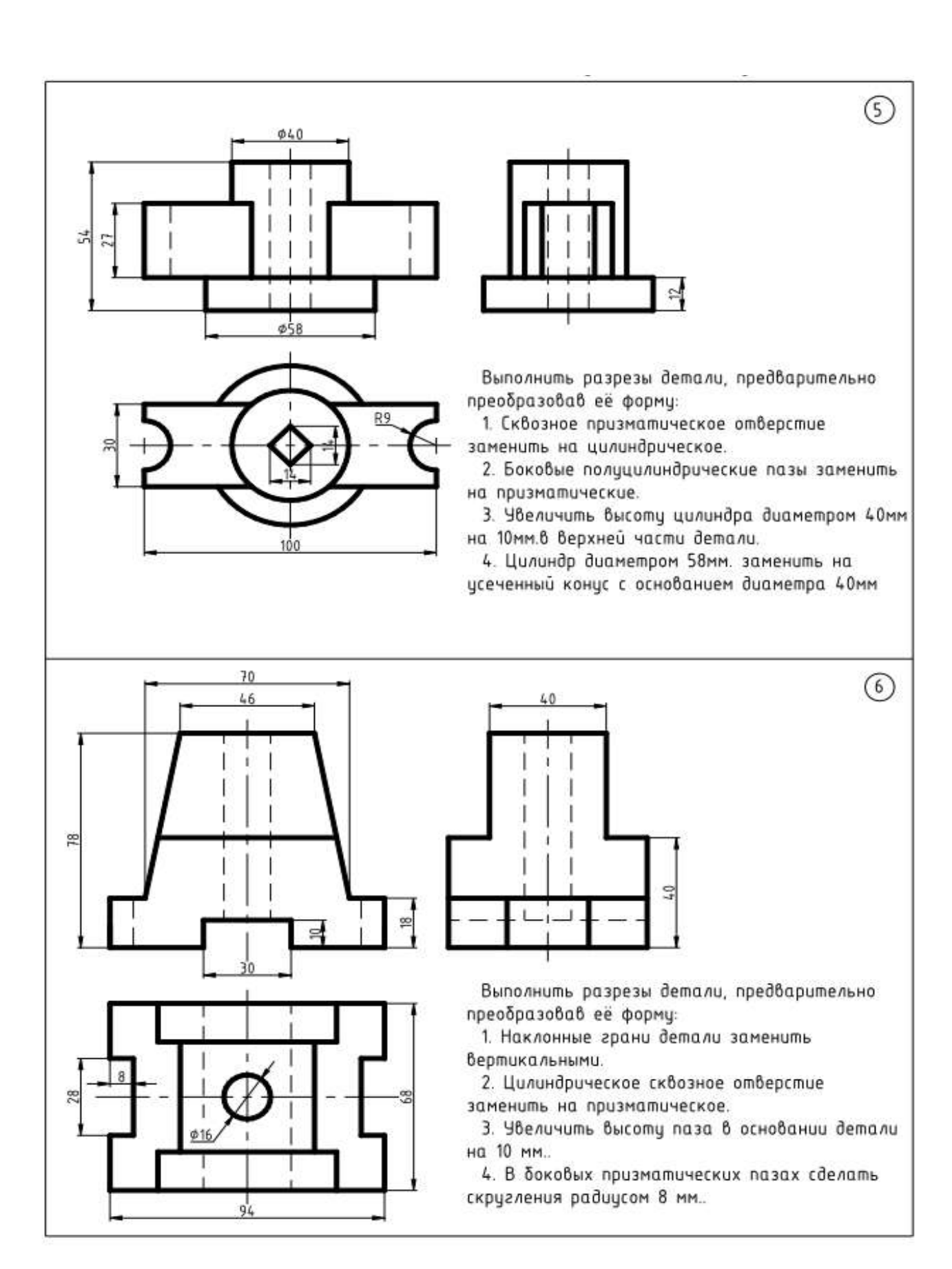

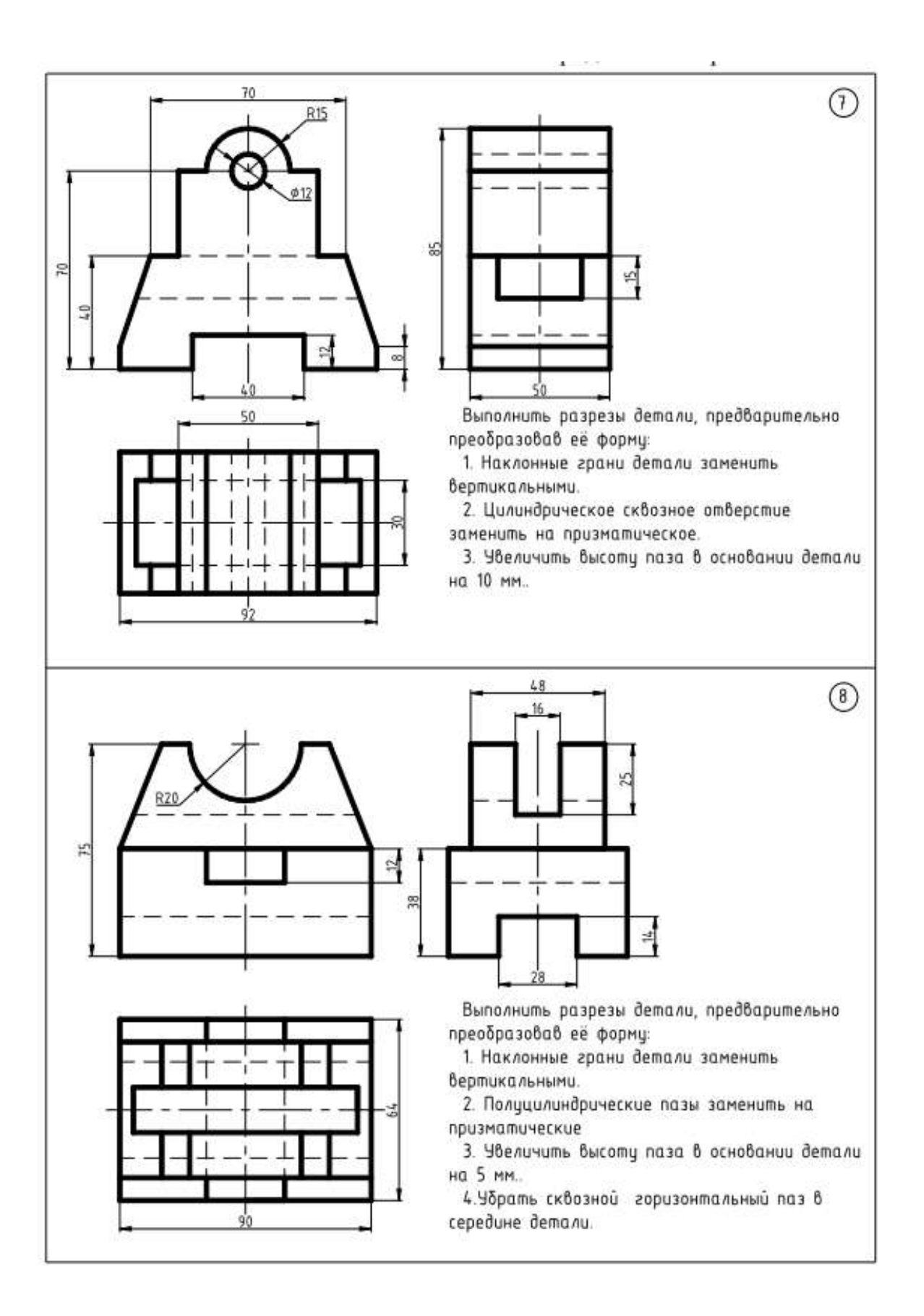

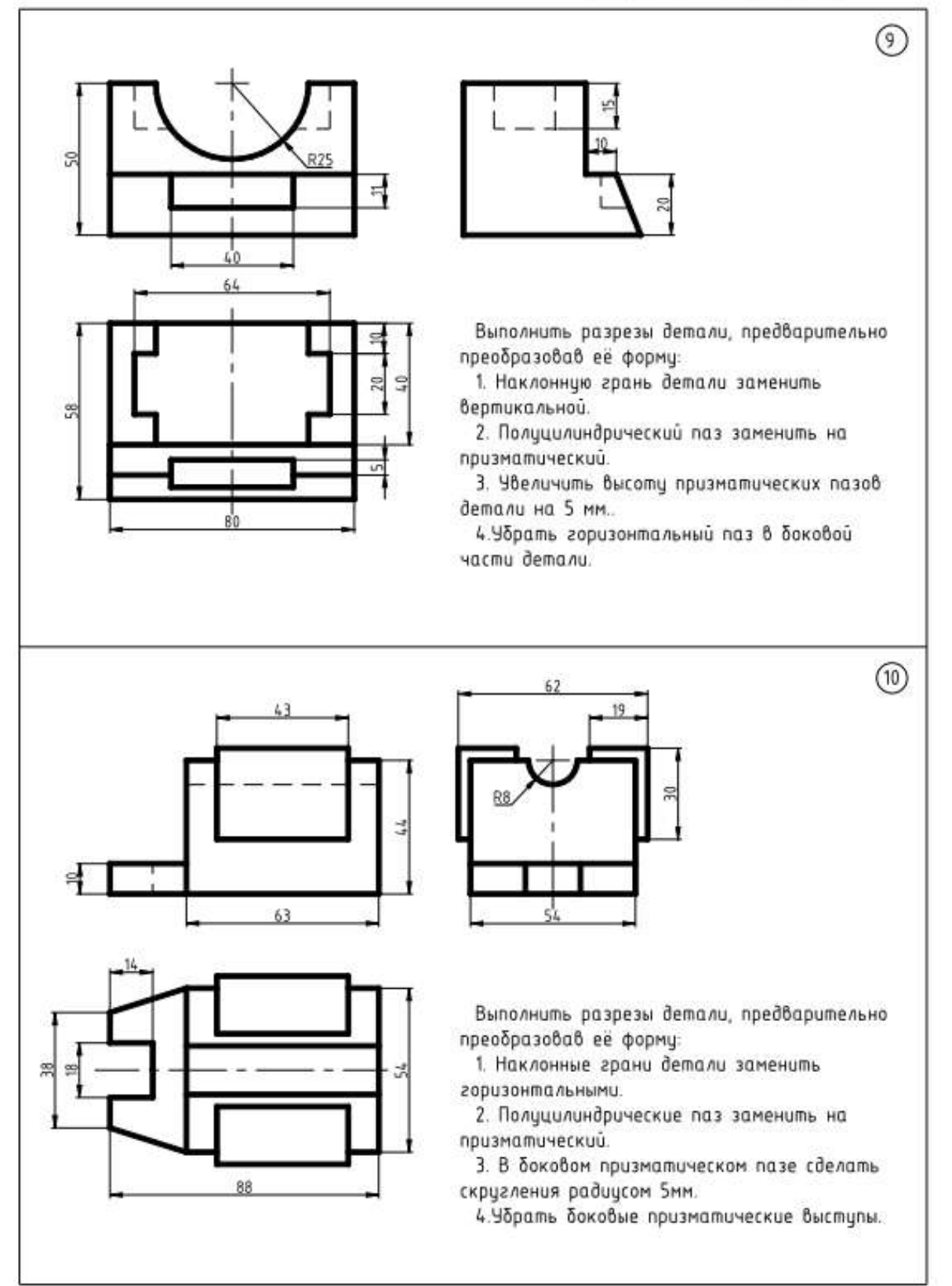

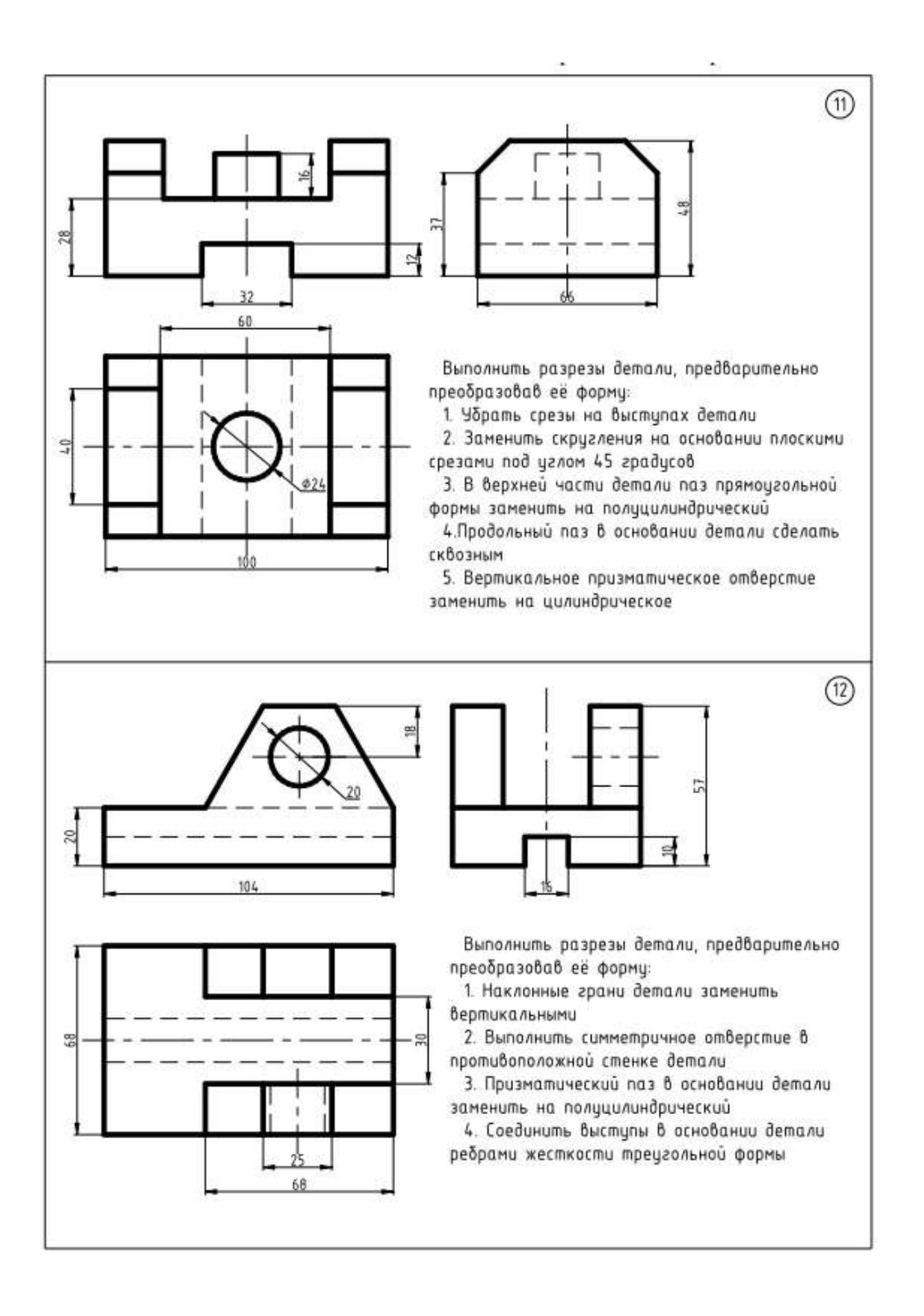

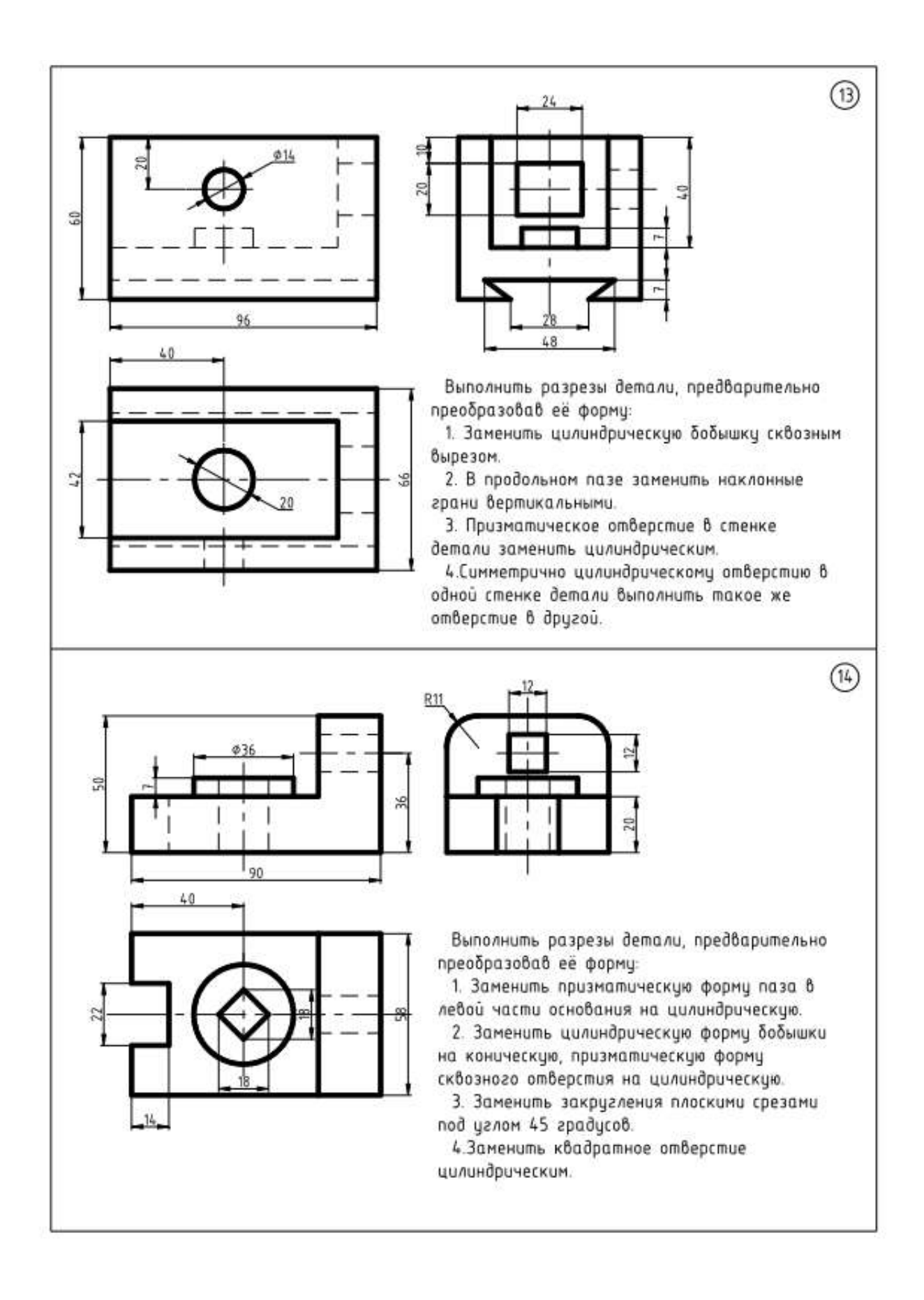

## **Контрольная работа №3** ( для заочной формы обучения)

Графическая работа № 2 «Моделирование трехмерных геометрических объектов». УК-1.1,УК 1.2.(уметь, иметь навыки): по чертежу детали построить ее 3D – модель детали с вырезом четверти, обобщив результаты решения поставленной задачи, используя системный подход;

ОПК-1.1. , ОПК-1.2(уметь, иметь навыки): выполнить чертеж с использованием программных средств, применяя их для обработки информации;

ОПК-4.2.,ОПК-4.3. (уметь, иметь навыки): выполнить чертеж в соответствии с требованиями стандартов с использованием средств автоматизации проектирования.

Варианты заданий к графической работе №2

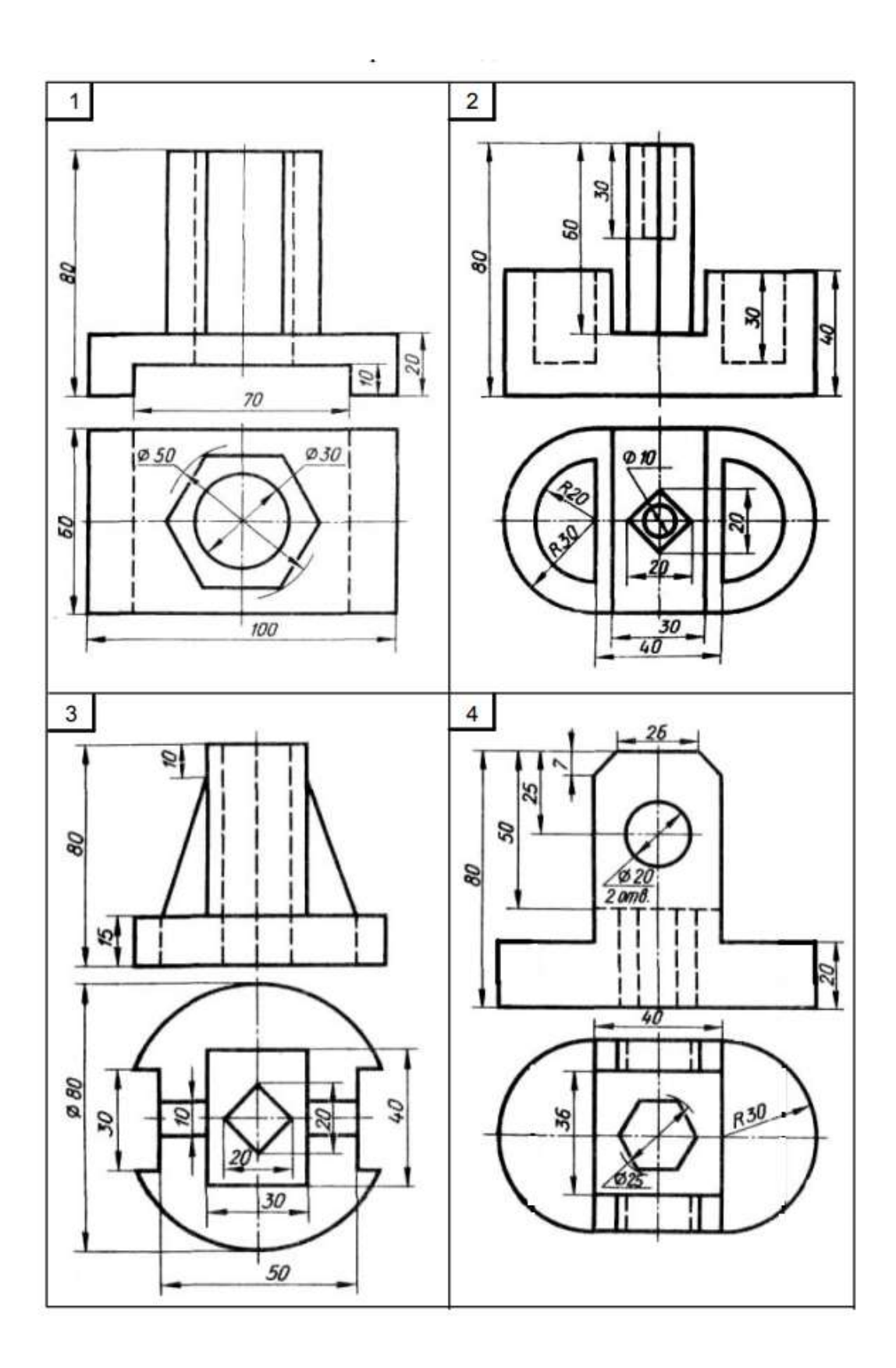

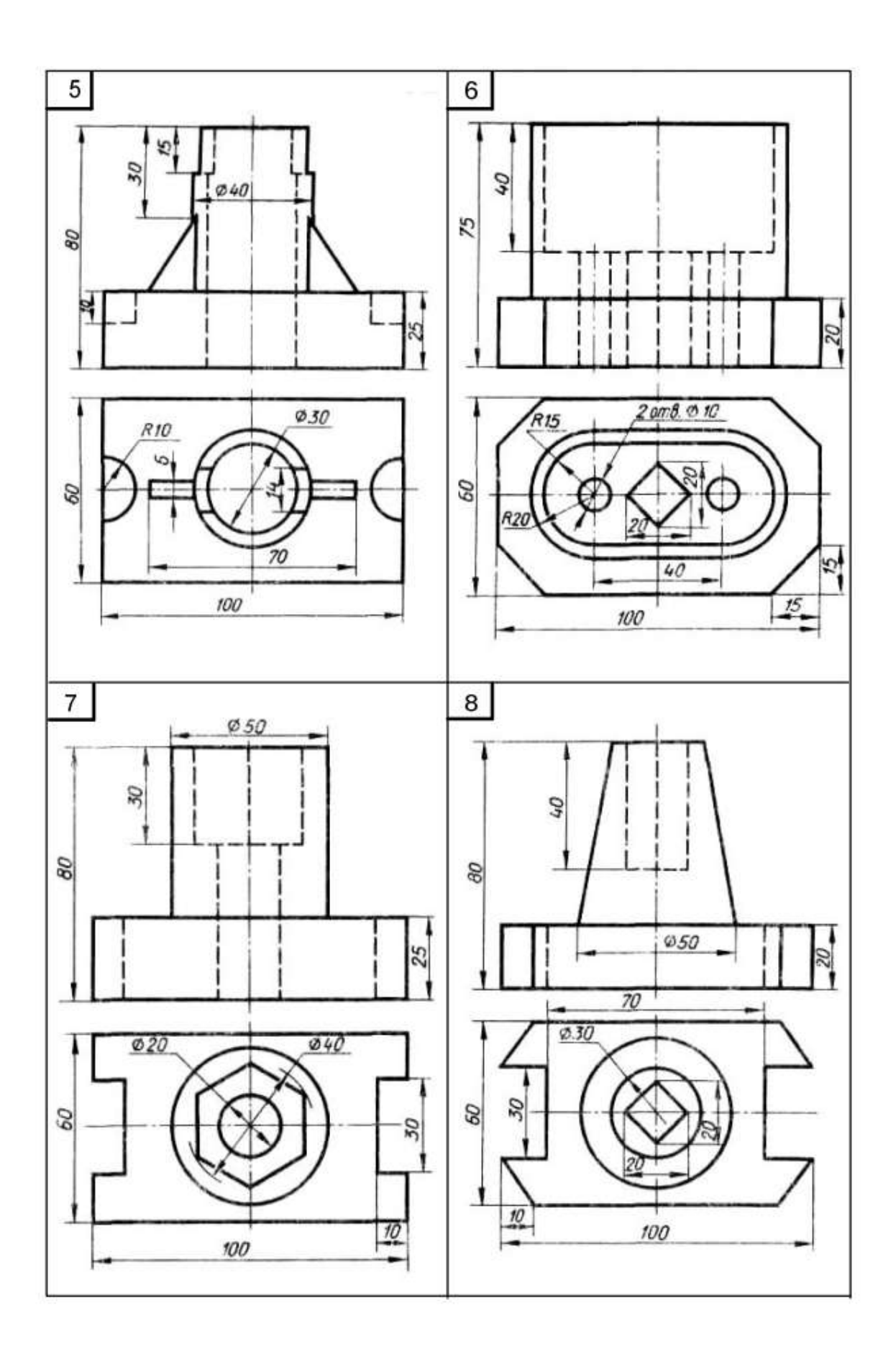

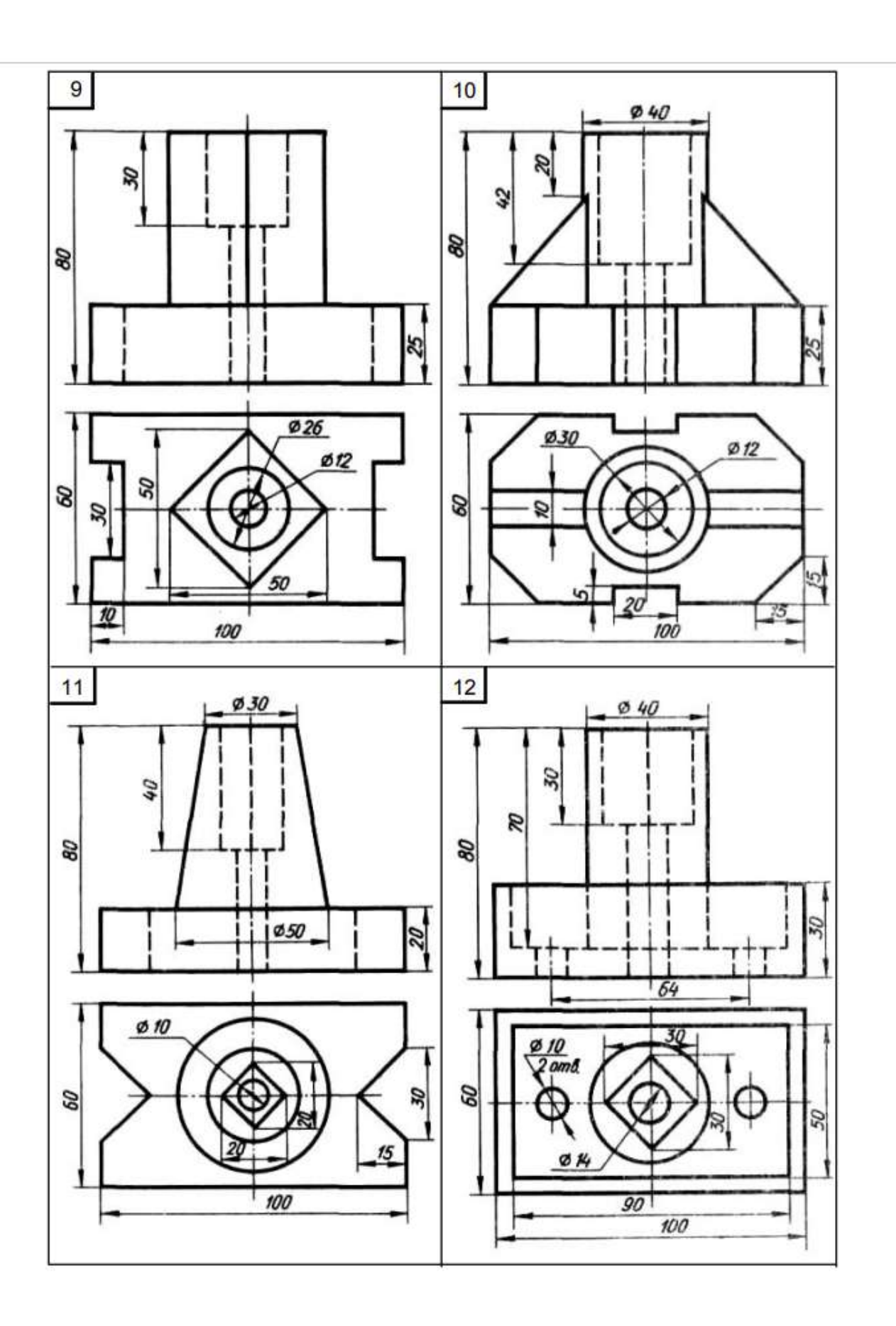

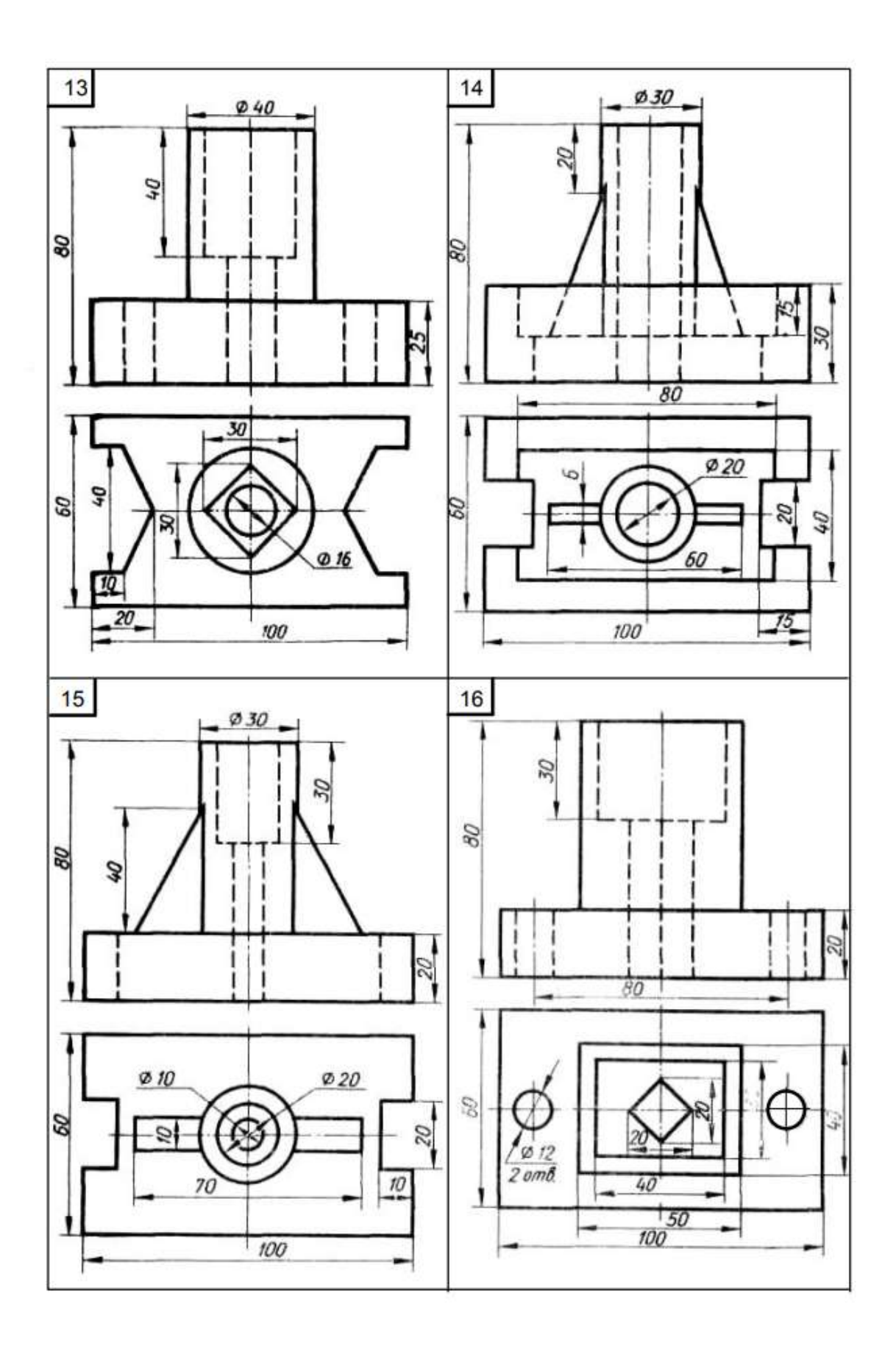

#### Типовой комплект для входного тестирования

1. Чертеж – это...

а) документ, предназначенный для разового использования в производстве, содержащий изображение изделия и другие данные для его изготовления;

б) графический документ, содержаший изображения предмета и другие данные, необходимые для его изготовления и контроля;

в)наглядное изображение, выполненное по правилам аксонометрических проекций от руки, на  $2\pi a3$ 

2. Масштаб – это расстояние между точками на плоскости

 $a) \,\overline{a}$ :

 $6)$  Hem.

3. Определение выпуклого многоугольника.

а) Это многоугольник у которого все углы больше 60 градусов

б)Если он лежит по 1 сторону от каждой прямой проходящей через 2 его соседние вершины

в)Если его противоположные углы не равны друг другу

4. Теорема Пифагора

а) Квадрат гипотенузы равен сумме квадратов катетов

 $\delta$ ) Гипотенузы лежащая против угла в 45 градусов равна прилежащему катету

в)Если все катеты равны то этот треугольник прямоугольный

5. Определение косинуса острого угла прямоугольного треугольника.

 $a)$ косинус — отношение прилежащего катета к гипотенузе

б) косинус — отношение противолежащего катета к гипотенузе

в) косинус — отношение противолежащей стороны к прилежащей

6. Определение синуса острого угла прямоугольного треугольника.

а)синус — отношение прилежащего катета к гипотенузе

б)синус — отношение противолежащего катета к гипотенузе

в) синус — отношение противолежащей стороны к прилежащей

7. Определение тангенса острого угла прямоугольного треугольника.

а)тангенс — отношение противолежащей стороны к прилежащей

б)тангенс — отношение прилежащего катета к гипотенузе

в)тангенс — отношение противолежащего катета к гипотенузе

8. Теорема о плошади прямоугольника

а) Равна сумме его сторон

б)Равна произведению его смежных сторон

в)Равна половине произведения его основания на высоту

9. Формула для вычисления площади равностороннего треугольника.

а)а в квадрате умножить на корень из 3 и все это разделить на 4 б)а умножить на корень из 3 и все это разделить на 2

в) а разделить на корень из 3

*10. Теорема о площади треугольника*

*а)Равна произведению полсуммы стороны и высоты на противолежащею сторону*

*б)Равна половине произведения его основания на высоту*

*в)Равна сумме его сторон*

### **Типовой комплект для итогового тестирования 1 семестр**

#### **ОПК-4.2(знать):**

**1.** Вторым этапом выполнения эскиза детали является:

- 1. Компоновка изображений на листе.
- 2. Выбор главного вида и других необходимых изображений.
- 3. Выбор формата листа.

2. Документ, содержащий изображение изделия и другие данные, необходимые для его сборки и контроля называется:

- 1. Рабочим чертежом.
- 2. Сборочным чертежом.
- 3. Главным чертежом.
- **2.** Деталирование сборочного чертежа это:
	- 1. Мысленное расчленение сборочной единицы на отдельные детали.
	- 2. Заполнение спецификации сборочного чертежа.

3. Процесс разработки и выполнения рабочих чертежей деталей по сборочному чертежу изделия.

- **3.** Верным является утверждение: рабочий чертеж следует чертить:
	- 1. Только в натуральную величину.
	- 2. В произвольном масштабе.
	- 3. В стандартном масштабе.

5. Текстовой документ, определяющий состав изделия, состоящего из двух и более частей называется:

- 1.Спецификация.
- 2.Пояснительная записка.
- 3.Технические условия.

6. Документ, содержащий изображение изделия и другие данные, необходимые для его сборки и контроля называется:

- 1. Рабочим чертежом.
- 2. Сборочным чертежом.
- 3. Главным чертежом.

7. Конструкторский документ, выполненный от руки, в глазомерном масштабе, называется:

- 1.Рабочий чертеж.
- 2.Чертеж общего вида.

3.Эскиз.

- 8. Деталирование сборочного чертежа это:
	- 1.Мысленное расчленение сборочной единицы на отдельные детали.
	- 2.Заполнение спецификации сборочного чертежа.
	- 3.Процесс разработки и выполнения рабочих чертежей деталей по сборочному чертежу изделия.
- 9. Деталью называют:
	- 1.Изделие, которое входит в состав какого-либо механизма.
	- 2.Изделие, изготовленное на станке.
	- 3.Изделие, изготовленное из однородного материала без применения сборочных операций.
- 10. Вторым этапом выполнения эскиза детали является:
	- 1.Компоновка изображений на листе.
	- 2.Выбор главного вида и других необходимых изображений.
	- 3.Выбор формата листа.
- 11.Размеры на чертеже детали нанесены способом, который называется:
	- 1. цепочкой
	- 2. от базы
	- 3. комбинированный
- 12.Верным является утверждение: «при нанесении размеров на чертеже детали …»
	- 1. Каждый размер наносится только раз.
	- 2. Размеров на чертеже должно быть как можно больше.
	- 3. Размеры на чертеже можно повторять.
- 13. Цифра 2 в обозначении болта «Болт 2 М 20х80 ГОСТ 7798-70» означает:
	- 1. Шаг резьбы.
	- 2. Диаметр резьбы.
	- 3. Исполнение.
- 14. Упорная резьба обозначена:
	- 1. S 40x (3x10)
	- 2. G 3
	- 3. Tr 12x3
- 15. В упрощенном изображении резьбовых соединений высота гайки равна:
	- 1. 2 d.
	- 2. 0,7 d.
	- 3. 0,8 d.

16. Цифра 2 в обозначении шпильки «Шпилька М 20х2х80 ГОСТ 22032—76» означает:

- 1. Шаг резьбы.
- 2. Диаметр резьбы.
- 3. Длина шпильки.
- 17. Размеры на чертеже детали нанесены способом, который называется:
- 1. цепочкой
- 2. от базы
- 3. комбинированный

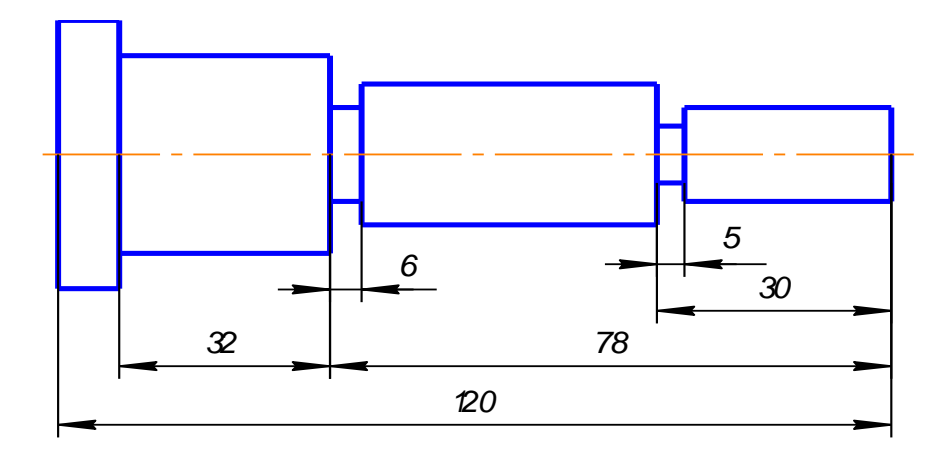

18. Верно, проставлен размер фаски на рисунке:

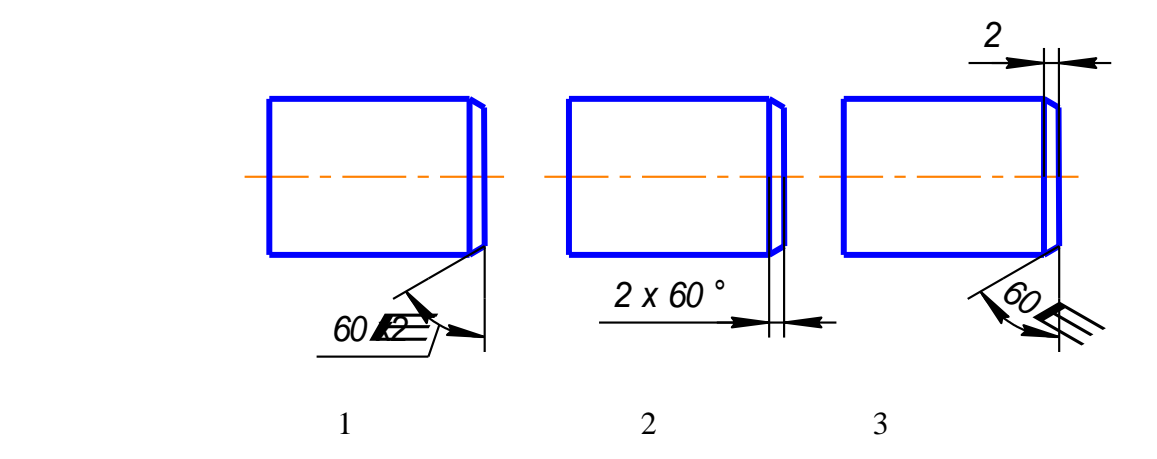

19. Упрощенное изображение шпилечного соединения изображено на рисунке:

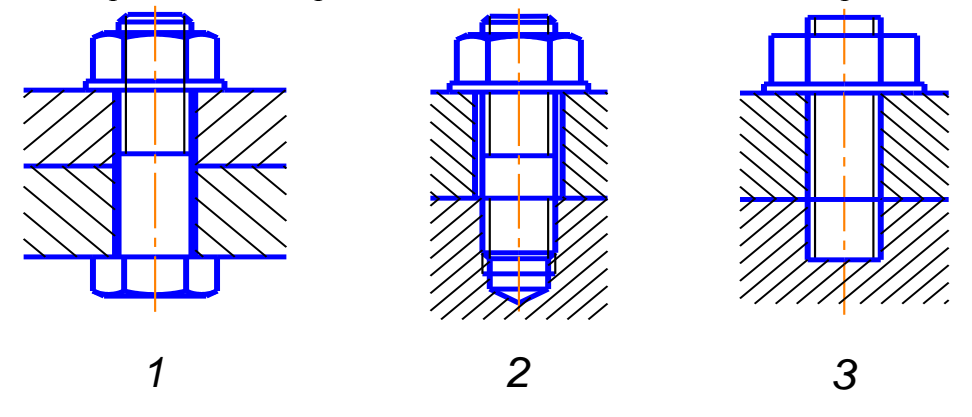

20. Длина шпильки правильно обозначена на рисунке:

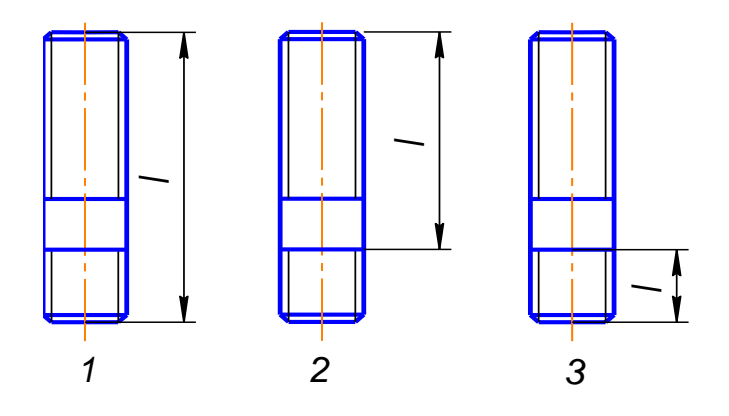

21. Болт исполнения 1 изображен на рисунке:

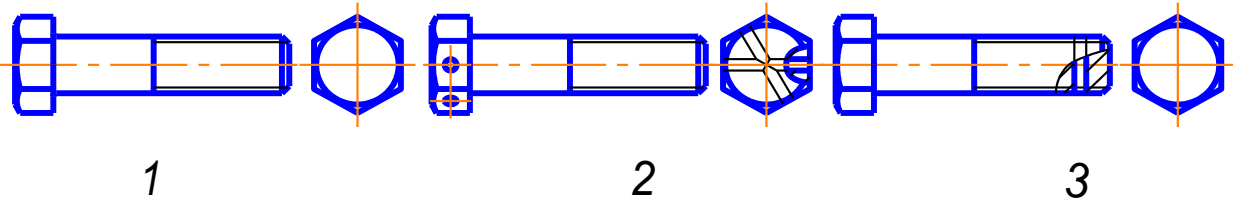

22. Длина ввинчиваемого конца шпильки правильно обозначена на рисунке:

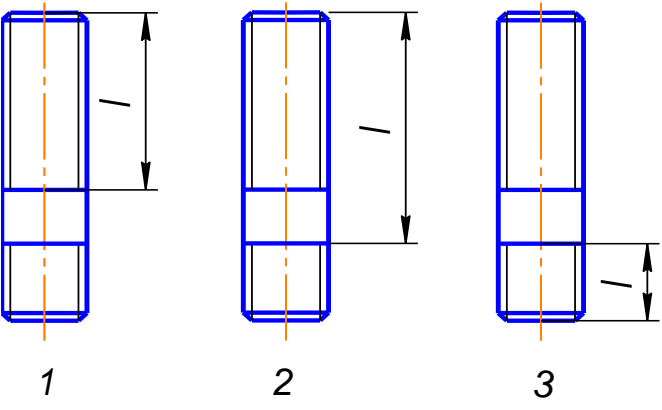

23. Длина болта правильно обозначена на рисунке:

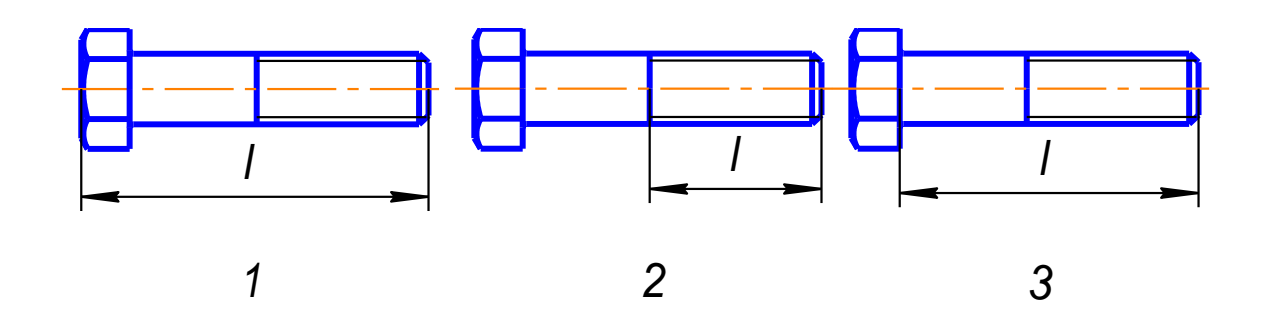

24. Сечение А-А изображено на рисунке:

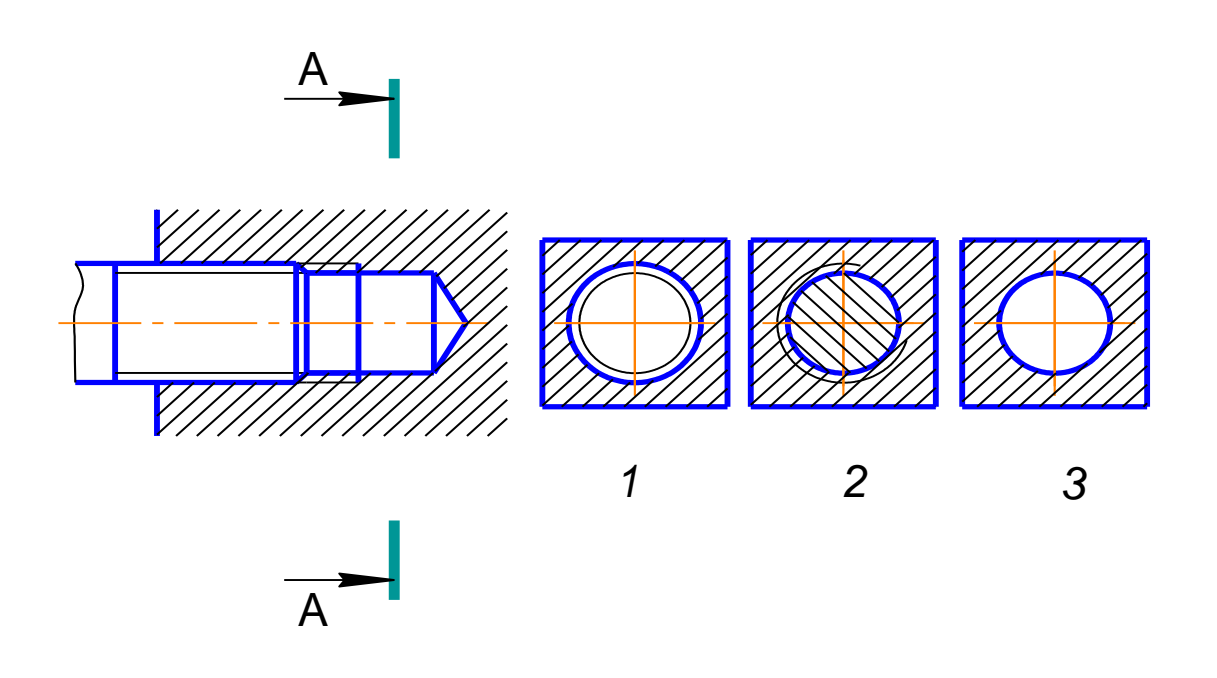

25. Болт исполнения 2 изображен на рисунке:

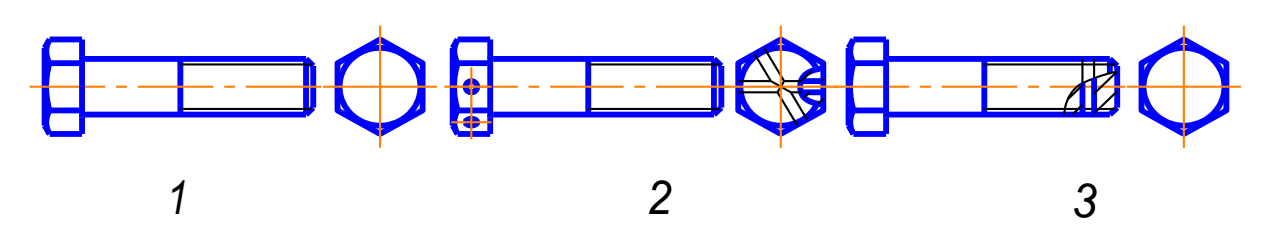

26. Изображение шпилечного соединения по действительным размерам изображено на рисунке:

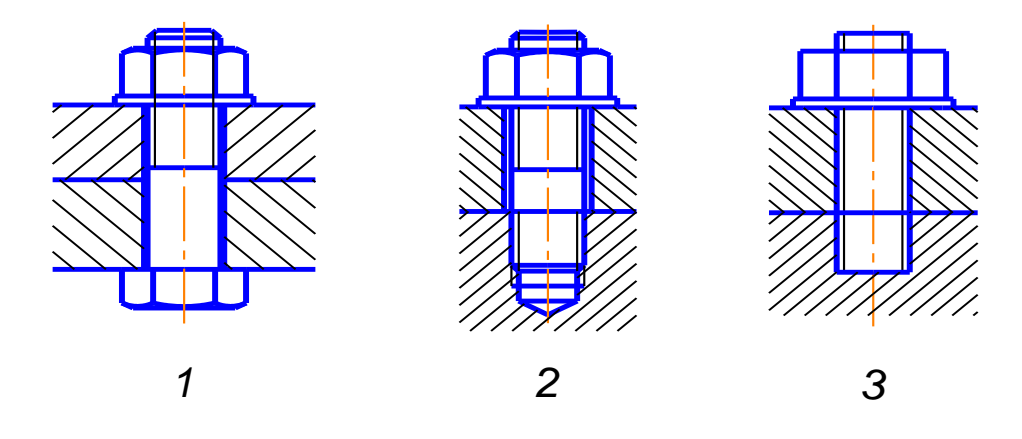

27. Длина резьбового под гайку конца шпильки правильно обозначена на рисунке:

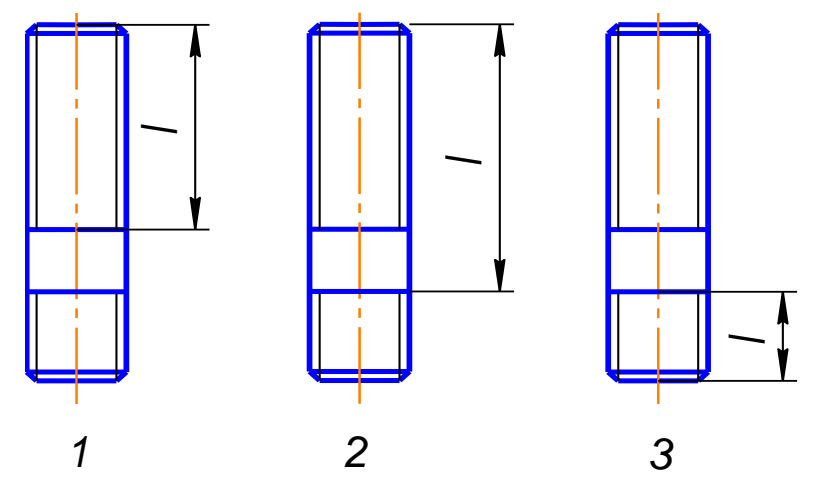

28. Длина нарезанной части болта правильно обозначена на рисунке:

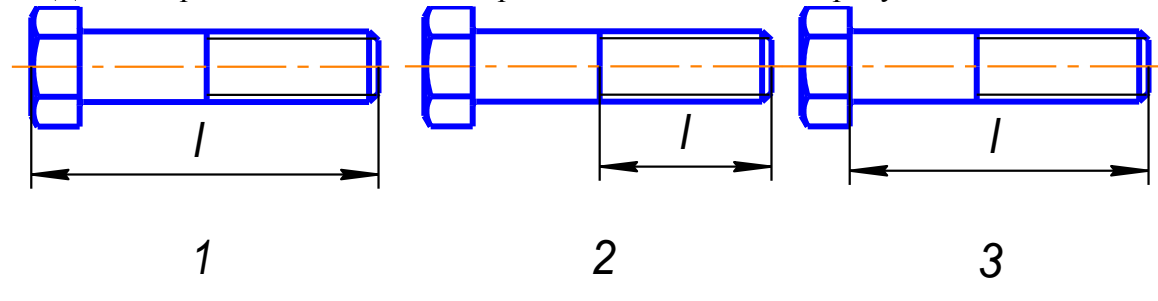

29. Шаг равен 2, для резьбы обозначенной:

- 1. G 2
- 2. M 2
- 3. M 24x2

30. Если размер шрифта размерных чисел сборочного чертежа равен 5, то размер шрифта номеров позиций должен быть равен:

- 1. 7 или 10
- 2. 5
- 3. любой

31. В упрощенном изображении болтового соединения высота головки болта равна:

- 1. 2 d.
- 2. 0,7 d.
- 3. 0,8 d.

32. Глубина сверленого отверстия под шпильку равна:

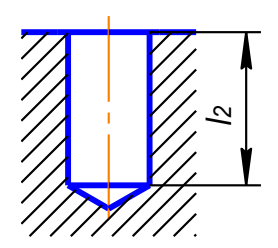

1.  $l_2 = l_1 + d$ 2.  $l_2 = l_1 + 2P$ 3.  $l_2 = l_1 + 0.5d$ 

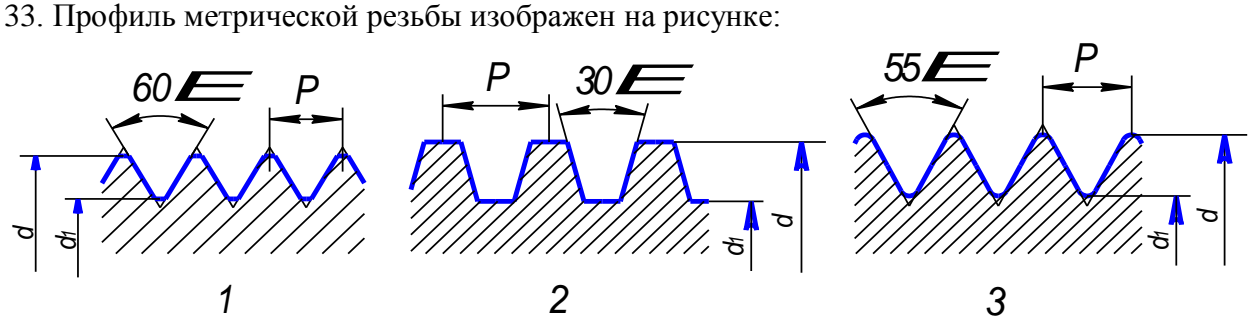

34. Профиль упорной резьбы изображен на рисунке:

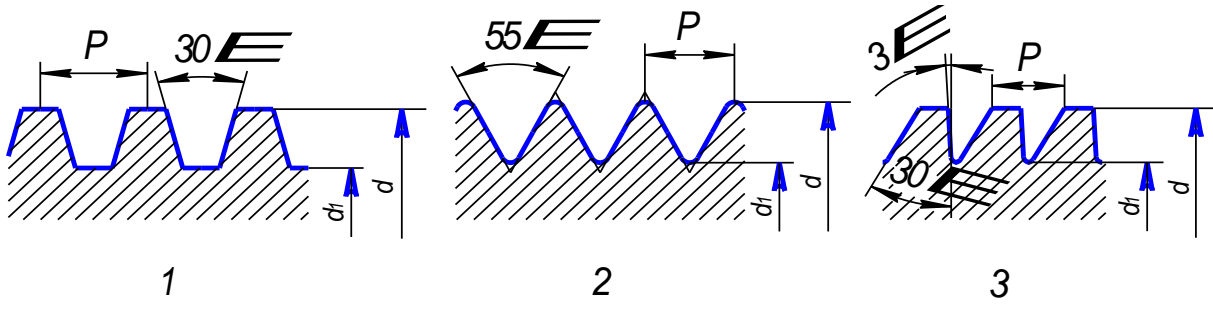

#### **2 семестр ОПК-1.1,ОПК-1.2,ОПК-4.3 (знать)**

#### **1. Компас – 3D- это…**

1. комплекс автоматизированных систем проектно-конструкторских и технологических разработок на базе ПЭВМ;

2. система автоматизированного проектирования чертежной документации и анализа информации;

3. программа для создания и обработки чертежей.

## **2. Инструмент - предназначен для:**

- 1. построения кривой Безье;
- 2. построения эквидистанты;<br>3 непрерывного ввола объек
- непрерывного ввода объектов;
- 4. обозначения местного разреза и его обработки.

#### **3. При уменьшении растрового изображения, как происходит хранение информации:**

- 1. Качество не изменяется;
- 2. Качество улучшается;
- 3. Теряются мелкие детали;
- 4. Появляется ступенчатый эффект.

#### **4. Каково назначение систем автоматизированного проектирования:**

- 1. создание трехмерных объектов;
- 2. проектирование и трехмерный анализ чертежей;
- 3. создание ассоциативного чертежа.

## **5. Этот инструмент предназначен для:**

- 1. создания схемы и ее обработки;
- 2. создания проекта;
- 3. создания листа.

#### **6. Двойной щелчок мышью на линии объекта означает:**

- 1. выделение объекта для перемещения;
- 2. выделение объекта для обработки;
- 3. ничего не означает.

#### **7. Этот элемент интерфейса называется:**

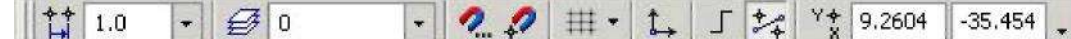

- 1. панель Текущее состояние и анализ информации;
	- 2. панель Свойств и обработки;
	- 3. панель Геометрия;
	- 4. панель Стандартная.

#### **8. Этот элемент интерфейса называется:**

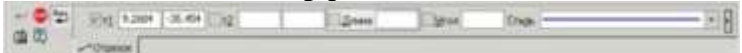

- 1. панель Свойств;
- 2. панель Геометрия и обработки;
- 3. панель Стандартная;
- 4. панель Вид;
- 5. панель Текущее состояние и анализ информации.

#### **9. В инструментарии обработки - векторном графическом редакторе минимальным объектом, цвет которого можно изменить, является ...**

- 1. точка экрана (пиксель);
- 2. графический примитив (линии, окружности, прямоугольника и т.д.);
- 3. знакоместо (символ);
- 4. выделенная область.

#### **10. В инструментарии обработки - графическом редакторе примитивами называются ...**

- 1. линия, круг, прямоугольник;
- 2. карандаш, кисть, ластик;
- 3. выделение, копирование, вставка;
- 4. наборы цветов (палитра).

#### **11. Одной из основных функций в инструментарии обработки – графическом редакторе является:**

- 1. масштабирование изображений;
- 2. хранение кода изображения;
- 3. создание изображений;
- 4. просмотр и вывод содержимого видеопамяти.

## **12. Этот инструмент предназначен для:**

- 1. создания схемы;
- 2. создания проекта и его обработки;
- 3. создания перечня элементов;
- 4. открытия менеджера проектов.

#### **13. Этот элемент интерфейса называется:** LACACHE THEOLD

- 1. панель Текущее состояние и анализ информации;
- 2. панель Свойств и обработки;
- 3. панель Геометрия;
- 4. панель Стандартная;

#### 5. панель Вид.

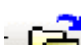

# **14. Этот инструмент предназначен для:**

- 1. открытия существующего документа;
- 2. осуществление процесса хранения вновь созданного документа;
- 3. печати документа;
- 4. предварительного просмотра.

#### **15. В каком пункте меню находится инструмент хранения документа под другим именем:**

- 1. Инструменты;
- 2. Редактор;
- 3. Файл;
- 4. Сервис.

#### **16. Функция анализа информации «Рамка» выделяет:**

- 1. все объекты, полностью охватываемые рамкой;
- 2. все объекты, полностью и, хотя бы частично охватываемые рамкой;
- 3. все объекты частично охватываемые рамкой.

#### **17. Вспомогательные линии:**

- 1. выводятся на печать;
- 2. не выводятся на печать.

#### **18. В инструментарии обработки - графическом редакторе примитивами называют:**

1. среду графического редактора;

2. простейшие фигуры, рисуемые с помощью специальных инструментов графического редактора;

3. операции, выполняемые над файлами, содержащими изображения, созданные в графическом редакторе;

4. режимы работы графического редактора.

## **19. Инструмент предназначен для:**

- 1. создания схемы;
- 2. открытия менеджера проектов;
- 3. создания проекта;
- 4. создания листа и процесса хранения.

#### **ОПК-1.1,ОПК-1.2.(уметь) ,ОПК-4.3(уметь, иметь навыки):**

**20. Посредством какой клавишной команды можно осуществить поиск и открыть окно Справочной системы КОМПАС:**

- 1. Нажать кнопку F1;
- 2. Нажать комбинацию клавиш Ctrl+F4;
- 3. Выбрать команду F2;
- 4. Нажать  $Alt +1$ .

#### **21. Посредством какой команды можно осуществить поиск и удалить все вспомогательные объекты в системе КОМПАС:**

- 1. Выбрать команду Удалить/ Вспомогательные кривые и точки;
- 2. Выбрать команду Редактировать;
- 3. Нажать клавишу DEL;
- 4. Не знаю.

#### **22. Как закрыть окно информации Справочной системы КОМПАС:**

- 1. Нажать кнопку F1;
- 2. Нажать комбинацию клавиш Ctrl+F4;
- 3. Нажать команду Закрыть в окне Справочной системы КОМПАС;
- 4. Нажать  $Alt + 1$ .

#### **23.С помощью какой команды системе КОМПАС можно выполнить функцию обработки «копирование» выделенных объектов:**

- 1. Копия по сетке;
- 2. Деформация сдвигом;
- 3. Деформация поворотом;
- 4. Поворот.

#### **24. С помощью какой команды в системе КОМПАС можно осуществить поиск Компактную панель:**

- 1. Вызвать команду Вид/Панели инструментов;
- 2. Нажать комбинацию клавиш ALt+F4;
- 3. Нажать клавишу F1;
- 4. Нажать клавишу Esc.

#### **25. Какая команда в системе КОМПАС позволяет осуществить обработку и сдвинуть изображение в активном окне:**

- 1. Увеличить рамкой;
- 2. Обновить изображение;
- 3. Сдвинуть;
- 4. Перестроить.

#### **26. Как выполнить функцию обработки «симметрия» в системе КОМПАС:**

- 1. Выбрать команду Редактор/Симметрия и указать ось симметрии;
- 2. Нажать кнопку Прервать команду на панели специального управления;
- 3. Выбрать команду Сдвиг;
- 4. Выбрать команду Поворот.

#### **27. Для получения геометрического элемента окружности необходимо осуществить ввод информации:**

- 1. координаты точки центра окружности и радиус;
- 2. координаты точки, находящейся на линии окружности;
- 3. координаты точки центра окружности и точки, находящейся на линии окружности;

#### **28. Какую совокупность команд в компьютерной технологии КОМПАС необходимо ввести для построения фигуры:**

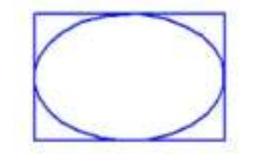

- 1. Геометрия-Прямоугольник + Геометрия-Эллипс;
- 2. Геометрия-Отрезок+Геометрия-Эллипс;
- 3. Геометрия-Прямоугольник+Эллипс по диагонали прямоугольника;
- 4. Геометрия-Непрерывный ввод объектов+Эллипс.
# **ОПК-1.1,ОПК-1.2 (иметь навыки), ОПК-4.3 (уметь, иметь навыки):**

# **29. Определите расширение по хранению файлов трехмерных моделей в системы КОМПАС:**

- 1. \*.m3d;
- 2. \*. Bmp;
- 3. \*. Jpg;
- 4.  $*$  frw.

# **30. Анализируя вывод информации в каком способе отображения модели детали в системе КОМПАС видны только еѐ ребра:**

- 1. Полутоновое;
- 2. Каркас;
- 3. Невидимые линии тонкие;
- 4. Повернуть изображение.

## **31. Каким образом осуществить обработку информации по функции «выделить» все основные линии на чертеже системе КОМПАС:**

- 1. Выделить по типу;
- 2. Выделить по стилю кривой;
- 3. Выделить по атрибутам;
- 4. Выделить по свойствам.

# **32. Каким образом осуществить обработку информации по функции «выделить» все линейные размеры на чертеже в системе КОМПАС:**

- 1. Выделить по типу Линейные размеры;
- 2. Выделить по стилю кривой;
- 3. Выделить по атрибутам;
- 4. Выделить по свойствам.

# **ОПК-1.2, ОПК-4.3. (знать), ОПК-4.3.(уметь):**

# **33.Средства компьютерной графики: размер листа фрагмента:**

- $1 \text{ A}1$ :
- 2. А2;
- 3. А3;
- 4. Безразмерный.

# **34. Методы компьютерной графики: измерение углов производится:**

- 1. по часовой стрелке;
- 2. против часовой стрелки;
- 3. произвольно в любом направлении.

# **35. Размещение многоугольника - средства компьютерной графики на одной расширенной панели с инструментом:**

- 1. прямоугольник;
- 2. отрезок;
- 3. фаска;
- 4. мультилиния.

### **36.Объемные элементы проекта компьютерной графики, из которых состоит трехмерная модель:**

- 1. эскиз, ребро, вершина;
- 2. грань, ребро, вершина;

3. эскиз, грань, ребро, вершина;

4. эскиз, вершина.

## **37.При создании трехмерных моделей эскиз может располагаться...**

1. на одной из стандартных плоскостей XY, ZX, ZY, или на плоской грани ранее созданного объекта;

2. только на одной из стандартных плоскостей XY, ZX, ZY;

3. только на плоской грани ранее созданного объекта;

**38. Будут ли наблюдаться принципиальные отличия в процессе редактирования, с использованием средств компьютерной графики - команды Масштабирование, обычного прямоугольника и правильного многоугольника, построенных на чертеже или фрагменте в системе КОМПАС при помощи одноименных команд Панели инструментов Геометрия?** 

а) В отличие от редактирования, с использованием команды Масштабирование, обычного прямоугольника, в процессе редактирования правильного многоугольника на Панели свойств системы численное значение коэффициента масштабирования необходимо задать только один раз, в поле ввода Масштаб Х;

б) В отличие от редактирования, с использованием команды Масштабирование, обычного прямоугольника, в процессе редактирования правильного многоугольника на Панели свойств системы будет отсутствовать режим масштабирования выносных линий;

в) В отличие от редактирования, с использованием команды Масштабирование, обычного прямоугольника, в процессе редактирования правильного многоугольника на Панели свойств системы будет отсутствовать режим удаления исходных объектов;

г) Принципиальных отличий наблюдаться не будет.

#### **39.В чем заключается принципиальное отличие между редактированием геометрического элемента чертежа в системе КОМПАС при помощи средств компьютерной графики - команд Поворот и Деформация поворотом?**

а) В отличие от команды Поворот, при помощи команды Деформация поворотом, можно отредактировать выделенную часть контура геометрического элемента чертежа по средствам масштабирования и поворота ее на определенный угол;

б) В отличие от команды Поворот, при помощи команды Деформация поворотом, можно отредактировать выделенную часть контура геометрического элемента чертежа по средствам сдвига и поворота ее на определенный угол;

в) В отличие от команды Поворот, при помощи команды Деформация поворотом, можно отредактировать выделенную часть контура геометрического элемента чертежа по средствам поворота ее на определенный угол;

г) Принципиальных отличий нет.

# **ОПК-1.1.,ОПК-1.2. (уметь):**

**40. Осуществить поиск и выбор команды из меню, с помощью которой можно выделить все вспомогательные прямые, расположенные на листе активного чертежа или фрагмента?** а) По типу;

б) По стилю кривой;

в) Объект;

г) Прежний список.

### **41.Перед использованием каких команд редактирования, расположенных на одноименной «Панели инструментов», требуется предварительно осуществить выбор и выделение редактируемых геометрических элементов чертежа или фрагмента?**

а) Сдвиг, Сдвиг по углу и расстоянию, Поворот, Масштабирование, Симметрия;

б) Сдвиг, Сдвиг по углу и расстоянию, Поворот, Масштабирование, Симметрия, Копирование, Копия по кривой;

в) Сдвиг, Сдвиг по углу и расстоянию, Поворот, Масштабирование, Симметрия, Копирование, Копия по кривой, Копия по окружности, Копия по концентрической сетке, Копия по сетке;

г) Сдвиг, Сдвиг по углу и расстоянию, Поворот, Масштабирование, Симметрия, Копирование, Копия по кривой, Копия по окружности, Копия по концентрической сетке, Копия по сетке, Деформация сдвигом, Деформация поворотом, Деформация масштабированием.

# **42. Осуществить выбор из приведенных геометрических фигур, которые нельзя отредактировать в системе КОМПАС при помощи команды Симметрия?**

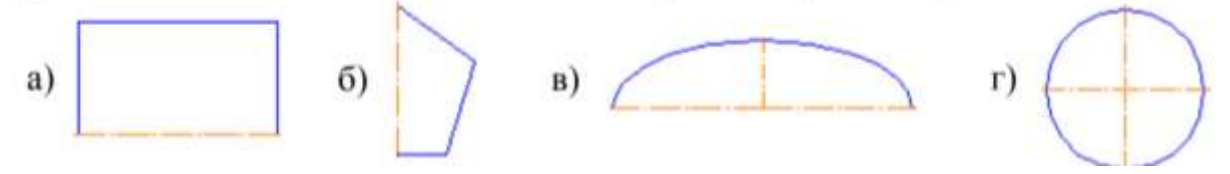

**43. Осуществить выбор типов геометрических объектов чертежа, которые нельзя отредактировать (усечь) при помощи команды Усечь кривую?** 

- а) Эквидистанту и вспомогательную прямую;
- б) Кривую Безье и кривую NURBS;
- в) Окружность и эллипс;
- г) Дугу и многоугольник.

# **ОПК-1.1., ОПК-1.2. (иметь навыки):**

### **44. При выделении объектов в системе компьютерного проектирования КОМПАС по направлению «слева-вниз», чтобы выделить весь объект …**

- 1. достаточно «захватить» какую-либо точку данного объекта;
- 2. нужно «захватить» все точки выделяемого объекта;
- 3. таким способом нельзя выделять объекты.

#### **45. При выделении объектов в системе компьютерного проектирования КОМПАС по направлению «справа-вверх», чтобы выделить весь объект …**

- 1. достаточно «захватить» какую-либо точку данного объекта;
- 2. нужно «захватить» все точки выделяемого объекта;
- 3. таким способом нельзя выделять объекты.

#### **46.Чтобы завершить ввод кривой Безье в системе компьютерного проектирования КОМ-ПАС следует нажать**

- 1. Tab;
- 2. Shift;
- 3. Ctrl+Enter;
- 4. Ctrl+Z;

**47. Каким образом в системе компьютерного проектирования КОМПАС можно изменить месторасположение на чертеже любого из трех, ранее построенных, стандартных ассоциативных видов?** 

а) Для этого необходимо дважды щелкнуть левой клавишей мыши по габаритной рамке текущего вида чертежа и в Контекстном меню системы отключить опцию Проекционная связь. После этого текущий ассоциативный вид можно переместить в любую точку чертежа стандартным способом. б) Для этого в начале из меню Сервис необходимо активизировать команду Менеджер документа. Далее в появившемся на экране одноименном диалоговом окне необходимо выделить курсором мыши конкретный ассоциативный вид чертежа и в Контекстном меню системы отключить опцию Проекционная связь. После этого текущий ассоциативный вид можно переместить в любую точку чертежа стандартным способом.

в) Для этого в начале из меню Сервис необходимо активизировать команду Менеджер документа. Далее в появившемся на экране одноименном диалоговом окне необходимо выделить курсором мыши конкретный ассоциативный вид чертежа и запустить команду Настройка видов. В появившемся на экране одноименном диалоговом окне необходимо отключить опцию Проекционная связь. После этого текущий ассоциативный вид можно переместить в любую точку чертежа стандартным способом.

г) Для этого в начале при помощи Менеджера документа необходимо сделать текущим конкретный ассоциативный вид чертежа. Далее необходимо один раз щелкнуть левой клавишей мыши по габаритной рамке текущего вида чертежа и в Контекстном меню системы отключить опцию Проекционная связь. После этого текущий ассоциативный вид можно переместить в любую точку чертежа стандартным способом.

# **Типовой комплект разноуровневых задач и заданий**

#### **1 семестр**

**УК-1.1.(уметь, иметь навыки):**обобщив результаты анализа для решения задач, выполнить чертежи.

**ОПК-4.2.(уметь, иметь навыки):** выполнить чертежи в соответствии с требованиями стандартов. Задание 1. Выполнить деление окружности на равные части:

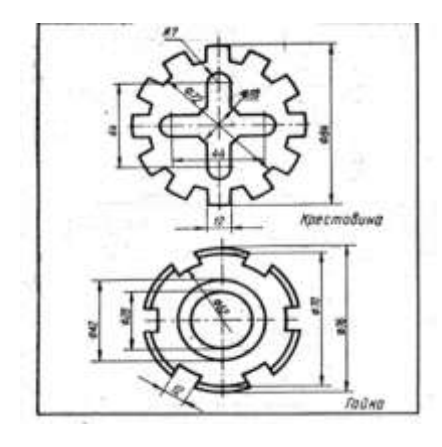

Задание 2. Выполнить чертеж плоского контура, имеющий сопряжения

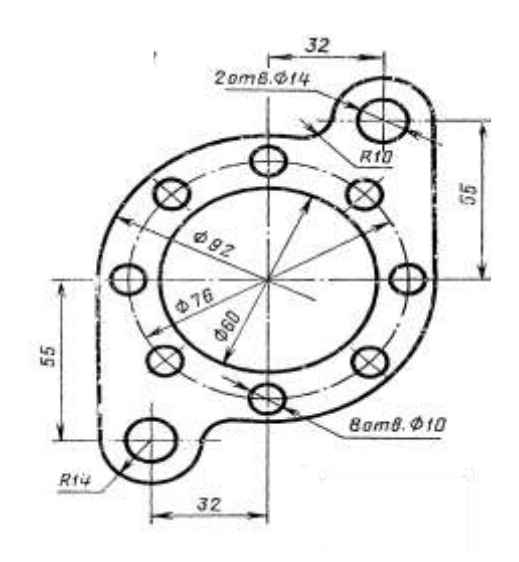

Задание 3. Построить третий вид детали по двум данным.

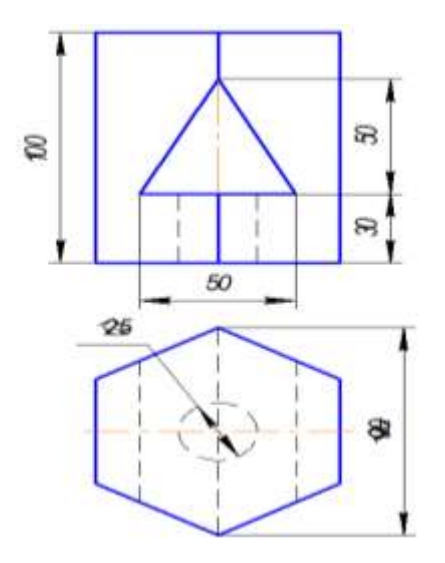

Задание 4. Выполнить чертеж простого разреза.

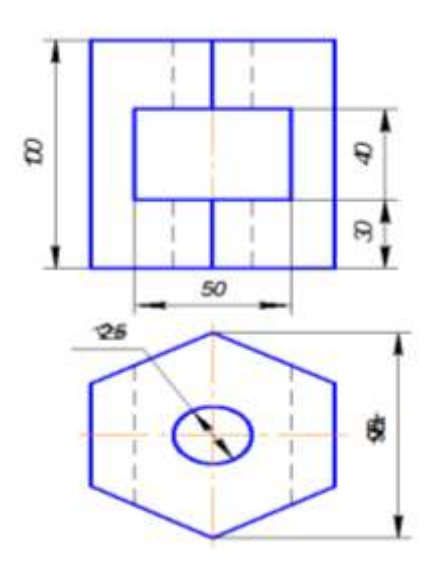

Задание 5. Выполнить чертеж сложного ступенчатого разреза.

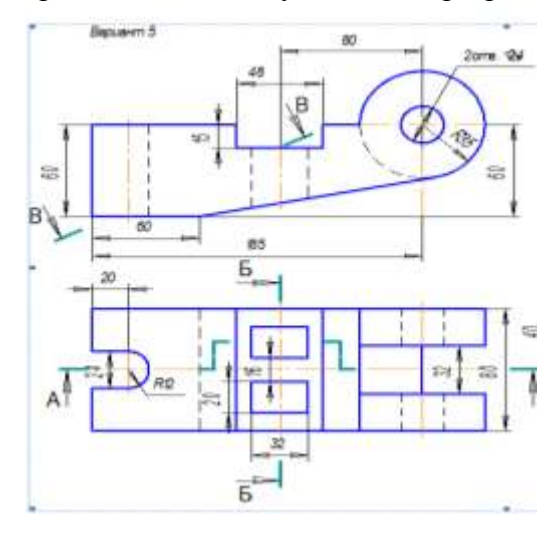

## **2 семестр**

**УК-1.2 (уметь, иметь навыки):** используя системный подход выполнить чертежи.

**ОПК-1.1.,ОПК-1.2. (умеет, имеет навыки):** выполнить чертежи с использованием программных средств.

**ОПК-4.3.(уметь, иметь навыки):** выполнить чертежи в соответствии с требованиями стандартов с использованием средств автоматизации проектирования.

Задание 6. Выполнить деление окружности на равные части:

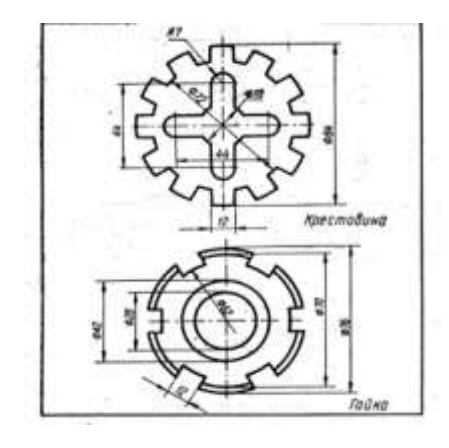

Задание 7. Выполнить чертеж плоского контура, имеющий сопряжения

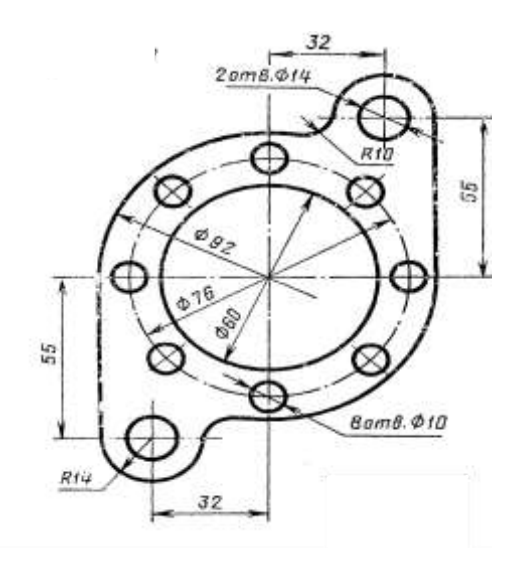

Задание 8. Построить третий вид детали по двум данным.

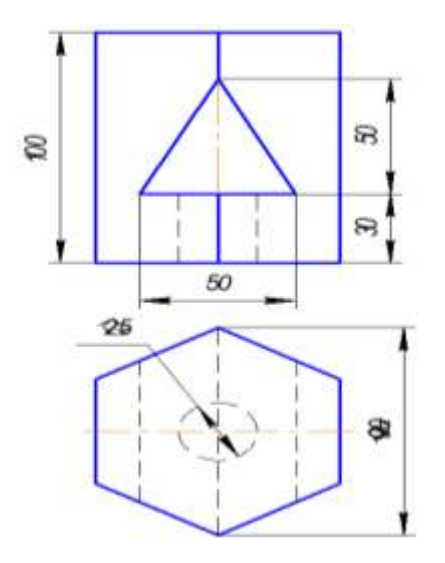

Задание 9. Выполнить чертеж простого разреза.

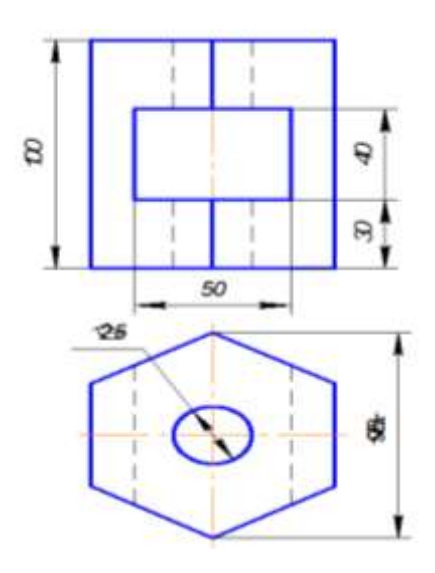

Задание 10. Выполнить чертеж сложного ступенчатого разреза.

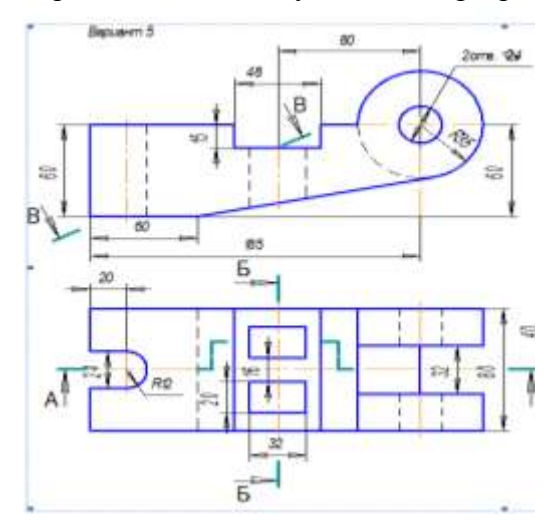

### **Лист внесения дополнений и изменений в рабочую программу и оценочные и методические материалы дисциплины**

«Инженерная и компьютерная графика»

**(наименование дисциплины)**

**на 20** *М>* **- 20 учебный год**

Рабочая программа и оценочные и методические материалы пересмотрены на заседании кафедры **«Архитектура и градостроительство» ,** протокол №  $8$  от  $204a$ .

И.о.зав. кафедрой

ученая степень, ученое звание

/К.А. Прошунина/ И.О. Фамилия

В рабочую программу вносятся следующие изменения:

1. п. 8.1. внесены следующие изменения:

6. Забелин Л.Ю., Конюкова О.Л., Диль О.В.Основы компьютерной графики и технологии трехмерного моделирования. Учебное пособие (книга) 2015, Сибирский государственный университет телекоммуникаций и информатики — 259 с. — ISBN 2227-8397. — Текст : электронный // Электронно-библиотечная система IPR BOOKS : [сайт]. — URL: <http://www.iprbookshop.ru/54792.html>

2. п. 8.2. внесены следующие изменения:

• Autodesk Autocad 2020, Autodesk Revit 2020

В оценочные и методические материалы вносятся следующие изменения:

1. В п.2.3.. внесены следующие изменения в критерии оценивания:

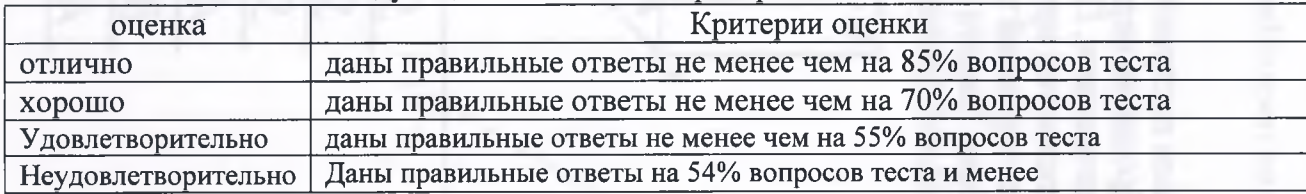

#### Составители изменений и дополнений:

UH M ученая степень, ученое звание

Фамил

Председатель МКН «Теплоэнергетика и теплотехника»

направленность (профиль) «Энергообеспечение предприятий»

*/Q ^ l /* подпись

K.T.N. galgeren ученая степень, ученое звание  $20\lambda$ ог. « » *о±*

/